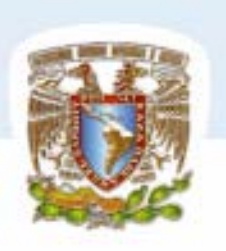

# UNIVERSIDAD NACIONAL AUTÓNOMA DE MÉXICO

FACULTAD DE ESTUDIOS SUPERIORES

 $A$  R A G  $O$  N"

"SISTEMA DE INFORMACIÓN DE SERVICIOS DE REPARACIÓN DE APARATOS ELECTRÓNICOS DE UN PEQUEÑO NEGOCIO."

# T E S I S

# PARA OBTENER EL TÍTULO DE:

INGENIERO EN COMPUTACIÓN

P R E S E N T A :

ARACELI ALCÁNTARA GÓMEZ

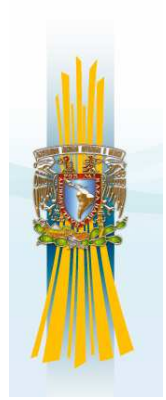

San Juan de Aragón Edo. México. 2007

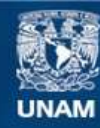

Universidad Nacional Autónoma de México

**UNAM – Dirección General de Bibliotecas Tesis Digitales Restricciones de uso**

### **DERECHOS RESERVADOS © PROHIBIDA SU REPRODUCCIÓN TOTAL O PARCIAL**

Todo el material contenido en esta tesis esta protegido por la Ley Federal del Derecho de Autor (LFDA) de los Estados Unidos Mexicanos (México).

**Biblioteca Central** 

Dirección General de Bibliotecas de la UNAM

El uso de imágenes, fragmentos de videos, y demás material que sea objeto de protección de los derechos de autor, será exclusivamente para fines educativos e informativos y deberá citar la fuente donde la obtuvo mencionando el autor o autores. Cualquier uso distinto como el lucro, reproducción, edición o modificación, será perseguido y sancionado por el respectivo titular de los Derechos de Autor.

#### DEDICATORIA

#### A MIS PAPAS:

 Melitón Alcántara López. Lucrecia Gómez García.

De no haberme apoyado incondicionalmente, con amor y con regaños en muchas ocasiones, no hubiera llegado hasta este punto de mi vida. Gracias por haberme dado la oportunidad de culminar mi estudio profesional, el cual constituye la herencia más preciada. Ustedes son el motor que me impulsa a seguir adelante.

Con mi amor y gratitud... mil gracias.

#### A MIS HERMANOS:

Edilia y Carlos

 Que siempre me han acompañado en las buenas y en las malas y soportado mi forma de ser, y que me han dado lo mejor de su vida sin recibir nada a cambio... Gracias por estar siempre conmigo, lo que hago, lo hago pensando en ustedes... Gracias.

#### A MI TÍA MARICELA:

 Que con tu partida, me enseñaste a no quejarme y que aún no teniendo nada, uno puede ser feliz. Te dedico este trabajo con todo mi amor.

A todas aquellas personas que me estiman y creen en mí para realizar todo lo que me proponga, por que con confianza y amistad soy la persona más afortunada del mundo.

## Α Γ Ρ Α ∆ Ε Χ Ι Μ Ι Ε Ν Τ Ο Σ

## AGRADECIMIENTOS

A la Universidad Nacional Autónoma de México y a la Facultad de Estudios Superiores Aragón, por mi formación profesional.

Al Ingeniero Juan Gastaldi Pérez, por su asesoría, orientación y confianza durante la realización de esta tesis.

Al Lic. Fermando F. Martínez Iturbe, por sus cometarios y observaciones para este trabajo de tesis.

Al Ing. Adrián Paredes Romero, por sus valiosos comentarios.

Al M.En C. Marcelo Pérez Medel por su valioso tiempo para la terminación de este trabajo de tesis.

Al Ing. Edgar Alfredo González Galindo, por sus cometarios y consejos para este trabajo y para mi mejora personal.

Al Ing. Juan Manuel Montiel García por su inmensa ayuda, asesoría, orientación, paciencia y sobre todo la confianza en mí para concluir este trabajo.

 A mis profesores, por sus enseñanzas en cada etapa de mi crecimiento como estudiante y lo que se hoy en día, lo he aprendido a través de ellos... con todo mi respeto y admiración.

## C O N T E N I D O

#### INTRODUCCIÓN

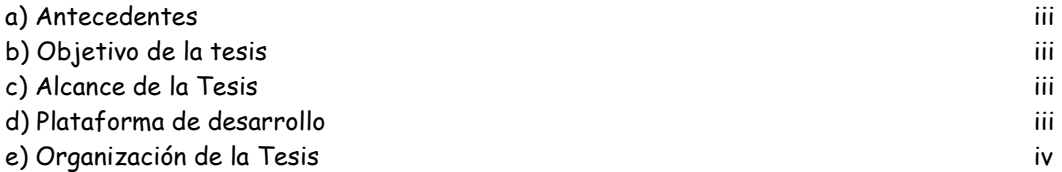

## CAPÍTULO I: INDUCCIÓN A LOS MÓDULOS DE VIDEO (TELEVISIÓN).

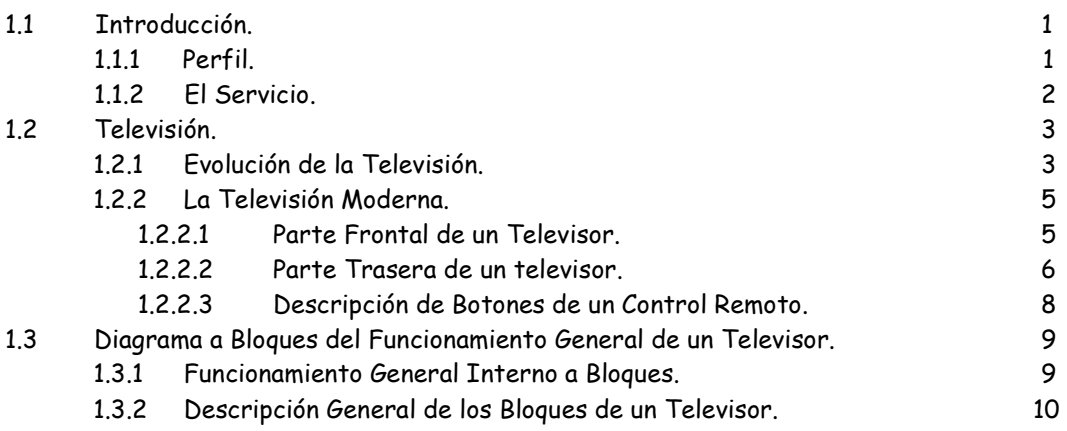

## CAPÍTULO II: INSTRUMENTOS.

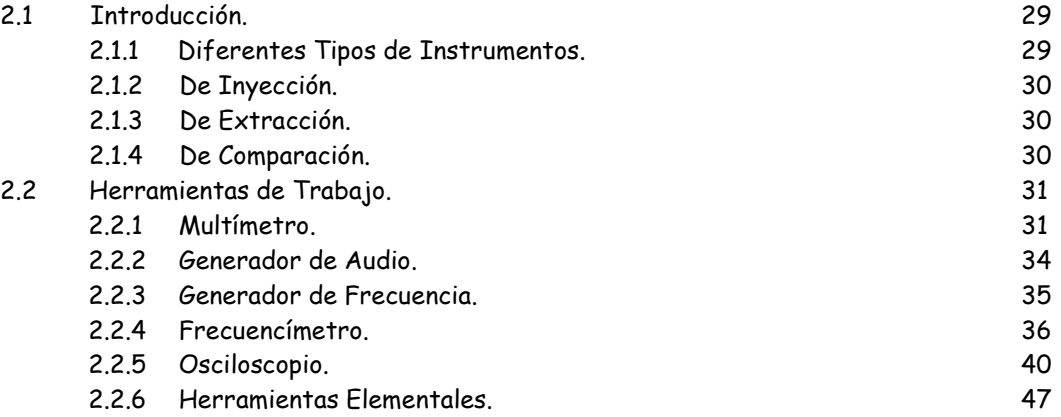

## CAPÍTULO III: ANÁLISIS Y DISEÑO DEL SISTEMA.

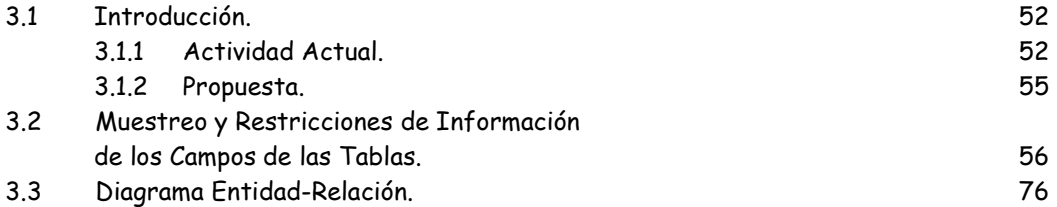

## CAPÍTULO IV: PUESTA EN MARCHA.

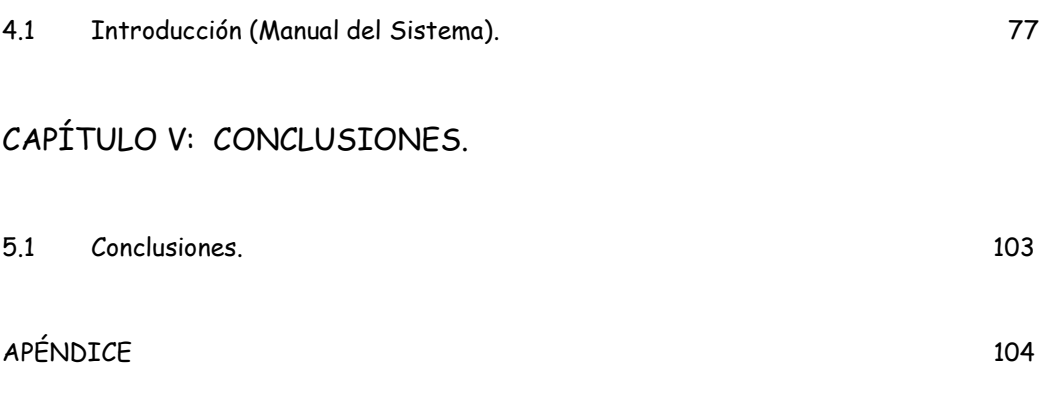

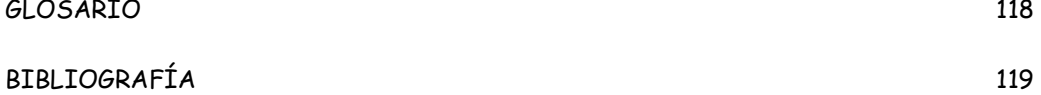

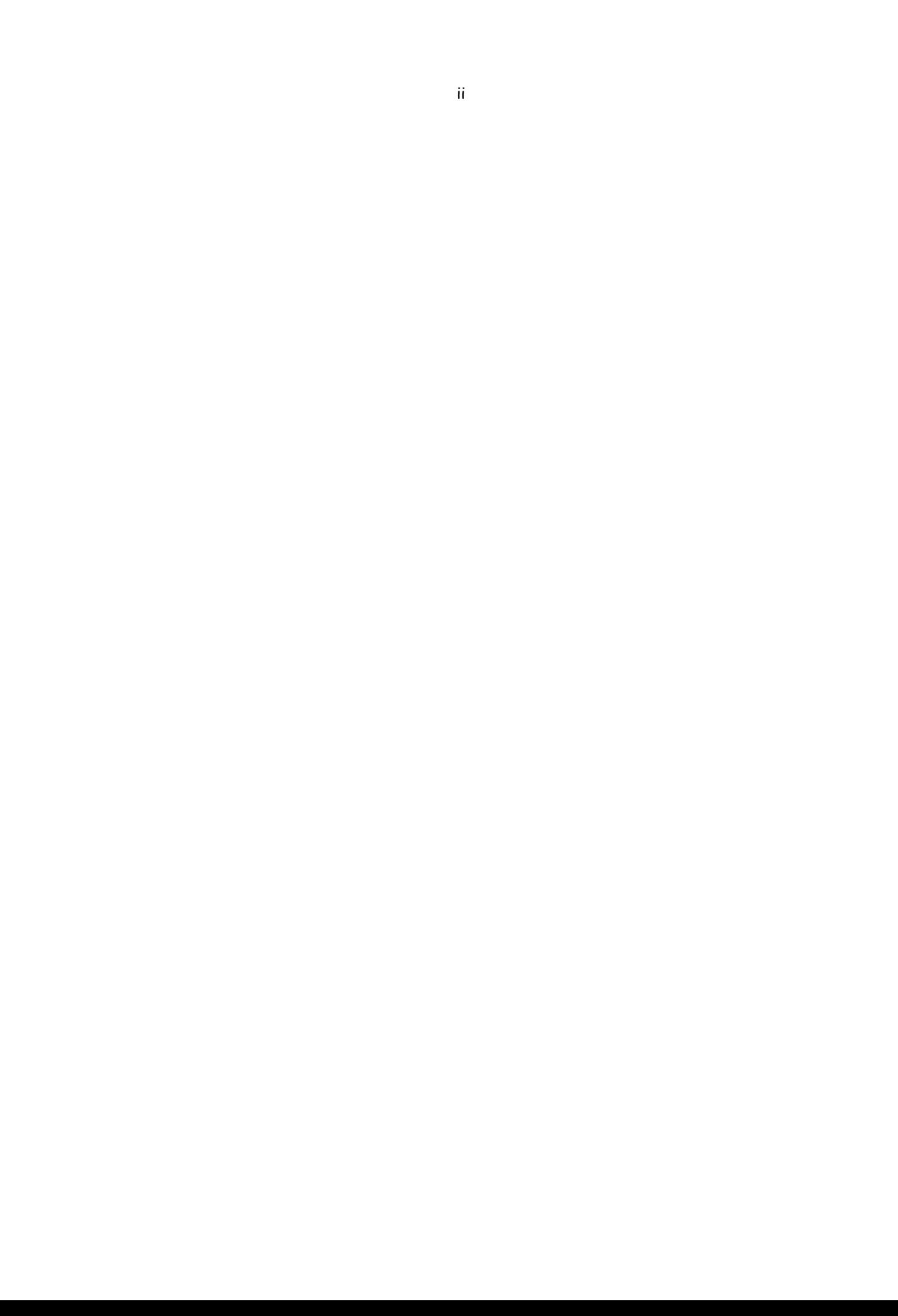

#### C O N T E N I D O

#### ANTECEDENTES

 En todo negocio que se dedique a la reparación de aparatos electrónicos, se requiere llevar un control de su información, como es la cartera de Clientes, de Servicios y Costos. Por esta razón se ha requerido diseñar un sistema para facilitar esta tarea, misma que requiere de un estricto control que se inicia con la recepción de un aparato electrónico que en este caso es la televisión, hasta la conclusión de la reparación del mismo.

#### OBJETIVO DE LA TESIS.

Para este trabajo de tesis el objetivo es especificar, diseñar e implementar un sistema de información, que permita controlar una cartera de clientes y servicios en un pequeño negocio de reparación de aparatos electrónicos. Todo lo anterior para diseñar cibernéticamente un adecuado sistema que incluye descripción de labores, piezas y/o partes de repuesto, modificaciones de se hagan si éstas son requeridas, monto de los costos , detalle final y entrega del aparato reparado a su propietario.

#### ALCANCE DE LA TESIS.

 El sistema de información a desarrollar en esta tesis, tendrá la función de obtener información de clientes y técnicos, el tipo de aparato y daño reportado del mismo, así como los conocimientos empíricos de fallas para la alimentación de la B.D. del sistema.

Con todo esta información se pretende tener un sistema que permita el control de las Ordenes de Servicio, así como las diferentes fases, desde la recepción, reparación y entrega de un aparato dañado, el costo del mismo, controlando así su periodo de garantía. Dado que el sistema es un prototipo de fase inicial, una vez finalizado el prototipo se podrá

detectar requerimientos adicionales, se podrán identificar y redefinir información de los servicios.

También, el sistema podrá detectar otras fallas o anomalías en el aparato, mismo que serían tanto controladas en si requerimiento, como informadas al cliente para que decida si se da continuidad a la reparación, o ésta se deja para una ocasión posterior.

#### PLATAFORMA

 La plataforma software utilizada para el desarrollo de este sistema se basará en el sistema Windows 98 y en una B.D Dbase y con lenguaje de programación UNIFACE. Este proyecto se desarrollará en una laptop personal, aunque también puede utilizarse con un CPU mayor y un monitor alámbrico.

#### ORGANIZACIÓN DE LA TESIS

Este trabajo está organizado de la siguiente manera:

 En el Capítulo I se muestra un panorama a la Inducción de los Módulos de Video, en cuestión la Televisión, en el cual muestra una breve descripción de la evolución de la televisión hasta nuestros días, diagrama a bloques generales de cómo se conforma por modelos la T.V. y su descripción correspondiente, sus características en varios modelos prototipo de marcas mas conocidas comercialmente, etc.

 En el Capítulo II se describen las características de las herramientas, tanto básicas como las de precisión que se utilizan para la reparación de cualquier aparato de Televisión. El modo de cómo se usan, cuando, etc., fallas de las mismas y las alternativas de otras herramientas.

 En el Capítulo III se describe el diseño del sistema para el control de las Órdenes de Servicio, así como las muestras de los datos a introducir y las restricciones de las sesiones de Mantenimiento para cada una de las tablas que conforman el sistema.

 En el Capítulo IV se incluye el Manual de operación del sistema que se ha desarrollado, donde contiene las siguientes sesiones de Mantenimiento, es decir, pantallas que permiten capturar información, codificarla, configurarla y procesarla para su adecuado seguimiento.

- Una sesión de Mantenimiento los datos del cliente, como son su nombre, dirección, teléfono, etc.
- Otra sesión que contiene los Proveedores, de igual forma su Razón Social, domicilio, teléfono.
- Una sesión que contiene los tipo de aparatos electrónicos a reparar.
- Una sesión de Catálogo de Diagnóstico de Fallas, en el cual se engloban las fallas como por ejemplo el Encendido, el cual tiene algunas causas de su falla y aquí se pretende dar "tips", de qué analizar para su arreglo.
- Una sesión de Mantener Ordenes de Servicios, en donde es la parte más importante del sistema, ya que aquí se lleva el control de las recepciones del aparato desde la llamada del cliente hasta la entrega del mismo. Esta sesión es importante, ya que también lleva el control de fechas como es en la recepción y con la fecha de entrega del aparato, llevando el control los 30 días de garantía del aparato, así como los costos de las reparaciones.
- Por último tenemos una sesión de Inventario, el cual contiene tanto las herramientas como sus cantidades.

Cada una de las sesiones tienen sesiones de Consulta y en la sesiones de mantener se tiene la opción de imprimir la información.

 En el Capítulo V se expone las conclusiones finales obtenidas durante el desarrollo de este trabajo de tesis.

 Se incluye un apéndice donde se encuentra el código fuente, en lenguaje UNIFACE de uno de 6 subrutinas que conforman al Sistema de Información de Reparación de Aparatos Electrónicos en un Pequeño Negocio.

## 1.1. INTRODUCCIÓN.

#### 1.1.1 PERFIL.

 El sistema está enfocado a todas aquellas personas que trabajan en el área de la electrónica, en la reparación de aparatos electrónicos, propiamente el televisor y otros aparatos electrónicos, con el objeto de orientar al Técnico o Ingeniero para la localización y la reparación de la causa del problema; por lo tanto se requiere de mano de obra calificada y herramienta moderna, así como técnicas de amplio manejo y conocimiento por los técnicos del caso, incluso computacionales.

\_\_\_\_\_\_\_\_\_\_\_\_\_\_\_\_\_\_\_\_\_\_\_\_\_\_\_\_\_\_\_\_\_\_\_\_\_\_\_\_\_\_\_\_\_\_\_\_\_\_\_\_\_\_\_\_\_\_\_\_\_\_\_\_\_\_\_\_\_\_\_\_\_\_\_\_\_\_\_\_\_\_\_\_\_\_\_\_\_\_\_\_

 En la actualidad, la tecnología ha evolucionado considerablemente, esto implica modernización de los propios aparatos electrónicos, así como el cambio de la tecnología, también se modifican las fallas que se producen en los aparatos, y esto es decisivo por ejemplo, en un seguimiento cibernético, de cada caso particular para evitar fallas diversas.

 Los técnicos, tienen que estar actualizados tanto en instrumentación como en conocimientos, ya que sin estos dos conceptos será difícil de entender la terminología de las posibles soluciones, usarán conceptos como voltajes, impedancias, corrientes tanto directa como alterna, capacitores, resistencias, circuitos , etc.; así como las particularidades de un sistema de cómputo que incluya control, especificaciones , codificaciones, etc.

Con respecto a los instrumentos que se utilizan para detectar una falla, deben de considerarse conocimientos en instrumentos de Medición como por ejemplo: Multímetro, Frecuencímetro, Osciloscopio, Generador de Frecuencia, Generador de Audio, etc. Así como los diferentes desarmadores y pinzas que existen para armar y desarmar ciertas partes del televisor, cuyo apropiado manejo, permita al técnico la detección precisa de la o las fallas y su adecuada corrección.

Sin estos conocimientos será casi imposible que el técnico repare el televisor por desconocer lo indispensable que es la instrumentación, componentes y conceptos básicos para esta área de la electrónica.

## 1.1.2. EL SERVICIO.

 Los técnicos deben estar al día en las nuevas innovaciones de la tecnología, así como en los últimos sistemas de reparación. Se debe de relacionar con otros compañeros de la misma profesión, a fin de intercambiar conocimientos e información. De hecho, quién ajuste con cierta regularidad cursos de actualización técnica, además de la adquisición de conocimientos de computación, parece estar más apto para reparar no solo televisión, sino otros aparatos audiovisuales.

\_\_\_\_\_\_\_\_\_\_\_\_\_\_\_\_\_\_\_\_\_\_\_\_\_\_\_\_\_\_\_\_\_\_\_\_\_\_\_\_\_\_\_\_\_\_\_\_\_\_\_\_\_\_\_\_\_\_\_\_\_\_\_\_\_\_\_\_\_\_\_\_\_\_\_\_\_\_\_\_\_\_\_\_\_\_\_\_\_\_\_\_

 Debe ser un buen investigador, porque existen fallas que requieren de toda una paciente búsqueda de información para resolverlas, su labor no le permite conclusiones que se reflejen en la reparación de otras fallas no contempladas previamente.

 Tiene que ser ingenioso y creativo frente a los problemas que se tienen que solucionar con las refacciones existentes en el mercado, cuando no hay los originales.

Hay que dar solución al problema que se presenta, hay que recordar que la palabra ingeniero se deriva de la palabra "ingenio". Y/o solo se detectarán las fallas que el cliente mencione por cuanto a funcionamiento de un aparato , sino otras que se manifiesten en desgastes o similares por su propio uso.

 Debe tener ciertos conocimientos sobre Mecánica y Física. ya que los aparatos son electromecánicos, conocer lubricantes, resinas, pegamentos, hasta carpintería para cuando es necesario reparar un bafle.

 Debe estar consciente de que un descuido puede generar un daño más a nuestro equipo en reparación y lo más grave de todo un accidente serio a su persona, como por ejemplo las descargas eléctricas, quemaduras y cortaduras. Si bien se reconoce empíricamente ciertos desajustes inesperados y hasta peligrosos, el técnico deberá considerar qué tipo de energía se amneja en un aparato, su potencia, impedancia, proyección, tec., para evitar otros problemas no detectados. La experiencia sde un técnico se va a determinar por un 80% de conocimientos técnicos y el 20 % restante por empiritismo y contingencias desconocidas que deban conocerse plenamente, aunque no se maticen de técnicas, quizás por la tecnología del propio aparato.

## 1.2. TELEVISIÓN

## 1.2.1. EVOLUCIÓN DE LA TELEVISIÓN.

Conceptualidad.

 La Televisión (TV) es un sistema de telecomunicación para la transmisión y recepción de imágenes (en movimiento) y sonido a distancia.

\_\_\_\_\_\_\_\_\_\_\_\_\_\_\_\_\_\_\_\_\_\_\_\_\_\_\_\_\_\_\_\_\_\_\_\_\_\_\_\_\_\_\_\_\_\_\_\_\_\_\_\_\_\_\_\_\_\_\_\_\_\_\_\_\_\_\_\_\_\_\_\_\_\_\_\_\_\_\_\_\_\_\_\_\_\_\_\_\_\_\_\_

Esta transmisión puede ser efectuada mediante ondas de radio o por redes especializadas de televisión por cable.

La palabra "televisión" es un híbrido de la voz griega "Tele" (distancia) y la latina "visio" (visión). El término televisión se refiere a todos los aspectos de transmisión y programación de televisión.

En el mundo.

 Gracias a personas que tuvieron la inquietud de saber, comprender y experimentar de cómo transmitir imágenes en movimiento a larga distancia, se tiene en la actualidad el mayor de los inventos... LA TELEVISIÓN.

 En el transcurso de la historia la televisión ha tenido varias etapas por las que pasó su evolución, éstas son conocidas como radiovisión, video y televisión. En 1900 surgió el término televisión, que tuvo su origen en la fototelegrafía; sin olvidar que la radio tiene una interesante influencia en el descubrimiento y nacimiento de ésta.

La televisión ha sido definida como el arte de producir instantáneamente a distancia una imagen transitoria visible de una escena real o filmada por medio de un sistema electrónico de telecomunicación.

A continuación una lista de los principales inventores:

Jacobo Berzeliuz, 1817, descubre la fotoelectricidad.

Edmon Becquerel, 1839, realizó la demostración de los efectos electroquímicos de la luz.

\_\_\_\_\_\_\_\_\_\_\_\_\_\_\_\_\_\_\_\_\_\_\_\_\_\_\_\_\_\_\_\_\_\_\_\_\_\_\_\_\_\_\_\_\_\_\_\_\_\_\_\_\_\_\_\_\_\_\_\_\_\_\_\_\_\_\_\_\_\_\_\_\_\_\_\_\_\_\_\_\_\_\_\_\_\_\_\_\_\_\_\_

Bain, 1843, Transmisión telegráfica de Bain.

Julius Plúcker, 1859, Cristal de Tubo.

May, 1877, instrumentación de modulación medios electrónicos (célula de Kerr).

Shelford Bidwell, 1881, inventor fototelégrafo explorador de Bidwell (transmisión de siluetas).

Paul Nippkow, 1884, inventor del Analizador de imágenes.

Laric Weiller, 1889, desarrollo sistema de exploración de imágenes.

Karl Braun, 1897, construyó el oscilospopio de rayos catódicos, llamado tubo de Braun.

Vladimir Kosmas Zworykin, 1920-1921, investiga sobre la televisión electrónica

#### En México

 $\overline{a}$ 

 Sin duda, el pionero de la televisión en México es el ingeniero Guillermo González Camarena, quien nació en 1917 en Guadalajara, Jalisco. González Camarena es considerado como el iniciador del sistema de televisión cromática basado en los tres colores, rojo, verde y azul $^{\rm 1}$ .

<sup>&</sup>lt;sup>1</sup> Televisión y Comunicación, un Enfoque Teórico y Práctico. González, Treviño Jorge E. Junio 1997. Págs. 17-31.

 $\overline{a}$ 

## 1.2.2. LA TELEVISIÓN MODERNA.

### 1.2.2.1.- PARTE FRONTAL DE UN TELEVISOR.

En la siguiente ilustración se muestra la parte frontal de un televisor a color $^2$  (Fig. 1.2.2.1). Se muestra el gabinete, el cual cuenta con una pantalla de cristal (cinescopio).

\_\_\_\_\_\_\_\_\_\_\_\_\_\_\_\_\_\_\_\_\_\_\_\_\_\_\_\_\_\_\_\_\_\_\_\_\_\_\_\_\_\_\_\_\_\_\_\_\_\_\_\_\_\_\_\_\_\_\_\_\_\_\_\_\_\_\_\_\_\_\_\_\_\_\_\_\_\_\_\_\_\_\_\_\_\_\_\_\_\_\_\_

En la parte inferior del gabinete contamos con botones manuales o micro-switch, los cuales son usados para el funcionamiento del televisor, que son:

- Botón POWER (Encendido).
- Botón de Volumen + y Volumen -
- Botón de Canal + y Canal -
- Receptor del infrarojo del Control Remoto.

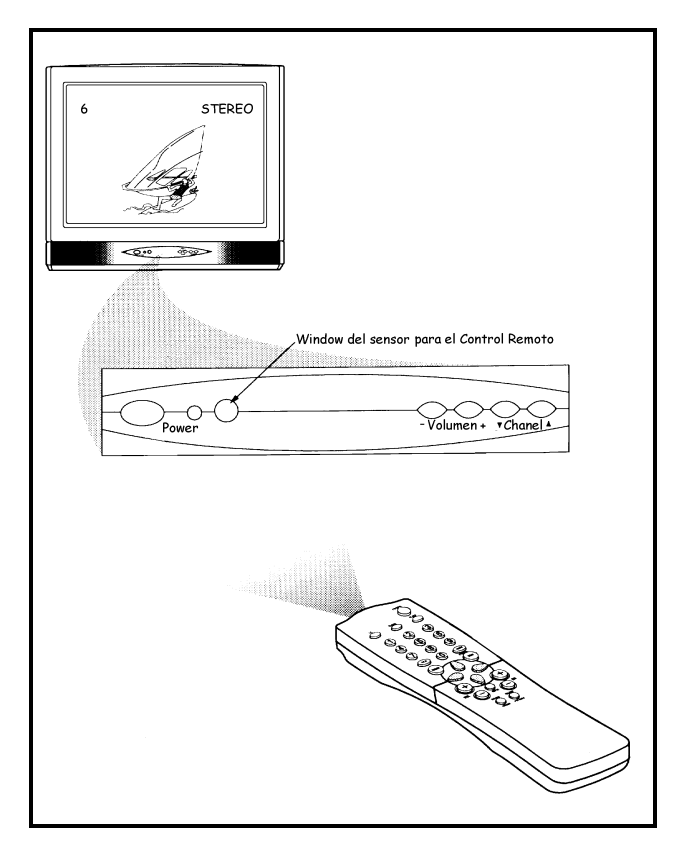

Fig.1.2.2.1.1 Parte Frontal de un televisor.

 $^2$  Televisión a colores 29" (37.7 cm.) Marca PHILIPS, Modelo 29LL6901. 127 V, 60 HZ, 115 W. Importador :SOLAMENTE PARA MÉXICO: PHILIPS MEXICANA S.A de C.V., Norte 45, No. 667 Col. Ind. Vallejo, C.P. 023000 México, D.F.

 $\overline{a}$ 

## 1.2.2.2. PARTE TRASERA DE UN TELEVISOR.

 En la siguiente ilustración se muestran las partes que conforman la parte trasera de un Televisor $3$  (Fig. 1.2.2.2.1).

\_\_\_\_\_\_\_\_\_\_\_\_\_\_\_\_\_\_\_\_\_\_\_\_\_\_\_\_\_\_\_\_\_\_\_\_\_\_\_\_\_\_\_\_\_\_\_\_\_\_\_\_\_\_\_\_\_\_\_\_\_\_\_\_\_\_\_\_\_\_\_\_\_\_\_\_\_\_\_\_\_\_\_\_\_\_\_\_\_\_\_\_

- La entrada de la antena de VHF/UHF.
- Entrada y salida de video exterior en "plug RCA".
- Entrada y salida de audio exterior en "plug RCA".

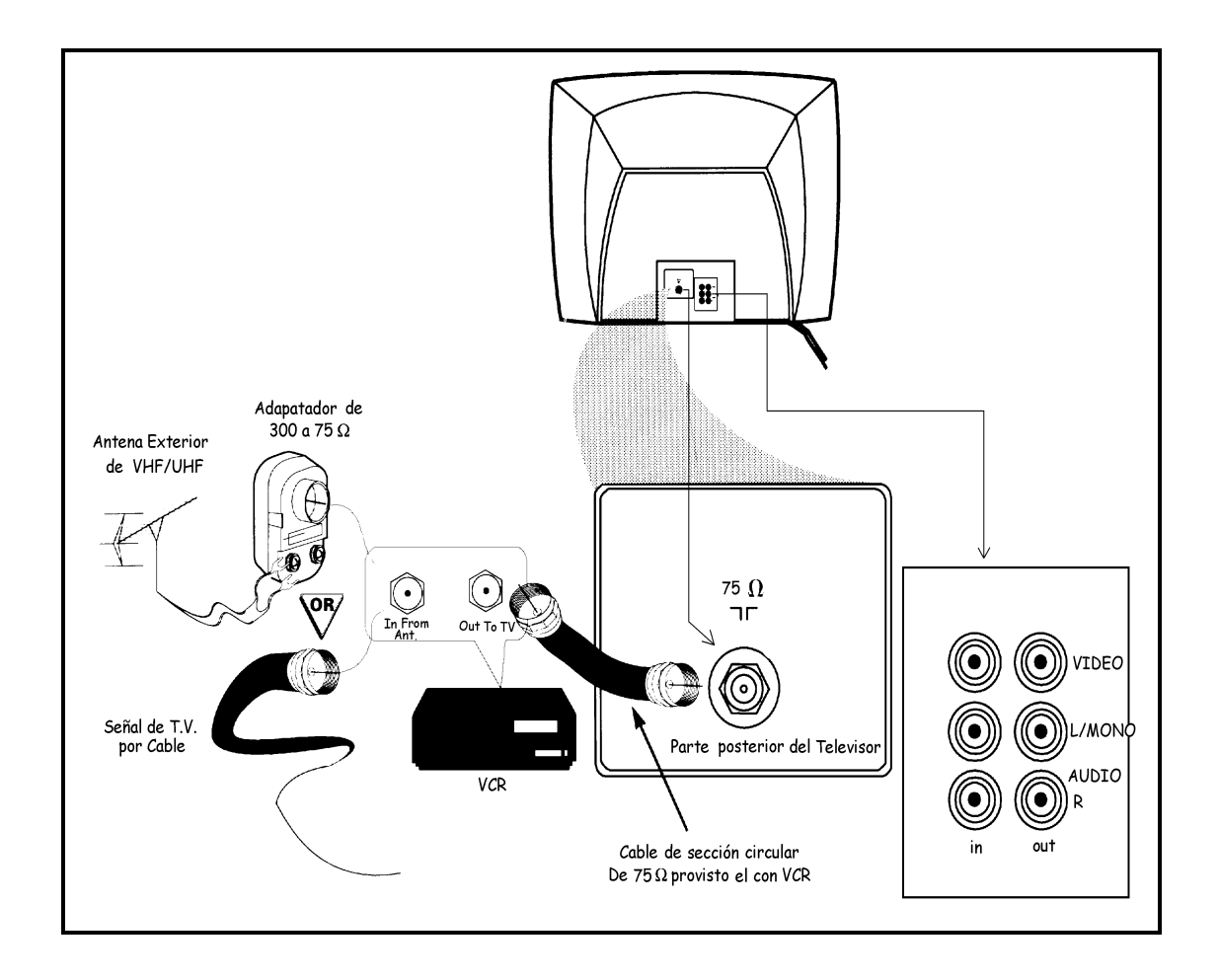

Fig. 1.2.2.2.1 Parte Trasera de un televisor.

 $^3$  Televisión a colores 29" (37.7 cm.) Marca PHILIPS, Modelo 29LL6901. 127 V, 60 HZ, 115 W. Importador :SOLAMENTE PARA MÉXICO: PHILIPS MEXICANA S.A de C.V., Norte 45, No. 667 Col. Ind. Vallejo, C.P. 023000 México, D.F.

 La parte trasera del televisor trae una serie señales que indican ciertas precauciones y especificaciones que debe de tener en cuenta el usuario.

\_\_\_\_\_\_\_\_\_\_\_\_\_\_\_\_\_\_\_\_\_\_\_\_\_\_\_\_\_\_\_\_\_\_\_\_\_\_\_\_\_\_\_\_\_\_\_\_\_\_\_\_\_\_\_\_\_\_\_\_\_\_\_\_\_\_\_\_\_\_\_\_\_\_\_\_\_\_\_\_\_\_\_\_\_\_\_\_\_\_\_\_

A continuación se presentan dos señalamientos importantes que tiene un televisor especificado en la parte de atrás:

Este "relámpago" indica que algún material no aislado dentro de su unidad puede causar un choque

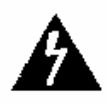

eléctrico. Para mayor seguridad de Ud. y sus familiares, procure a bien no retirar la cubierta del producto.

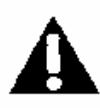

Este punto de exclamación llama atención a la función que usted debe consultar con cuidado el manual de usuario para evitar problemas de funcionamiento y mantenimiento.

PHILIPS

AC 120V – 127 V 60 Hz.

POWER IN Entrada de alimentación de 120 VCA a 127 VCA +/- 10%

 $\overline{a}$ 

## 1.2.2.3. DESCRIPCIÓN DE BOTONES DEL UN CONTROL REMOTO.

\_\_\_\_\_\_\_\_\_\_\_\_\_\_\_\_\_\_\_\_\_\_\_\_\_\_\_\_\_\_\_\_\_\_\_\_\_\_\_\_\_\_\_\_\_\_\_\_\_\_\_\_\_\_\_\_\_\_\_\_\_\_\_\_\_\_\_\_\_\_\_\_\_\_\_\_\_\_\_\_\_\_\_\_\_\_\_\_\_\_\_\_

A continuación se muestra las funciones de un Control Remoto $4$  (Fig.1.2.2.3.1).

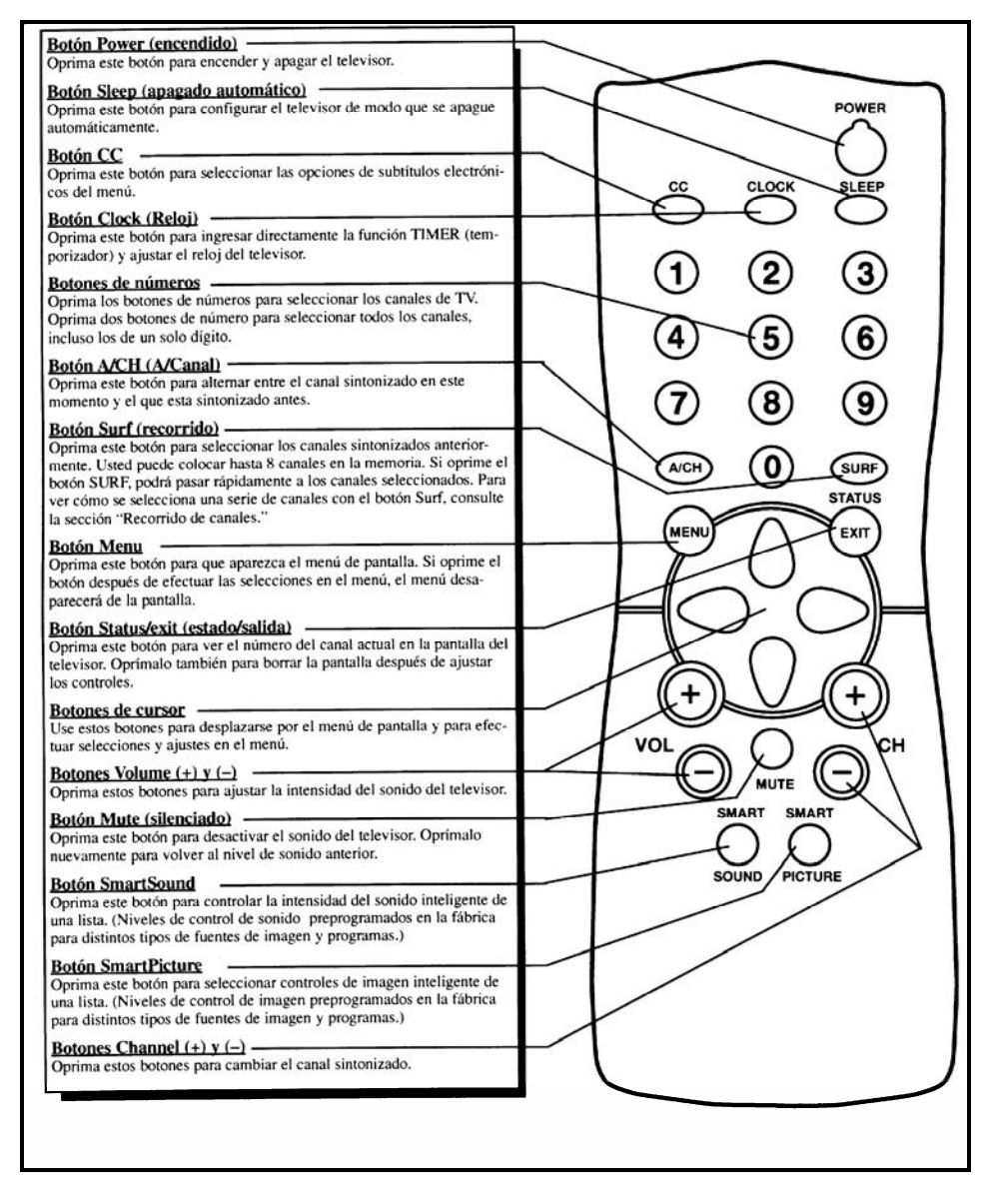

Fig. 1.2.2.3.1 Descripción de funciones de un Control Remoto.

 $^4$  Televisión a colores 29" (37.7 cm.) Marca PHILIPS, Modelo 29LL6901. 127 V, 60 HZ, 115 W.

Importador :SOLAMENTE PARA MÉXICO: PHILIPS MEXICANA S.A de C.V., Norte 45, No. 667 Col. Ind. Vallejo, C.P. 023000 México, D.F.

## 1.3. DIAGRAMA A BLOQUES DEL FUNCIONAMIENTO GENERAL DE UN TELEVISOR.

\_\_\_\_\_\_\_\_\_\_\_\_\_\_\_\_\_\_\_\_\_\_\_\_\_\_\_\_\_\_\_\_\_\_\_\_\_\_\_\_\_\_\_\_\_\_\_\_\_\_\_\_\_\_\_\_\_\_\_\_\_\_\_\_\_\_\_\_\_\_\_\_\_\_\_\_\_\_\_\_\_\_\_\_\_\_\_\_\_\_\_\_

## 1.3.1.- FUNCIONAMIENTO GENERAL INTERNO A BLOQUES.

A continuación se muestra en la fig. 1.3.1.1 el funcionamiento interno a bloques de un televisor.

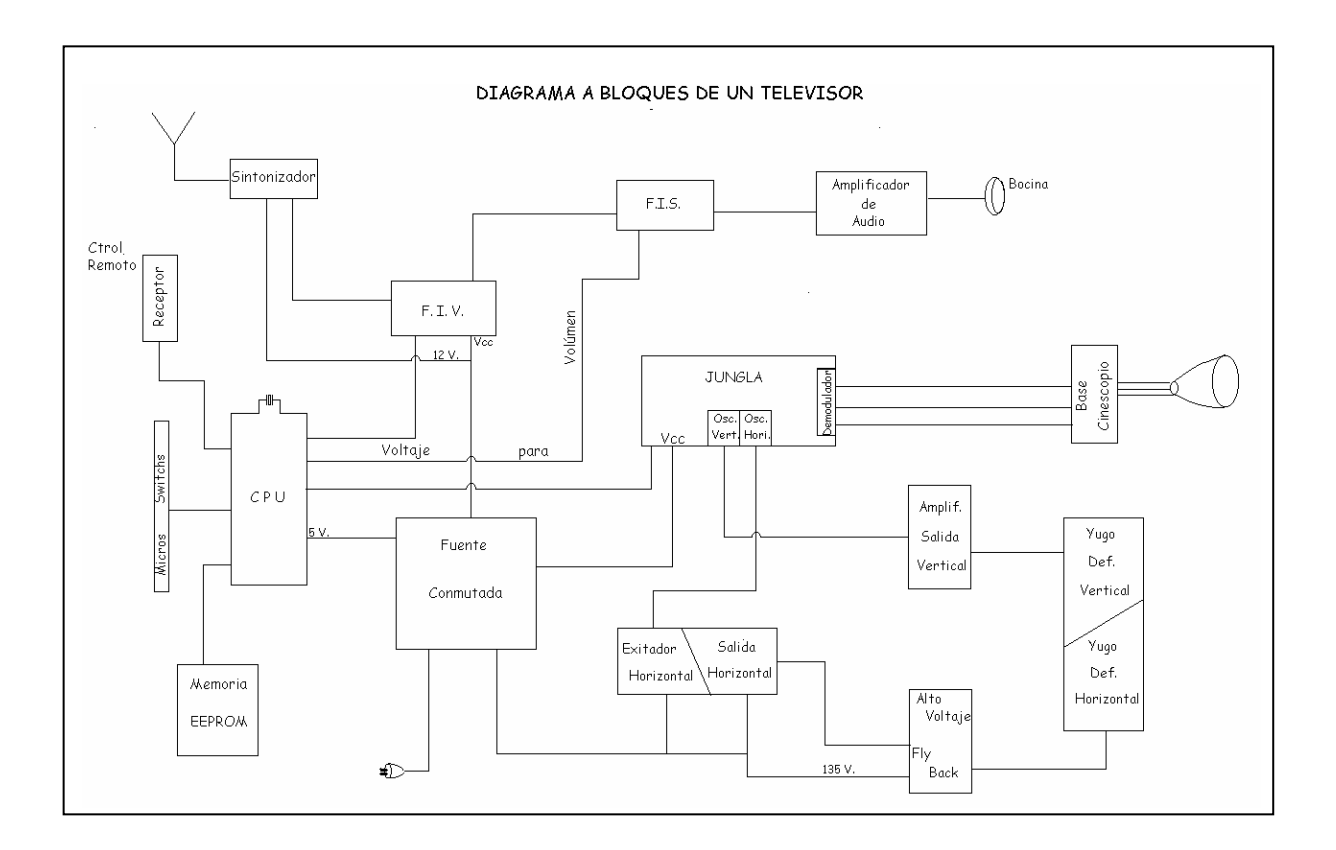

Fig. 1.3.1.1. Funcionamiento interno a bloques de un Televisor.

\_\_\_\_\_\_\_\_\_\_\_\_\_\_\_\_\_\_\_\_\_\_\_\_\_\_\_\_\_\_\_\_\_\_\_\_\_\_\_\_\_\_\_\_\_\_\_\_\_\_\_\_\_\_\_\_\_\_\_\_\_\_\_\_\_\_\_\_\_\_\_\_\_\_\_\_\_\_\_\_\_\_\_\_\_\_\_\_\_\_\_\_\_

A continuación se describen los bloques anteriores.

### 1.3.2. Descripción General de los Bloques de un Televisor.

A continuación, se describe en forma general los bloques en que se han dividido el funcionamiento interno del Televisor.

\_\_\_\_\_\_\_\_\_\_\_\_\_\_\_\_\_\_\_\_\_\_\_\_\_\_\_\_\_\_\_\_\_\_\_\_\_\_\_\_\_\_\_\_\_\_\_\_\_\_\_\_\_\_\_\_\_\_\_\_\_\_\_\_\_\_\_\_\_\_\_\_\_\_\_\_\_\_\_\_\_\_\_\_\_\_\_\_\_\_\_\_

#### Fuentes de Alimentación.

 La mayor parte de los dispositivos electrónicos requieren de voltajes de corriente directa (CD) para operar.

Las baterías son útiles en aparatos de bajo consumo de energía o portátiles; solo que el tiempo de trabajo es muy limitado a menos que las baterías sean recargables o se reemplacen.

La fuente de alimentación más disponible es la de un eliminador que convierte la corriente alterna (CA) en corriente directa (CD).

#### Fuente Conmutada.

 Esta fuente de alimentación consiste en un circuito integrado Híbrido de frecuencia (Ancho de Pulso Variable) que incluye un FET (Transistor de Efecto de Campo) de conmutación de potencia. El dispositivo de conmutación pasa alternativamente de la conducción al corte e induce de esta forma una tensión en el secundario del transformador. Cuanto menor es la frecuencia más energía se transfiere al secundario del transformador(ver diagrama 1.3.3.1).

#### Alimentaciones de Modo de Espera (Stand By).

 Suministran una tensión de 12 VCD, dos tensiones de 5 VCD y una referencia de 5.6 V para dicho modo.

Estas fuentes siempre están trabajando al conector, el cable de línea a la corriente alterna.

#### Fuente de Alimentación con Regulador Tipo Serie.

 Esta fuente es la más común en los televisores a color de los años 80´s. La aplicación de los circuitos tiene dos versiones:

Usa un puente de rectificadores, un impulsor del regulador y un regulador de 135.VCD (ver diagrama 1.3.3.2).

#### Fuente con Regulador de Voltaje Positivo.

 Tiene solo tres terminales: en la entrada llegan 15 VCD, una tierra y una salida, donde ya sale el voltaje regulado de 12 VCD. (T.V Portátil para auto).

#### Control Automático de Frecuencia (AFC).

 El propósito del AFC es mantener una adecuada sincronización entre la Exploración Horizontal y la señal de sincronismo para enganchar el oscilador horizontal en fase con la señal de sincronía aplicada (se encuentra dentro de la Jungla).

\_\_\_\_\_\_\_\_\_\_\_\_\_\_\_\_\_\_\_\_\_\_\_\_\_\_\_\_\_\_\_\_\_\_\_\_\_\_\_\_\_\_\_\_\_\_\_\_\_\_\_\_\_\_\_\_\_\_\_\_\_\_\_\_\_\_\_\_\_\_\_\_\_\_\_\_\_\_\_\_\_\_\_\_\_\_\_\_\_\_\_\_

#### Oscilador Horizontal.

 Este circuito es el encargado de generar la frecuencia de trabajo del Horizontal equivalente a 15754 ciclos por segundo para que sean aplicadas al Excitador del Horizontal.

#### Excitador Horizontal.

 Se utiliza un transistor que excita al primario del transformador (excitación horizontal o de Acoplamiento), con el fin de elevar la corriente necesaria para la salida horizontal (ver diagrama 1.3.3.3).

#### Salida Horizontal.

 Es la forma de onda horizontal acoplada a través del Transformador Excitador Horizontal al Transistor Salida Horizontal. La forma de onda de Salida Horizontal es acoplada al primario del Transformador (Fly Back) y el Yugo de Deflexión Horizontal para proporcionar el barrido horizontal.

#### Fly Back.

 Este transformador en su primario se colapsa o se cae, de modo que induce el voltaje a través del bobinado secundario y se rectifica por medio de diodos y se usa para alimentar a otras partes del chasis (ver diagrama 1.3.3.4).

#### Enfoque Dinámico.

 El enfoque se consigue solo aplicando un voltaje de Corriente Directa a la rejilla (G4) en el tubo de imagen o el punto focal del haz de electrones es diferente en los extremos que en el centro. Por lo tanto, para mantener un enfoque correcto en toda la pantalla debe ser cambiado de manera dinámica modulando el voltaje de enfoque (ver diagrama 1.3.3.5).

#### Deflexión Horizontal.

 El circuito de Deflexión Horizontal es responsable de generar una rampa de corriente en los bobinados horizontales del yugo con el fin de desviar el haz electrónico de izquierda a derecha. De esta manera, el circuito de salida horizontal genera la alta tensión necesaria para polarizar el cinescopio (ver diagrama 1.3.3.6).

#### Oscilador Vertical.

 Genera Dientes de Sierra Vertical, estos pulsos se conectan al Driver Vertical (el cual se encuentra dentro de la Jungla).

\_\_\_\_\_\_\_\_\_\_\_\_\_\_\_\_\_\_\_\_\_\_\_\_\_\_\_\_\_\_\_\_\_\_\_\_\_\_\_\_\_\_\_\_\_\_\_\_\_\_\_\_\_\_\_\_\_\_\_\_\_\_\_\_\_\_\_\_\_\_\_\_\_\_\_\_\_\_\_\_\_\_\_\_\_\_\_\_\_\_\_\_

#### Amplificador Salida Vertical.

 Amplifica los Dientes de Sierra Vertical que son proporcionados a las bobinas de Deflexión Vertical para la exploración de la pantalla (ver diagrama 1.3.3.7 y oscilograma 1.3.3.8).

#### Deflexión Vertical.

 La Deflexión Vertical comienza, con el Oscilador Vertical, que viene dentro de la Jungla y con este circuito genera un pulso de diente de sierra que se aplica al circuito integrado de salida Vertical para aplicarlo a las bobinas del yugo de Deflexión vertical para explorar el az de la parte superior del centro de la pantalla de izquierda a derecha y terminar en el centro de la parte inferior de la pantalla.

#### Circuíto Integrado (CPU).

 Este integrado monitorea y controla la mayor parte de las funciones de todo el chasis. El CPU controla tanto el sintonizador como el circuito de comunicación cerrada (closed caption) a través de la línea de datos (DATA) (CLOCK) y (ENABLE), es también responsable de las entradas del panel frontal y las del Control Remoto.

Este CPU también controla el encendido y el apagado del Televisor a través de la salida de STAND BY (espera). También todas las señales de Control de Pulsos de Imagen, Contraste, Definición, Color, Tinte, Brillo, etc. (ver diagrama 1.3.3.9 y oscilograma 1.3.3.10).

#### Memoria EEPROM.

 Es una memoria programable y borrable eléctricamente de solo lectura y utiliza las líneas DATA-CLOCK para comunicarse, proporcionando una memoria volátil para almacenar lista de exploración de canales, características del cliente, ajustes de chasis, ajuste de rayos catódicos, ajuste del sintonizador y etiqueta de canales (ver diagrama 1.3.3.11).

#### Micro-Switch.

 Realizan las funciones manuales de cambio de Volumen más y Volumen menos, subir y bajar canales, encender y apagar el televisor y menú de funciones del usuario (ver diagrama 1.3.3.12).

#### Control Remoto.

 Manda una señal de Códigos Binarios de 11 bits infrarojos en el Transistor del Control Remoto. Se detecta por medio de un Foto Diodo localizado sobre el panel del receptor el Control Remoto. Esta señal es amplificada y formada por una etapa "Trigger" para inmunizar los ruidos y se aplica al CPU por medio de un Diodo Receptor de la señal infrarroja.

\_\_\_\_\_\_\_\_\_\_\_\_\_\_\_\_\_\_\_\_\_\_\_\_\_\_\_\_\_\_\_\_\_\_\_\_\_\_\_\_\_\_\_\_\_\_\_\_\_\_\_\_\_\_\_\_\_\_\_\_\_\_\_\_\_\_\_\_\_\_\_\_\_\_\_\_\_\_\_\_\_\_\_\_\_\_\_\_\_\_\_\_

#### Sintonizador de Canales.

 Los Sintonizadores usan un sintetizador de frecuencia, controlada por un microprocesador para sintonizar los canales, controlando la frecuencia del oscilador local para sintonizar la banda y la frecuencia del canal correcto (ver diagrama 1.3.3.13).

#### Filtro SAW.

 La señal del sintonizador se aplica a través del filtro SAW (onda Superficial Acústica). Al circuito integrado FIV, el filtro SAW determina la Curva de Respuesta de FI en conjunto con el integrado.

#### Frecuencia Intermedia de Video (FIV).

 Es la señal desarrollada dentro del sintonizador que pasa a través del filtro de Superficie (S.A.W.F) para formar el ancho de banda. En seguida pasa al Detector de Fase y Detector de Video y Limitador (ver diagrama 1.3.3.14).

#### Control Automático de Ganancias (AGC).

 Controla la ganancia de R.F. del sintonizador para compensar las señales que puedan ser demasiado fuertes o débiles.

Cuando el sintonizador incrementa su ganancia también el control automático de Ganancia incrementa su voltaje.

#### Sintonía Fina Automática (AFT).

 El voltaje de la sintonía fina automática es usado por el sistema de control del CPU para entrelazarse con la señal portadora de RF de la transmisora.

Durante la sintonía de los canales, este voltaje de entrelazado representa el punto en el que el sintonizador está en sintonía a la frecuencia portadora del canal seleccionado.

\_\_\_\_\_\_\_\_\_\_\_\_\_\_\_\_\_\_\_\_\_\_\_\_\_\_\_\_\_\_\_\_\_\_\_\_\_\_\_\_\_\_\_\_\_\_\_\_\_\_\_\_\_\_\_\_\_\_\_\_\_\_\_\_\_\_\_\_\_\_\_\_\_\_\_\_\_\_\_\_\_\_\_\_\_\_\_\_\_\_\_\_\_

#### Jungla.

Es un circuito integrado que procesa la Luminancia y la Crominancia.

La señal de Croma es separada de la señal compuesta de Video. La señal de Croma entra al amplificador Control Automático de Color (ACC) (ver diagrama 1.3.4.15). ABL.- El Control Automático de Brillo controla la señal de Brillantes.

\_\_\_\_\_\_\_\_\_\_\_\_\_\_\_\_\_\_\_\_\_\_\_\_\_\_\_\_\_\_\_\_\_\_\_\_\_\_\_\_\_\_\_\_\_\_\_\_\_\_\_\_\_\_\_\_\_\_\_\_\_\_\_\_\_\_\_\_\_\_\_\_\_\_\_\_\_\_\_\_\_\_\_\_\_\_\_\_\_\_\_\_

#### Limitador Automático de Brillo(ABL).

 Desarrolla un voltaje positivo que es inversamente proporcional al nivel promedio de brillantez de la imagen. Se usa este voltaje para limitar la corriente del cinescopio una brillantez muy alta de la imagen, con esto se mantiene una relación de contraste. La corriente cero del haz del cinescopio establece un voltaje ABL del orden de 5.5 Volts positivo en el extremo del devanado del Fly Back.

Con una corriente alta del haz, el voltaje puede ser más o menos de 15 a 25 Volts dependiendo de la posición del nivel de los controles de sub-brillo y brillo y del contenido de la brillantez de la imagen.

#### Croma.

 La señal de Croma, se separa de la señal de video después del Detector de Video y es aplicada esta señal a un circuíto amplificador de color para mantener apropiadamente la Ganancia de Color y pueda ser controlada para que esta señal sea visible en la imágen.

Tenemos un oscilador de Croma con una frecuencia de 3.579545 c/s ó 3.58 MHz y una señal de Ráfaga.

#### Tinte.

 Encargado de ajustar la fase de la señal de color; o sea que podemos dar el tono de la piel con este control.

#### Demodulador.

 Está relacionado con el color y se encarga de separar las señales de diferentes colores: R-Y, G-Y B-Y, donde: R-Y (rojo video), G-Y ( verde video), B-Y (azul video)

#### Base del Cinescopio.

 La señal del demodulador son 3 señales: R-Y (rojo menos video), B-Y (azul menos video) y G-Y (verde menos video). Estas señales de diferencia de color se aplican a la Base de los Transistores Amplificadores de Video. La señal de Video se aplica en las bases de los Transistores de Salida de color.

Las señales R, G, B se envían desde el Colector para impulsar a los cátodos de los cinescopios, (ver diagrama 1.3.3.16).

#### Cinescopio.

 También conocido como tubo de rayos catódicos. Quizás sea el componente clave en el televisor.

\_\_\_\_\_\_\_\_\_\_\_\_\_\_\_\_\_\_\_\_\_\_\_\_\_\_\_\_\_\_\_\_\_\_\_\_\_\_\_\_\_\_\_\_\_\_\_\_\_\_\_\_\_\_\_\_\_\_\_\_\_\_\_\_\_\_\_\_\_\_\_\_\_\_\_\_\_\_\_\_\_\_\_\_\_\_\_\_\_\_\_\_

El tubo de color tiene tres cañones electrónicos separados: un rojo, un verde y un azul.

En este tubo el color fosforescente está conformado de unos 359,000, grupo de 3 colores llamados Triadas. Cada cañón electrónico está dirigido de modo que sólo activa su propio color.

Justo detrás del fosforescente del tubo del color se encuentra una pantalla llamada máscara de sombras, la cual contiene un hoyo para cada color de la Triada, asegurando que el haz sólo active un trío a la vez.

 Otro tubo de imagen a color es el lineal: usa 3 cátodos y un sistema de Rejilla que forma tres hazes de electrones.

El resultado final es el tubo más brillante con gran resolución y fácil de ajustar (ver diagrama 1.3.3.16).

#### Frecuencia Intermedia de Sonido SIF.

 La señal de sonido se separa de la Señal de Video, pasa por un filtro cerámico de 4.5 MHz, dejando pasar sólo la señal de sonido de 4.5 MHz. Se acopla a través de una bobina al Demodulador de F.M.

La señal de Audio del Demodulador es ajustada por una bocina osciladora de 4.5 MHz pasando a la etapa de Ajuste de Nivel. Esta señal se acopla a una placa selectora de T.V./Video.

El audio externo a través del plug RCA y el audio de la televisión son controladas por el control de Volumen de Corriente Directa para controlar su amplificación y finalmente se acopla por un capacitor a la bocina.

#### Control de Volúmen Digital.

Sale un voltaje del CPU, controlado por los micros subir o bajar volumen o por medio del Control Remoto, pasando por un Convertidor Digital Analógico suministrando un voltaje variable de CD (Corriente Directa) que va de 0 Volts volúmen mínimo a 5 Volts volúmen máximo.

#### Amplificador de Audio.

 En este circuito pasa la energía eléctrica que se transforma en energía acústica a las bocinas. La señal de audio se amplifica en dos circuítos integrados; uno que corresponde al canal izquierdo y otro al canal derecho, cada uno con su respectiva bocina (ver diagrama 1.3.3.17).

#### Bocina.

 Componente que se requiere para escuchar la voz y música. La potencia eléctrica disponible que suministra el Amplificador de Audio a la bocina puede ser continua o sinuosoidal y la potencia se controla con el control de volumen.

\_\_\_\_\_\_\_\_\_\_\_\_\_\_\_\_\_\_\_\_\_\_\_\_\_\_\_\_\_\_\_\_\_\_\_\_\_\_\_\_\_\_\_\_\_\_\_\_\_\_\_\_\_\_\_\_\_\_\_\_\_\_\_\_\_\_\_\_\_\_\_\_\_\_\_\_\_\_\_\_\_\_\_\_\_\_\_\_\_\_\_\_

#### Sonido Stereo.

 El sonido estéreo de los televisores se puede seleccionar por medio de las entradas auxiliares o por medio del circuito integrado decodificador de FM Estéreo; este último decodifica la información estereofónica y entrega salidas de información izquierda y derecha y se aplica al amplificador estéreo del Televisor y de ahí a las bocinas. (Ver diagramas 1.3.3.18 y 1.3.3.4)

#### Encendido y Apagado del Televisor vía Control Remoto.

 El aparato siempre esta operando cuando está conectado a la línea. Sólo espera una orden de encendido ya sea con el control remoto o en forma manual presionando la tecla de "Power".

La forma de onda entra al CPU introduciendo 5 VCD. Este voltaje sale del CPU aplicándose a la base del Transistor Excitador del Relevador. Al conducir este transistor se pone en "corto" entre Colector y Emisor y completa el circuito del "Relay" a tierra. La bobina del "Relay" se magnetiza y los platinos se cierran.

 Si la tecla de "Power" es presionada por primera vez pasa a nivel bajo, el Transistor no conduce la Bobina del Relevador, se desmagnetiza, se abren los platinos ocasionando que el Televisor se apague.

#### Bobina Desmagnetizadora del Cinescopio.

 La bobina forma un circuito Resonante en serie con un PTC (Control de Temperatura Positivo) para la línea de corriente alterna (CA) y funciona como filtro para bloquear la radiación parásita que proviene de la línea de CA.

La desmagnetización de la pantalla se hace mediante la acción de neutralización del campo magnético efectuada por la Bobina desmagnetizadora.

#### Programación de Canales.

 Se sintoniza el canal más bajo, presionando la tecla ADD, el CPU iniciará una exploración y agregará el canal sintonizado. De esta forma se sintonizan los demás canales.

 Cuando se presiona la tecla de autoprograma, el CPU arranca desde el canal presente buscando los canales siguientes hacia arriba, haciendo la operación de Sintonía Directa.

## 1.3.3. DESCRIPCIÓN A DETALLE DE LOS BLOQUES DE UN TELEVISOR.

A continuación se presentan los diagramas internos que constituyen los módulos de un Televisor $^5$ .

\_\_\_\_\_\_\_\_\_\_\_\_\_\_\_\_\_\_\_\_\_\_\_\_\_\_\_\_\_\_\_\_\_\_\_\_\_\_\_\_\_\_\_\_\_\_\_\_\_\_\_\_\_\_\_\_\_\_\_\_\_\_\_\_\_\_\_\_\_\_\_\_\_\_\_\_\_\_\_\_\_\_\_\_\_\_\_\_\_\_\_\_

#### Fuente Conmutada.

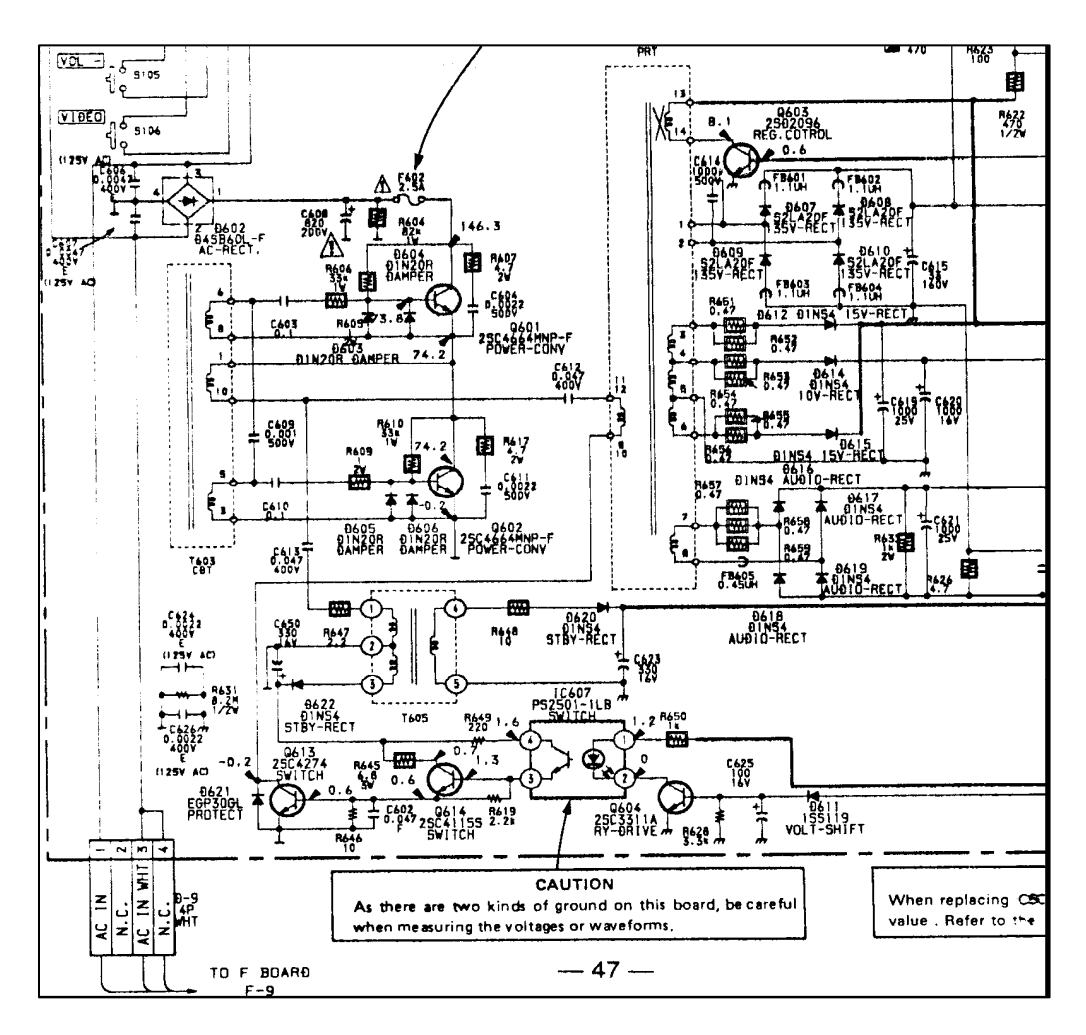

Diagrama 1.3.3.1 Fuente Conmutada.

\_\_\_\_\_\_\_\_\_\_\_\_\_\_\_\_\_\_\_\_\_\_\_\_\_\_\_\_\_\_\_\_\_\_\_\_\_\_\_\_\_\_\_\_\_\_\_\_\_\_\_\_\_\_\_\_\_\_\_\_\_\_\_\_\_\_\_\_\_\_\_\_\_\_\_\_\_\_\_\_\_\_\_\_\_\_\_\_\_\_\_\_\_

 $\overline{a}$ 

<sup>5</sup> Marca SONY, Modelo KV20TS20.

#### Regulador de Voltaje de Tipo Serie de 135 V.

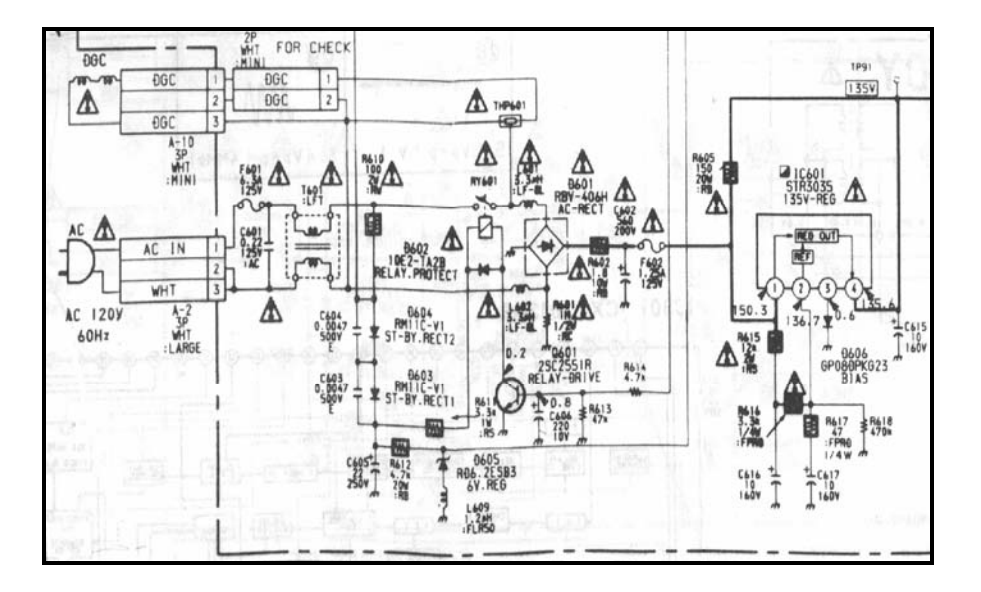

\_\_\_\_\_\_\_\_\_\_\_\_\_\_\_\_\_\_\_\_\_\_\_\_\_\_\_\_\_\_\_\_\_\_\_\_\_\_\_\_\_\_\_\_\_\_\_\_\_\_\_\_\_\_\_\_\_\_\_\_\_\_\_\_\_\_\_\_\_\_\_\_\_\_\_\_\_\_\_\_\_\_\_\_\_\_\_\_\_\_\_\_

Diagrama 1.3.3.2 Regulador de Voltaje tipo Serie de 135 V.

Excitador Horizontal Q550 y el de Salida Horizontal Q5551.

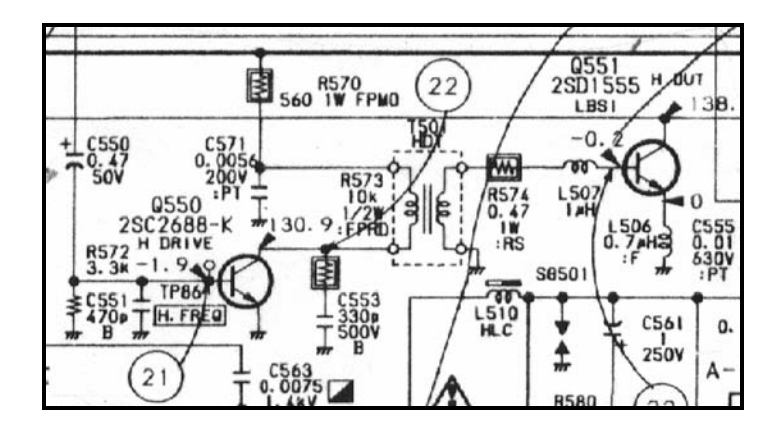

Diagrama 1.3.3.3 Interior del Excitador Horizontal Q550 y Salida Horizontal Q551.

#### Fly Back.

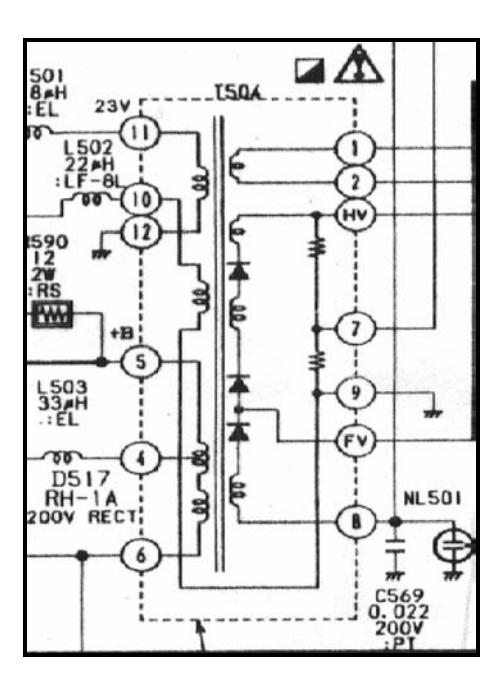

\_\_\_\_\_\_\_\_\_\_\_\_\_\_\_\_\_\_\_\_\_\_\_\_\_\_\_\_\_\_\_\_\_\_\_\_\_\_\_\_\_\_\_\_\_\_\_\_\_\_\_\_\_\_\_\_\_\_\_\_\_\_\_\_\_\_\_\_\_\_\_\_\_\_\_\_\_\_\_\_\_\_\_\_\_\_\_\_\_\_\_\_

Diagrama 1.3.3.4 Fly Back.

Enfoque Dinámico.

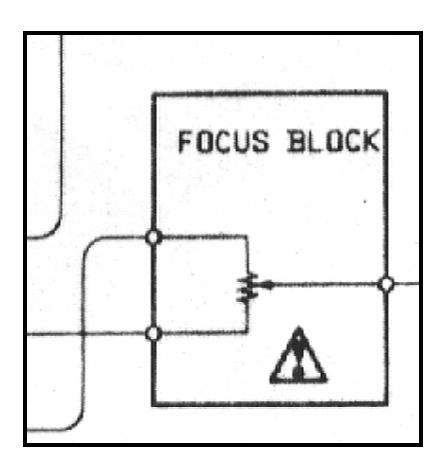

Diagrama 1.3.3.5 Enfoque Dinámico.

#### Deflexión Vertical / Horizontal.

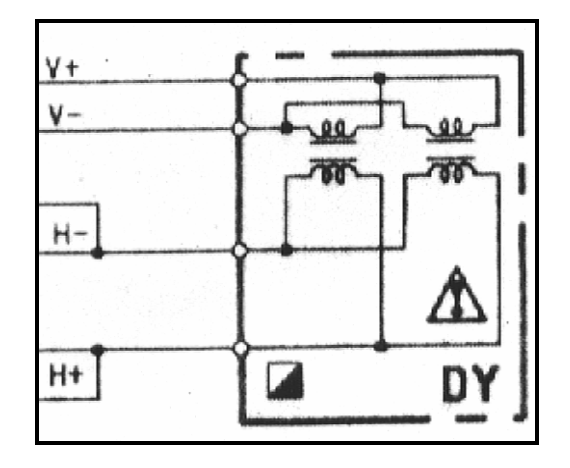

\_\_\_\_\_\_\_\_\_\_\_\_\_\_\_\_\_\_\_\_\_\_\_\_\_\_\_\_\_\_\_\_\_\_\_\_\_\_\_\_\_\_\_\_\_\_\_\_\_\_\_\_\_\_\_\_\_\_\_\_\_\_\_\_\_\_\_\_\_\_\_\_\_\_\_\_\_\_\_\_\_\_\_\_\_\_\_\_\_\_\_\_

Diagrama 1.3.3.6 Deflexión Vertical / Horizontal.

### Amplificador de Salida Vertical .

Donde:

- VCC : Voltaje que alimenta al integrado.
- V IN : Entrada del Vertical.
- V OUT : Salida del Vertical.

E : Tierra.

El 19 es la figura de la señal del oscilograma 1.3.3.7.

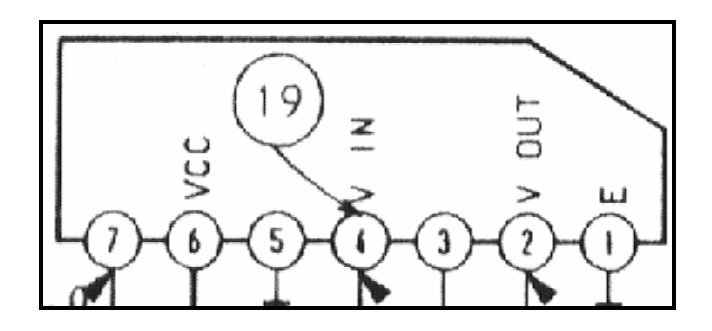

Diagrama 1.3.3.7. Amplificador de Salida Vertical.

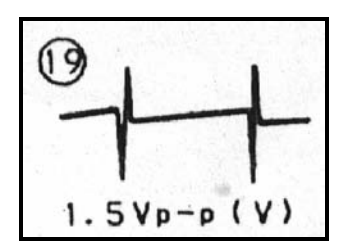

\_\_\_\_\_\_\_\_\_\_\_\_\_\_\_\_\_\_\_\_\_\_\_\_\_\_\_\_\_\_\_\_\_\_\_\_\_\_\_\_\_\_\_\_\_\_\_\_\_\_\_\_\_\_\_\_\_\_\_\_\_\_\_\_\_\_\_\_\_\_\_\_\_\_\_\_\_\_\_\_\_\_\_\_\_\_\_\_\_\_\_\_

Señal de oscilograma 1.3.3.8 Entrada del Vertical (V IN).

Integrado CPU (Unidad Central de Proceso).

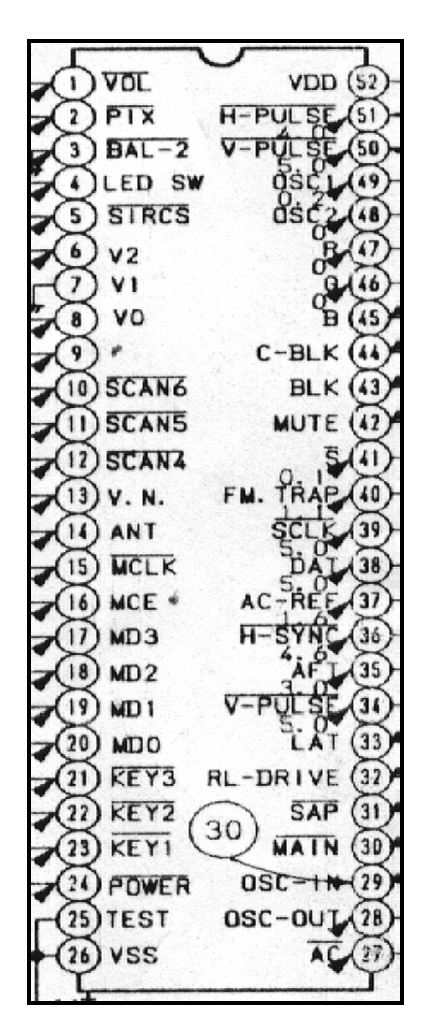

Diagrama 1.3.3.9 CPU.

En la pata 29 (cuadro 30), pata 50 (cuadro 29) y pata 51 (cuadro 28) se muestran las señales del oscilograma respectivamente.

\_\_\_\_\_\_\_\_\_\_\_\_\_\_\_\_\_\_\_\_\_\_\_\_\_\_\_\_\_\_\_\_\_\_\_\_\_\_\_\_\_\_\_\_\_\_\_\_\_\_\_\_\_\_\_\_\_\_\_\_\_\_\_\_\_\_\_\_\_\_\_\_\_\_\_\_\_\_\_\_\_\_\_\_\_\_\_\_\_\_\_\_

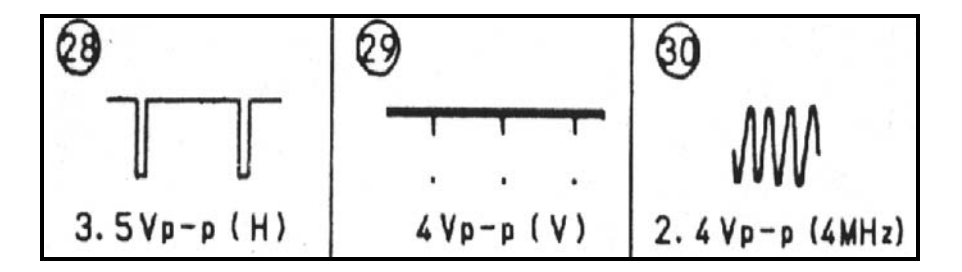

Señales del oscilograma 1.3.3.10 CPU.

Memoria EEPROM.

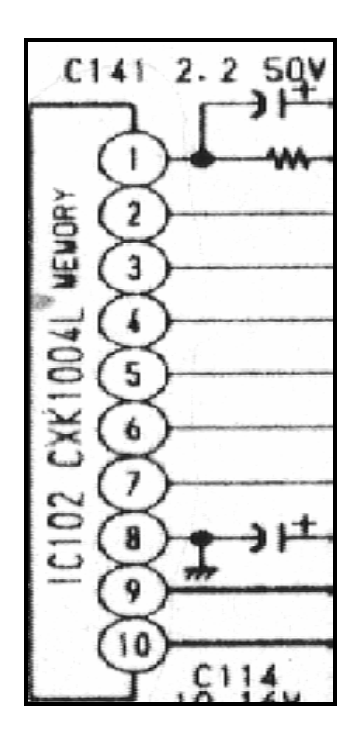

Diagrama 1.3.3.11 Memoria EEPROM.

#### Micro-Switch.

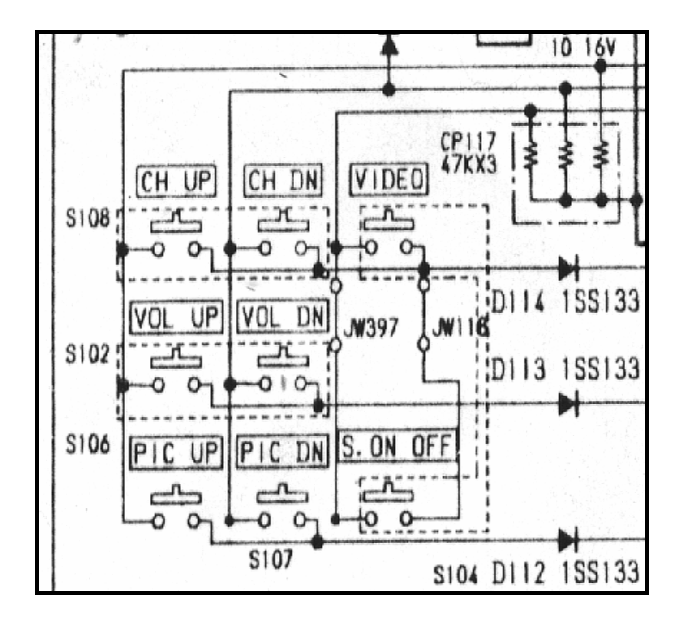

\_\_\_\_\_\_\_\_\_\_\_\_\_\_\_\_\_\_\_\_\_\_\_\_\_\_\_\_\_\_\_\_\_\_\_\_\_\_\_\_\_\_\_\_\_\_\_\_\_\_\_\_\_\_\_\_\_\_\_\_\_\_\_\_\_\_\_\_\_\_\_\_\_\_\_\_\_\_\_\_\_\_\_\_\_\_\_\_\_\_\_\_

Diagrama 1.3.3.12 Micro-Switch de la parte frontal del Televisor.

\_\_\_\_\_\_\_\_\_\_\_\_\_\_\_\_\_\_\_\_\_\_\_\_\_\_\_\_\_\_\_\_\_\_\_\_\_\_\_\_\_\_\_\_\_\_\_\_\_\_\_\_\_\_\_\_\_\_\_\_\_\_\_\_\_\_\_\_\_\_\_\_\_\_\_\_\_\_\_\_\_\_\_\_\_\_\_\_\_\_\_\_\_

#### Sintonizador.

Donde:

 ABC : Control Automático de Ganacia. 9.3 V.: Alimentación de 99.3 Volts. IF : Señal de Frecuencia Intermedia. 5 V. : Alimentación de 5 Volts. 30 V : Alimentación de 30 Volts. DAT: Data. LAT : Enable memoria saturada. CLK : Clock.

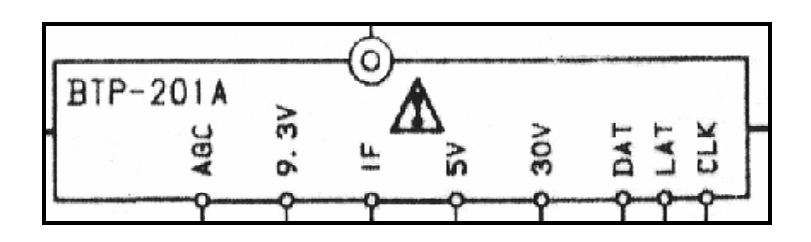

\_\_\_\_\_\_\_\_\_\_\_\_\_\_\_\_\_\_\_\_\_\_\_\_\_\_\_\_\_\_\_\_\_\_\_\_\_\_\_\_\_\_\_\_\_\_\_\_\_\_\_\_\_\_\_\_\_\_\_\_\_\_\_\_\_\_\_\_\_\_\_\_\_\_\_\_\_\_\_\_\_\_\_\_\_\_\_\_\_\_\_\_

Diagrama 1.3.3.13 Sintonizador.

#### Módulo de Frecuencia Intermedia de Video FIV..

Donde:

- Pata 1 : Control Automático de Ganancia de Radio Frecuencia (RF).
- Pata 2 : Entrada de Frecuencia Intermedia.
- Pata 3 : Alimentación VCC (12 VCD).
- Pata 4 : AFT DOWN.
- Pata 5 : AFT ON
- Pata 6 : Salida de AFT (OUT)(Control Automático de Sintonía).
- Pata 7 , 8 y 9 : Entrada y salida de Audio (volumen).
- Pata 10 : Salida de Sonido.
- Pata 11 : Mute (Apagado de Señal de Audio)
- Pata 12 : Salida de Video.

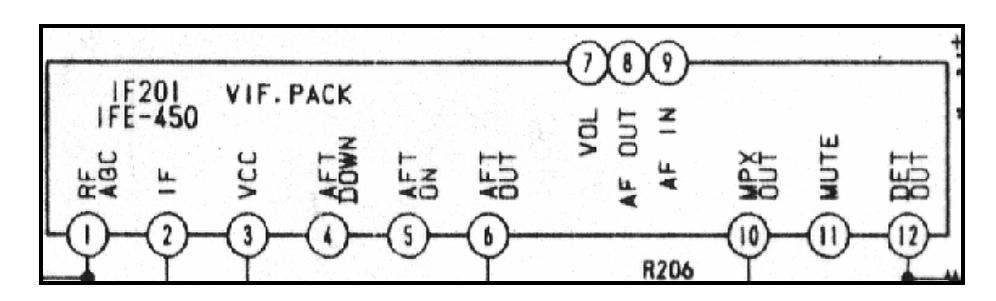

Diagrama 1.3.3.14 Módulo Intermedio de Video (FIV).

### Jungla.

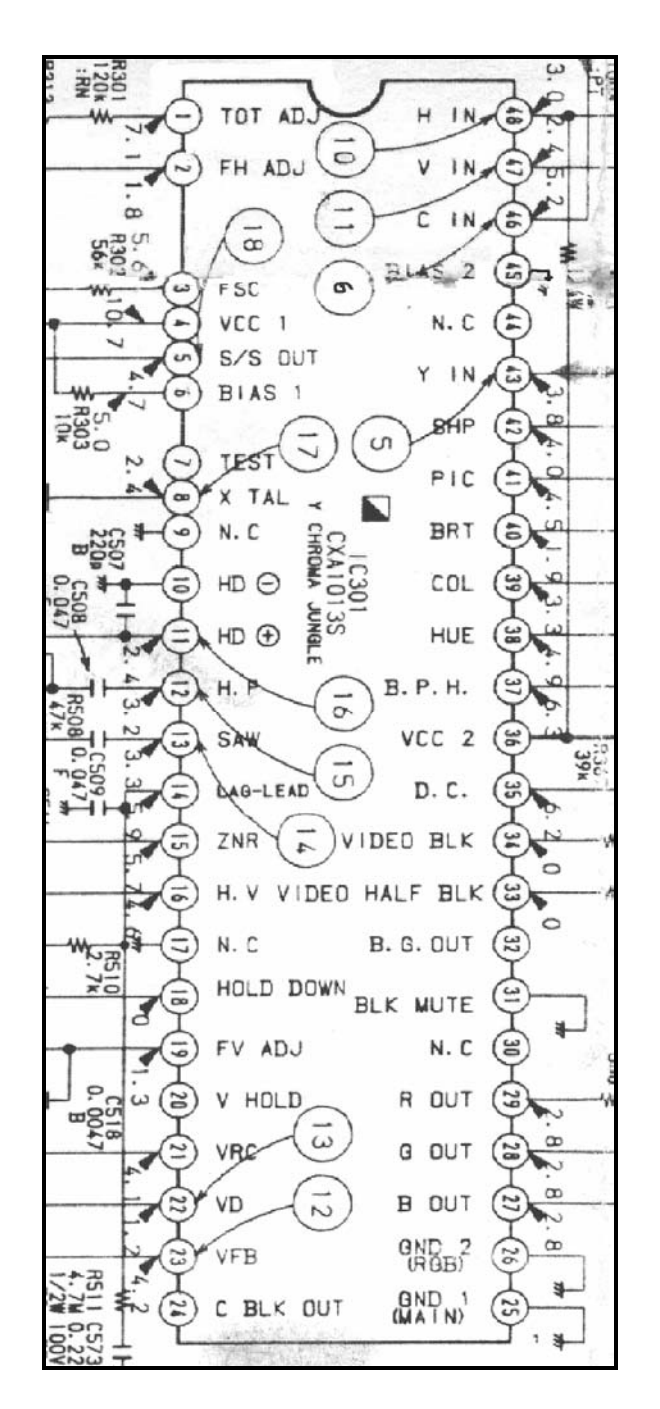

\_\_\_\_\_\_\_\_\_\_\_\_\_\_\_\_\_\_\_\_\_\_\_\_\_\_\_\_\_\_\_\_\_\_\_\_\_\_\_\_\_\_\_\_\_\_\_\_\_\_\_\_\_\_\_\_\_\_\_\_\_\_\_\_\_\_\_\_\_\_\_\_\_\_\_\_\_\_\_\_\_\_\_\_\_\_\_\_\_\_\_\_

Diagrama 1.3.3.15 JUNGLA.

#### Base y Cinescopio.

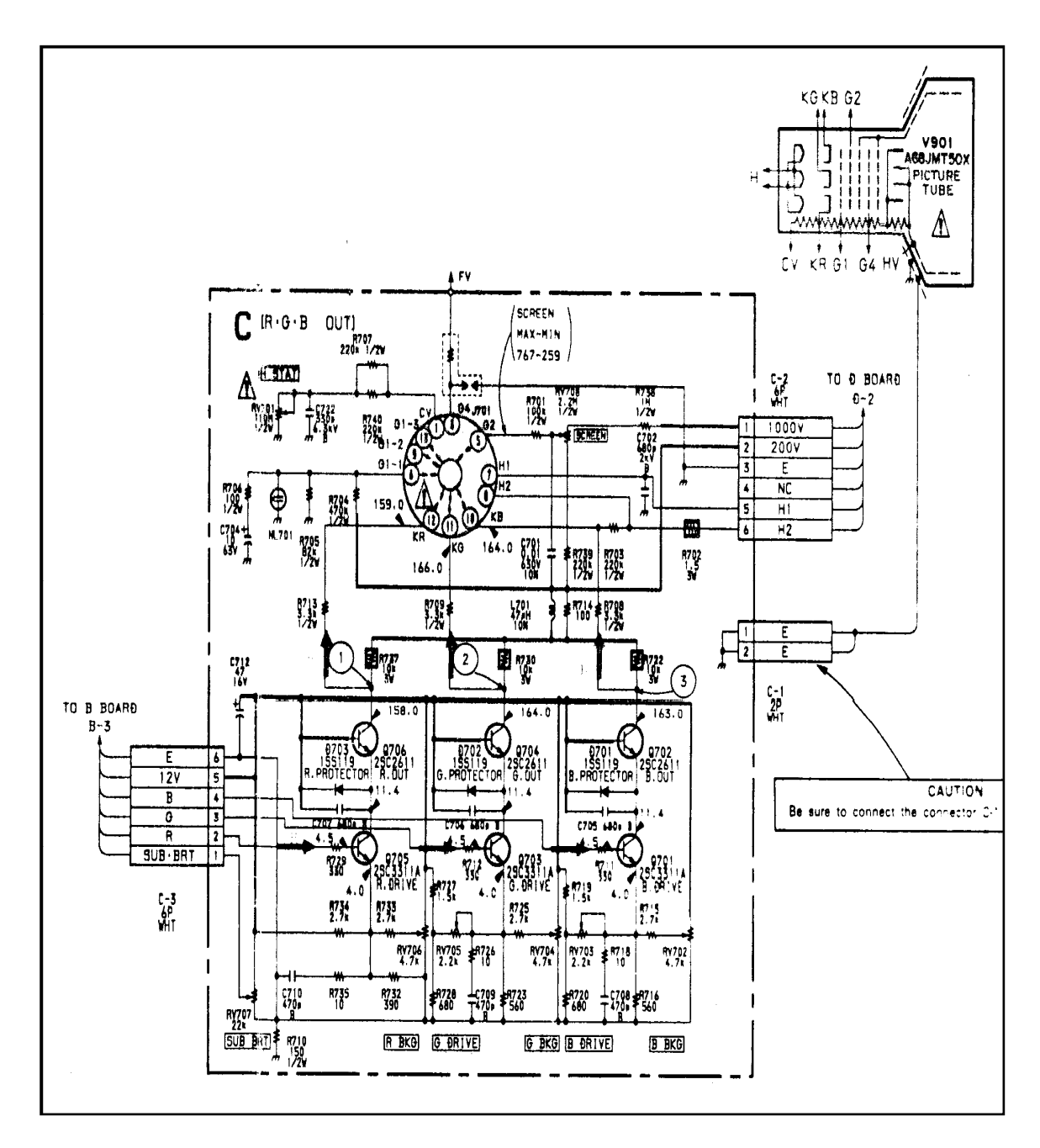

\_\_\_\_\_\_\_\_\_\_\_\_\_\_\_\_\_\_\_\_\_\_\_\_\_\_\_\_\_\_\_\_\_\_\_\_\_\_\_\_\_\_\_\_\_\_\_\_\_\_\_\_\_\_\_\_\_\_\_\_\_\_\_\_\_\_\_\_\_\_\_\_\_\_\_\_\_\_\_\_\_\_\_\_\_\_\_\_\_\_\_\_

Diagrama 1.3.3.16 Base y Cinescopio.
Integrados IC201 y IC202, los cuales son los encargados de amplificar el Audio.

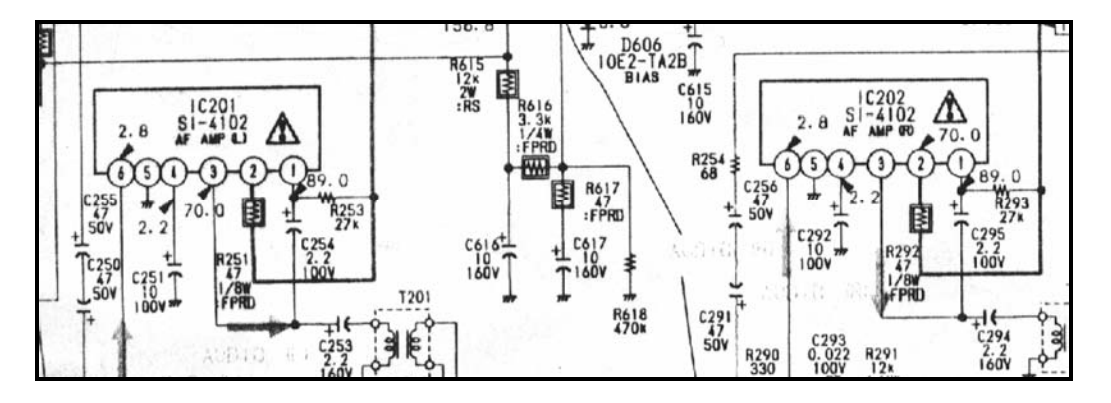

\_\_\_\_\_\_\_\_\_\_\_\_\_\_\_\_\_\_\_\_\_\_\_\_\_\_\_\_\_\_\_\_\_\_\_\_\_\_\_\_\_\_\_\_\_\_\_\_\_\_\_\_\_\_\_\_\_\_\_\_\_\_\_\_\_\_\_\_\_\_\_\_\_\_\_\_\_\_\_\_\_\_\_\_\_\_\_\_\_\_\_\_

Diagrama 1.3.3.17. Amplificador de Audio IC201 y IC202.

Módulo de Sonido Stereo.

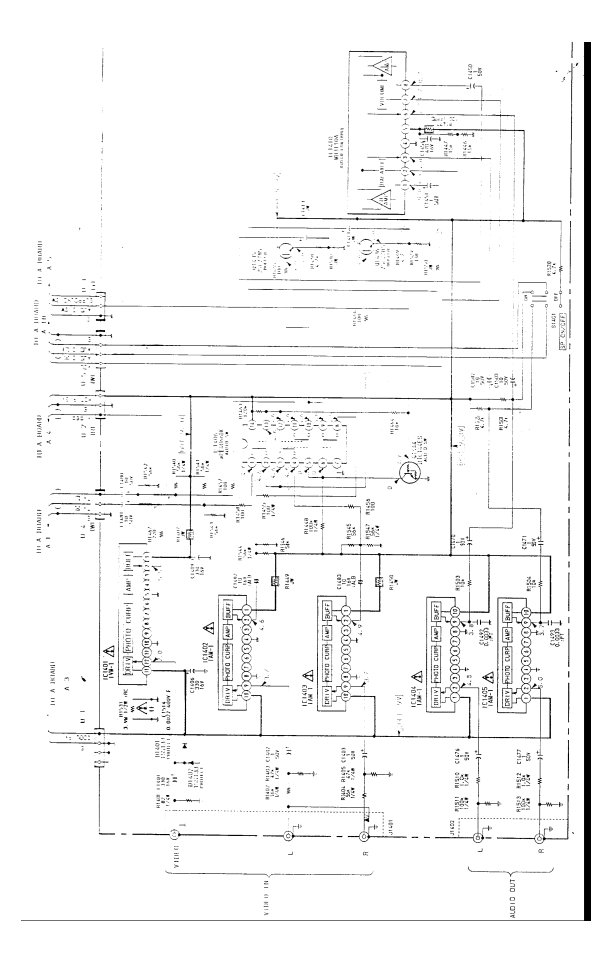

Diagrama 1.3.3.18 Módulo de Sonido Stereo.

#### Multiplexor FM Stereo (Sonido Stereo).

Donde:

Pata 1 y 14 : Tierra. Pata 2: Entrada de Multiplexor. Pata 3: Alimentación VCC. Pata 4 : Referencia de Alimentación VCC. Pata 5 : Mute (silencio de SAP). Pata 6 : Mute (Apagado de Señal de Audio). Pata 7 : Led indicador de Stereo. Pata 8 : Led indicador de SAP. Pata 9 : Auto Stereo. Pata 10 : Principal. Pata 11 : Segundo Programa de Audio. Pata 12 : Canal Derecho (Salida). Pata 13 : Canal Izquierdo (Salida).

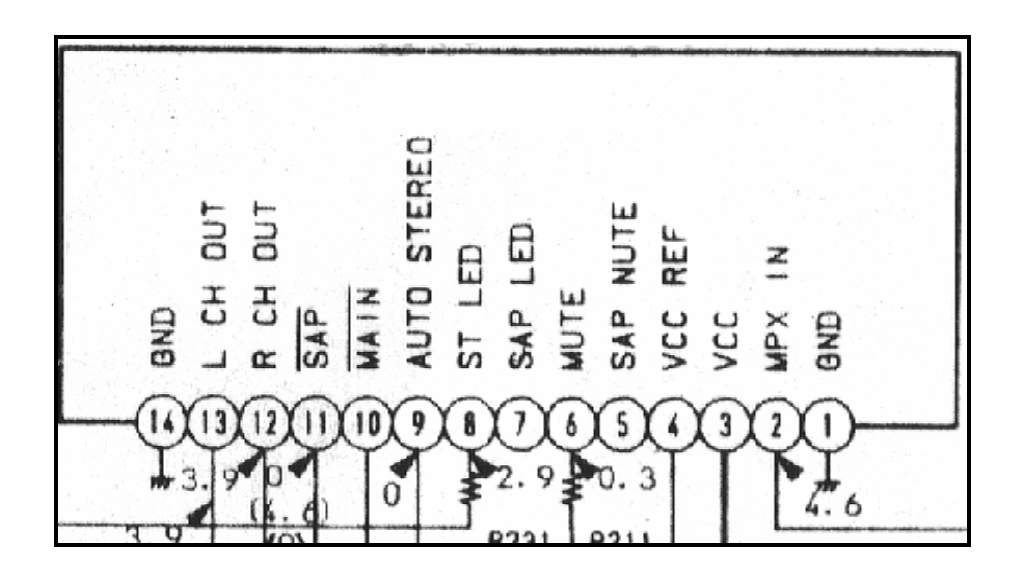

\_\_\_\_\_\_\_\_\_\_\_\_\_\_\_\_\_\_\_\_\_\_\_\_\_\_\_\_\_\_\_\_\_\_\_\_\_\_\_\_\_\_\_\_\_\_\_\_\_\_\_\_\_\_\_\_\_\_\_\_\_\_\_\_\_\_\_\_\_\_\_\_\_\_\_\_\_\_\_\_\_\_\_\_\_\_\_\_\_\_\_\_

Diagrama 1.3.3.19 Parte interna del Multiplexor FM Stereo.

#### 2.1. INTRODUCCIÓN.

#### 2.1.1. Diferentes Tipos de Instrumentos.

 Las herramientas son muy importantes para el arreglo de cualquier aparto electrodoméstico. Las herramientas son caras, pero el técnico debe de tenerlas, por que a veces por un simple tornillo o tuercas que no puedan quitar, implicará perder tiempo por no tener la herramienta adecuada.

\_\_\_\_\_\_\_\_\_\_\_\_\_\_\_\_\_\_\_\_\_\_\_\_\_\_\_\_\_\_\_\_\_\_\_\_\_\_\_\_\_\_\_\_\_\_\_\_\_\_\_\_\_\_\_\_\_\_\_\_\_\_\_\_\_\_\_\_\_\_\_\_\_\_\_\_\_\_\_\_\_\_\_\_\_\_\_\_\_\_\_\_

Los técnicos deben de hacer el esfuerzo de tener los principales instrumentos como son: modernos y funcionales Voltímetros, Osciloscopio, Generador de Señales, etc. Así como un buen cautín, con diferentes puntas, esto evitara dañar los circuitos impresos y trabajar más rápido; como diversos desarmadores y pinzas.

 Algunas herramientas especiales, como ganchillos acerados o pinzas delgadas tal vez no existan en el mercado pero se pueden hacer con un poco de ingenio.

 Lo más difícil y lo más tardado, es el diagnóstico de la falla, porque una vez localizado el componente, el cambio es rápido y es precisamente el diagnóstico donde se deberá ahorrar el mayor tiempo posible, pero solamente teniendo lo necesario.

Por ejemplo: En una falla por falta de señal, si se sabe como rastrear la falla se tiene con qué, el tiempo para diagnosticar será mínimo, de otra manera será más tardado tratar de adivinar la causa.

### 2.1.2. DE INYECCIÓN.

 La finalidad de estos instrumentos es la de "inyectar" una frecuencia, ya sea de Audio o de Video; para así poder determinar en donde se encuentra la falla, como son: Generador de Audio y Generador de Video.

\_\_\_\_\_\_\_\_\_\_\_\_\_\_\_\_\_\_\_\_\_\_\_\_\_\_\_\_\_\_\_\_\_\_\_\_\_\_\_\_\_\_\_\_\_\_\_\_\_\_\_\_\_\_\_\_\_\_\_\_\_\_\_\_\_\_\_\_\_\_\_\_\_\_\_\_\_\_\_\_\_\_\_\_\_\_\_\_\_\_\_\_

#### 2.1.3. DE EXTRACCIÓN.

 La función de estos instrumentos es la de obtener datos, ya sean de voltajes de CA ó CD, señales de Audio o Video, Pulsos, etc., como son: Voltímetros, Amperímetros, Osciloscopios.

#### 2.1.4. DE COMPARACIÓN.

 En estos instrumentos, es poco el uso que se les dá y se ocupan para realizar comparaciones de capacitores y bobinados, como son: Capacitómetros e Inductómetros.

### 2.2. HERRAMIENTAS DE TRABAJO.

### 2.2.1. MULTÍMETRO.

Su característica es que realiza multifunciones, como el de medir Resistencias, Voltajes de Corriente Directa (CD), Voltaje de Corriente Alterna (CA), Amper's de Corriente Directa (A ...), Amper's de Corriente Alterna (A~), medidor de Transistores y Capacitores en algunos modelos $^6$  (Ver fig. 2.2.1.1).

\_\_\_\_\_\_\_\_\_\_\_\_\_\_\_\_\_\_\_\_\_\_\_\_\_\_\_\_\_\_\_\_\_\_\_\_\_\_\_\_\_\_\_\_\_\_\_\_\_\_\_\_\_\_\_\_\_\_\_\_\_\_\_\_\_\_\_\_\_\_\_\_\_\_\_\_\_\_\_\_\_\_\_\_\_\_\_\_\_\_\_\_

#### RESISTENCIA.

 Es un elemento, el cual se opone al paso de la Corriente Directa (CD) y se puede encontrar una gran variedad de resistencias como son: de carbón, alambre deslizable, película oxido metálico, de superficie, etc.

Con respecto a las mediciones de las resistencias se tiene un rango de medición .1 ohms como mínimo hasta 200 M-ohms como máximo, pasando por varias escalas como son: 200 ohms, 2 k. ohms, 20 k. ohms, 2 M. ohms, 20 M. ohms y 200M ohms.

#### VOLTAJE DE CORRIENTE DIRECTA (CD).

El voltaje de CD es el resultado de la rectificación de la CA que pasa a través de los diodos rectificadores y pasando por un filtro que nos elimina el voltaje de rizo y así obtener CD. En nuestro instrumento tenemos un rango de medición de .5 mv. como mínimo hasta 1000 volts como máximo, pasando por varias escalas como son: 200 mv., 2 V., 20 V., 200 V. y 1000 V.

#### VOLTAJE DE CORRIENTE ALTERNA (CA).

 El voltaje de corriente alterna, es aquella que tiene dos valores, uno positivo y otro negativo y que se van alternando a una frecuencia de 60 Hz. (60 ciclos por segundo) y se mide desde .5 volts como mínimo hasta 700 voltaje CA como máximo, determinadas por escalas desde 2 V., 20 V. 200 V. Y 700 V.

\_\_\_\_\_\_\_\_\_\_\_\_\_\_\_\_\_\_\_\_\_\_\_\_\_\_\_\_\_\_\_\_\_\_\_\_\_\_\_\_\_\_\_\_\_\_\_\_\_\_\_\_\_\_\_\_\_\_\_\_\_\_\_\_\_\_\_\_\_\_\_\_\_\_\_\_\_\_\_\_\_\_\_\_\_\_\_\_\_\_\_\_\_

 $\overline{a}$ 

 $^6$  DIGIT & POINTER MULTIMETER, OPERATOR'S MANUAL

#### ACD.

Es la corriente que circula sobre un voltaje de Corriente Directa (CD).

#### ACA.

Es la corriente que circula sobre un voltaje de Corriente Alterna (CA).

#### TRANSISTORES.

Su función es medir el factor de Amplificar y esto consiste en medir la  $\beta$  o hFE del transistor.

\_\_\_\_\_\_\_\_\_\_\_\_\_\_\_\_\_\_\_\_\_\_\_\_\_\_\_\_\_\_\_\_\_\_\_\_\_\_\_\_\_\_\_\_\_\_\_\_\_\_\_\_\_\_\_\_\_\_\_\_\_\_\_\_\_\_\_\_\_\_\_\_\_\_\_\_\_\_\_\_\_\_\_\_\_\_\_\_\_\_\_\_

#### CAPACITOMETRO.

 Este instrumento de medición, cuantifica la cantidad exacta en Faradios, desde .5 nf hasta 20 mf.

## PARTES DE UN MULTIMETRO DIGITAL

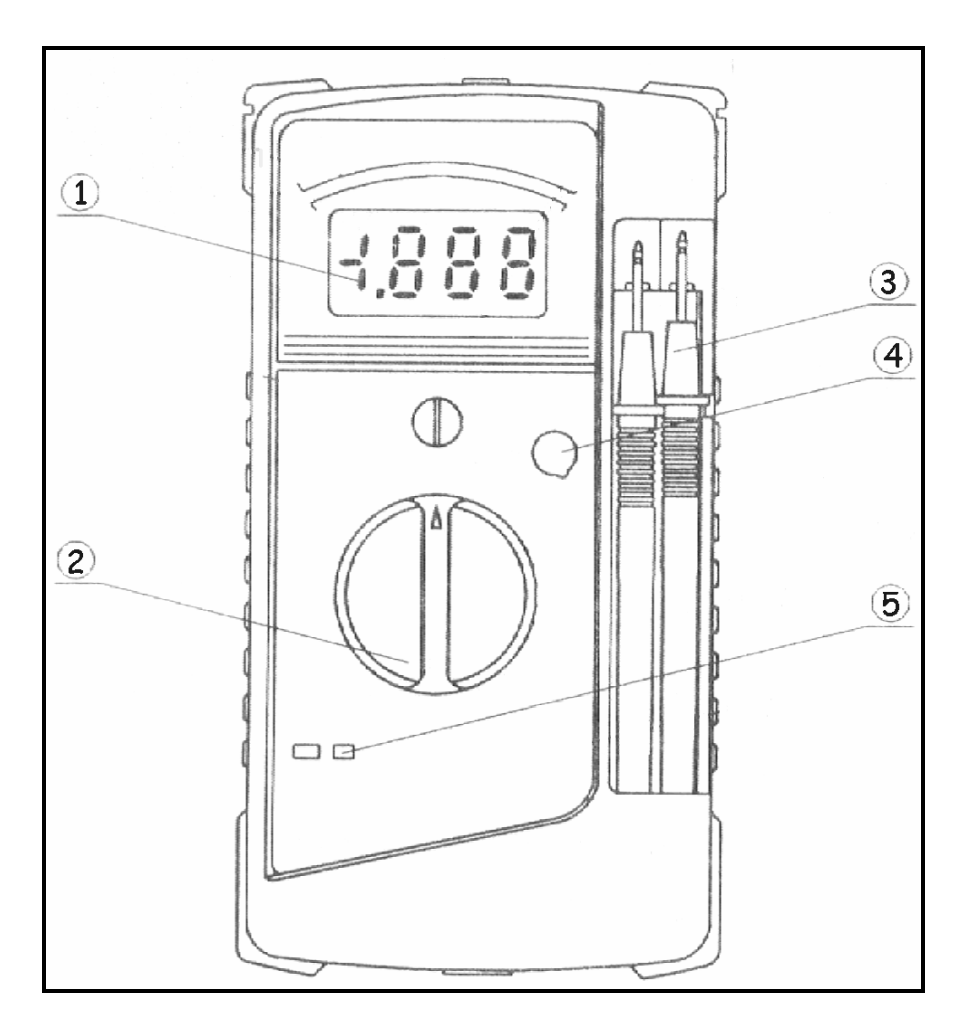

\_\_\_\_\_\_\_\_\_\_\_\_\_\_\_\_\_\_\_\_\_\_\_\_\_\_\_\_\_\_\_\_\_\_\_\_\_\_\_\_\_\_\_\_\_\_\_\_\_\_\_\_\_\_\_\_\_\_\_\_\_\_\_\_\_\_\_\_\_\_\_\_\_\_\_\_\_\_\_\_\_\_\_\_\_\_\_\_\_\_\_\_

Fig. 2.2.1.1 Multímetro Digital Marca MASTECH M9704.

\_\_\_\_\_\_\_\_\_\_\_\_\_\_\_\_\_\_\_\_\_\_\_\_\_\_\_\_\_\_\_\_\_\_\_\_\_\_\_\_\_\_\_\_\_\_\_\_\_\_\_\_\_\_\_\_\_\_\_\_\_\_\_\_\_\_\_\_\_\_\_\_\_\_\_\_\_\_\_\_\_\_\_\_\_\_\_\_\_\_\_\_\_

#### Donde:

- 1) Pantalla de cristal líquida.
- 2) Llave de funciones.
- 3) Puntas de medición.
- 4) Entrada de medidor de Transistores.
- 5) Entrada de medición de Capacitores.

### 2.2.2. GENERADOR DE AUDIO.

Es un instrumento compacto y está diseñado para su uso en mediciones y comprobación de Equipos de Audio<sup>7</sup> (ver fig. 2.2.2.1).

\_\_\_\_\_\_\_\_\_\_\_\_\_\_\_\_\_\_\_\_\_\_\_\_\_\_\_\_\_\_\_\_\_\_\_\_\_\_\_\_\_\_\_\_\_\_\_\_\_\_\_\_\_\_\_\_\_\_\_\_\_\_\_\_\_\_\_\_\_\_\_\_\_\_\_\_\_\_\_\_\_\_\_\_\_\_\_\_\_\_\_\_

Este aparato entrega a la salida dos tipos distintos de forma de onda: una senoidal y otra cuadrada. Y su rango es de 20 Hz. a 200 KHz.

Rango de Frecuencias:

 $\overline{a}$ 

 A.- de 20 a 200 Hz. B.- de 200 a 2000 Hz. C.- de 2 a 20 Hz. D.- de 20 a 200 Hz.

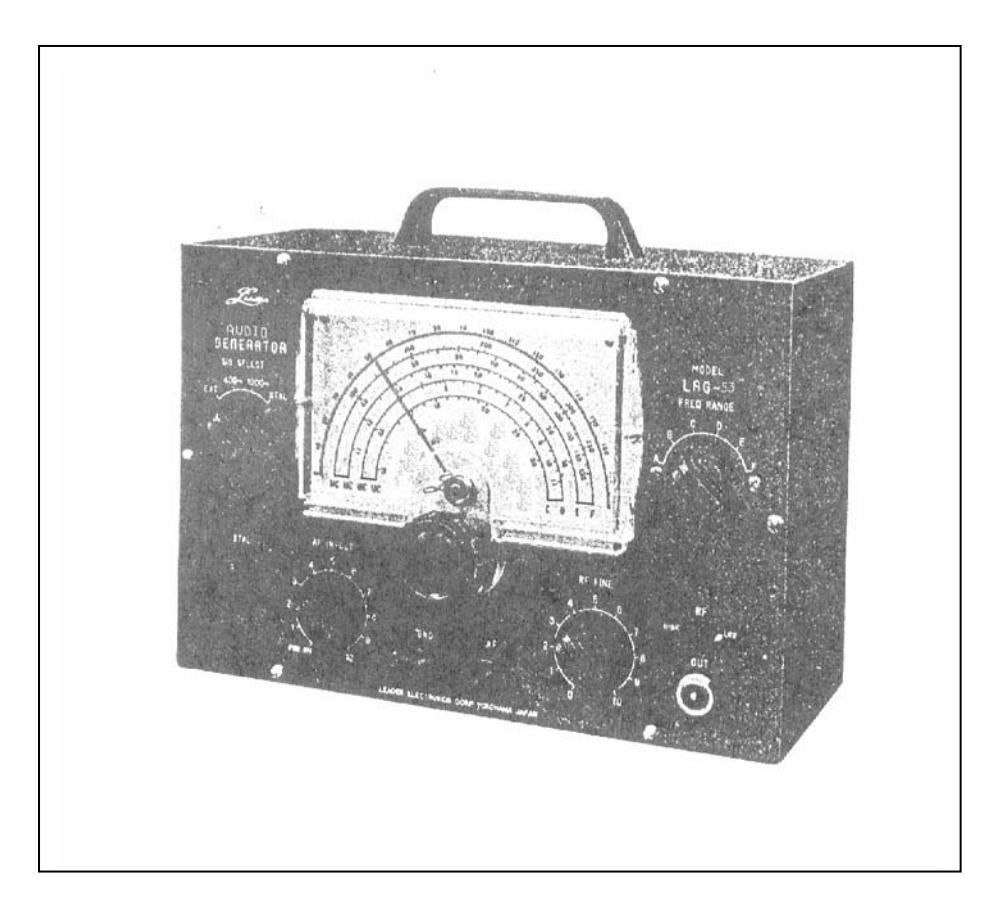

Fig. 2.2.2.1 Generador de Audio.

<sup>&</sup>lt;sup>7</sup> Generador de Audio Modelo LAG-53. Boletín: "Transmisor". Medio de la Comunicación de la: Asociación de Técnicos Profesionales en Electrónica del Distrito Federal y Área Metropolitana A.C. A.T.P.E.. ENERO, ¡997. Pag. 1

 $\overline{a}$ 

## 2.2.3. GENERADOR DE FRECUENCIA.

Es un instrumento con una estabilidad y exactitud confiable, su uso se recomienda para trabajos de laboratorio, líneas de ajuste en plantas ensambladoras y talleres de servicio y debido a su amplia rango es posible cubrir frecuencias que van de 120 KHz a 260 MHz. Esta condición lo hace un instrumento versátil en su aplicación $^8$  (ver figura 2.2.3.1).

\_\_\_\_\_\_\_\_\_\_\_\_\_\_\_\_\_\_\_\_\_\_\_\_\_\_\_\_\_\_\_\_\_\_\_\_\_\_\_\_\_\_\_\_\_\_\_\_\_\_\_\_\_\_\_\_\_\_\_\_\_\_\_\_\_\_\_\_\_\_\_\_\_\_\_\_\_\_\_\_\_\_\_\_\_\_\_\_\_\_\_\_

Sus características generales son:

- a) El generador LSG-20 usa una fuente de poder regulada con lo que se logra una operación estable con respecto a la frecuencia y una salida constante.
- b) La radiación de R.F. (Radio Frecuencia) ha sido llevada al mínimo debido al uso de un blindaje doble.
- c) Este instrumento puede ser usado como oscilador a cristal, ya que se pueden insertar cristales con rango dentro de 1 MHz. a 10 MHz. y en esta forma usarse para calibración ó marcador, etc.
- d) El oscilador de audio interno usado para modulación, puede también ser usado para probar circuitos de audio.
- e) La profundidad de modulación puede ser variada usando una fuente externa.
- f) Una escala extra de referencia puede ser usada para facilitar la lectura de las frecuencias.

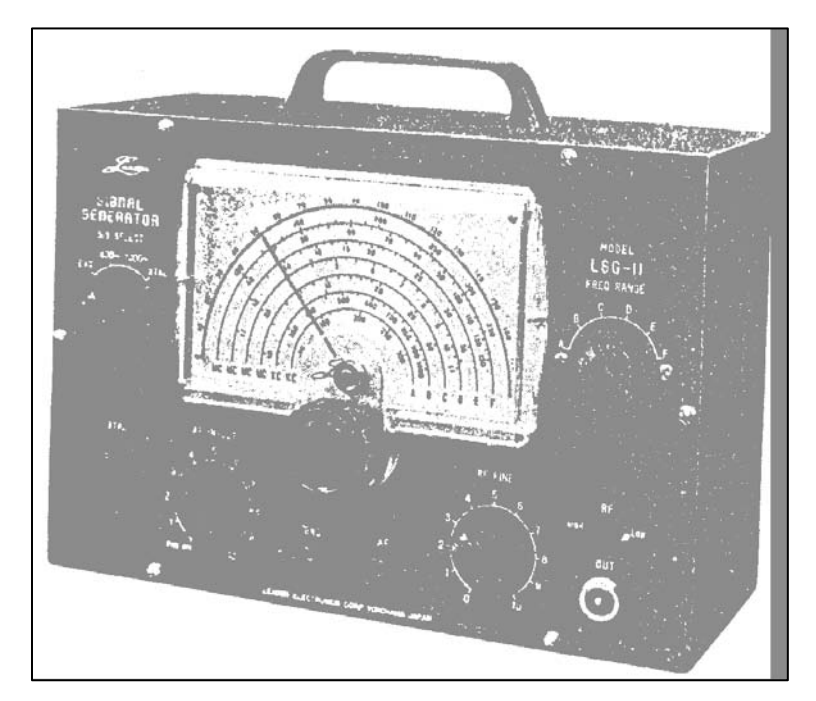

Fig. 2.2.3.1 Generador de Frecuencia.

 $^8$  Generador de Frecuencia Modelo LSG-20. Boletín: "Transmisor". Medio de la Comunicación de la: Asociación de Técnicos Profesionales en Electrónica del Distrito Federal y Área Metropolitana A.C. A.T.P.E.. FEBRERO, ¡997. Pag. 1

 $\overline{a}$ 

## 2.2.4. FRECUENCÍMETRO.

Se encarga de leer frecuencias<sup>9</sup>.

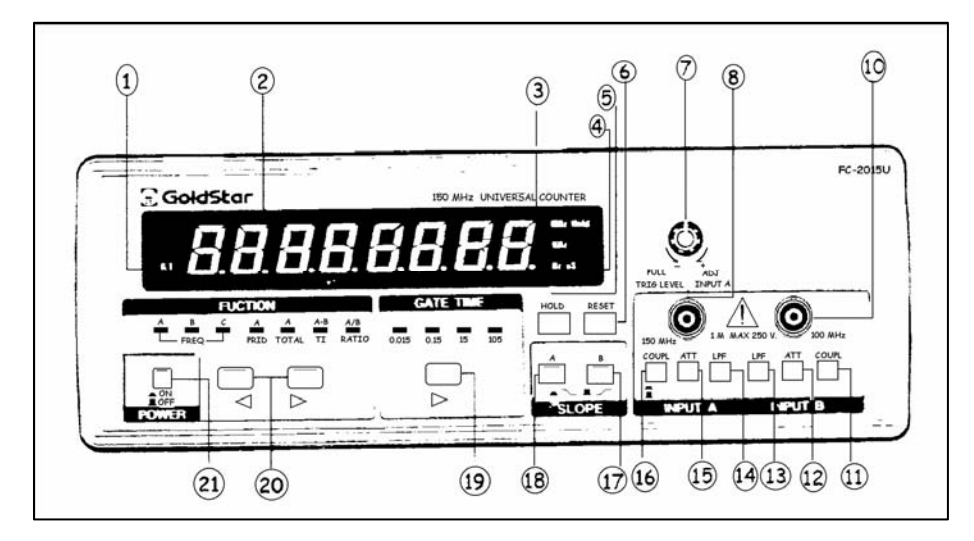

\_\_\_\_\_\_\_\_\_\_\_\_\_\_\_\_\_\_\_\_\_\_\_\_\_\_\_\_\_\_\_\_\_\_\_\_\_\_\_\_\_\_\_\_\_\_\_\_\_\_\_\_\_\_\_\_\_\_\_\_\_\_\_\_\_\_\_\_\_\_\_\_\_\_\_\_\_\_\_\_\_\_\_\_\_\_\_\_\_\_\_\_

2.2.4.1 Parte Frontal Fecuencímetro.

Descripción de los controles de la parte frontal del Frecuencímetro.

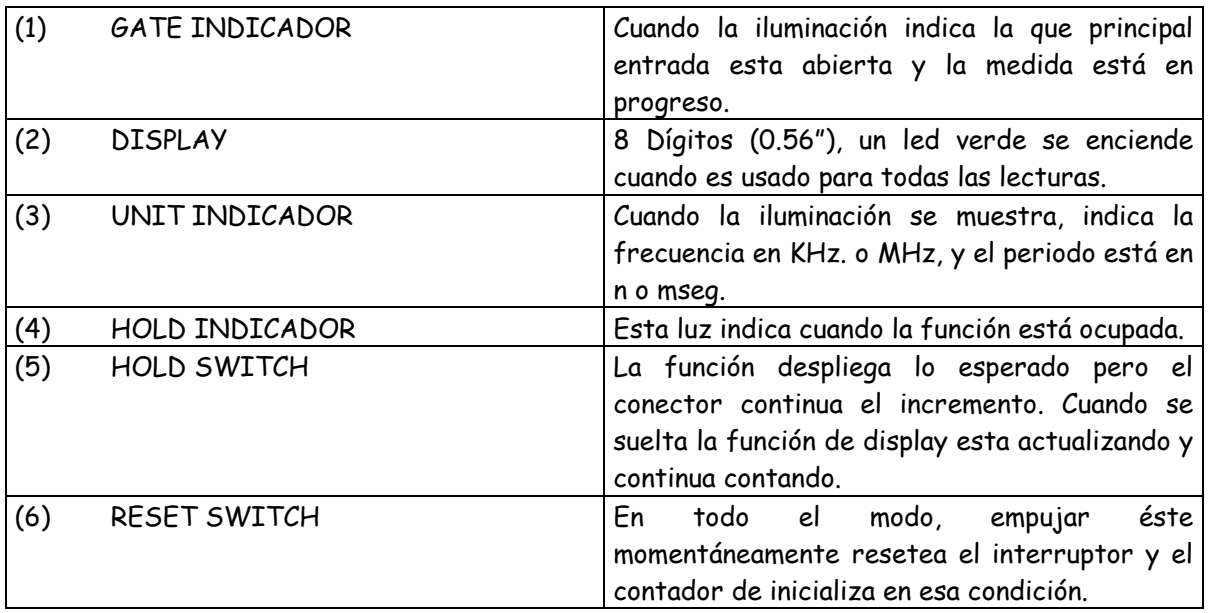

9 Frecuencímetro, Marca: GoldStar Precision Co.,Ltd 2015U , UNIVERSAL COUNTER, OPERATOR´S MANUAL. Pags. 10 - 13

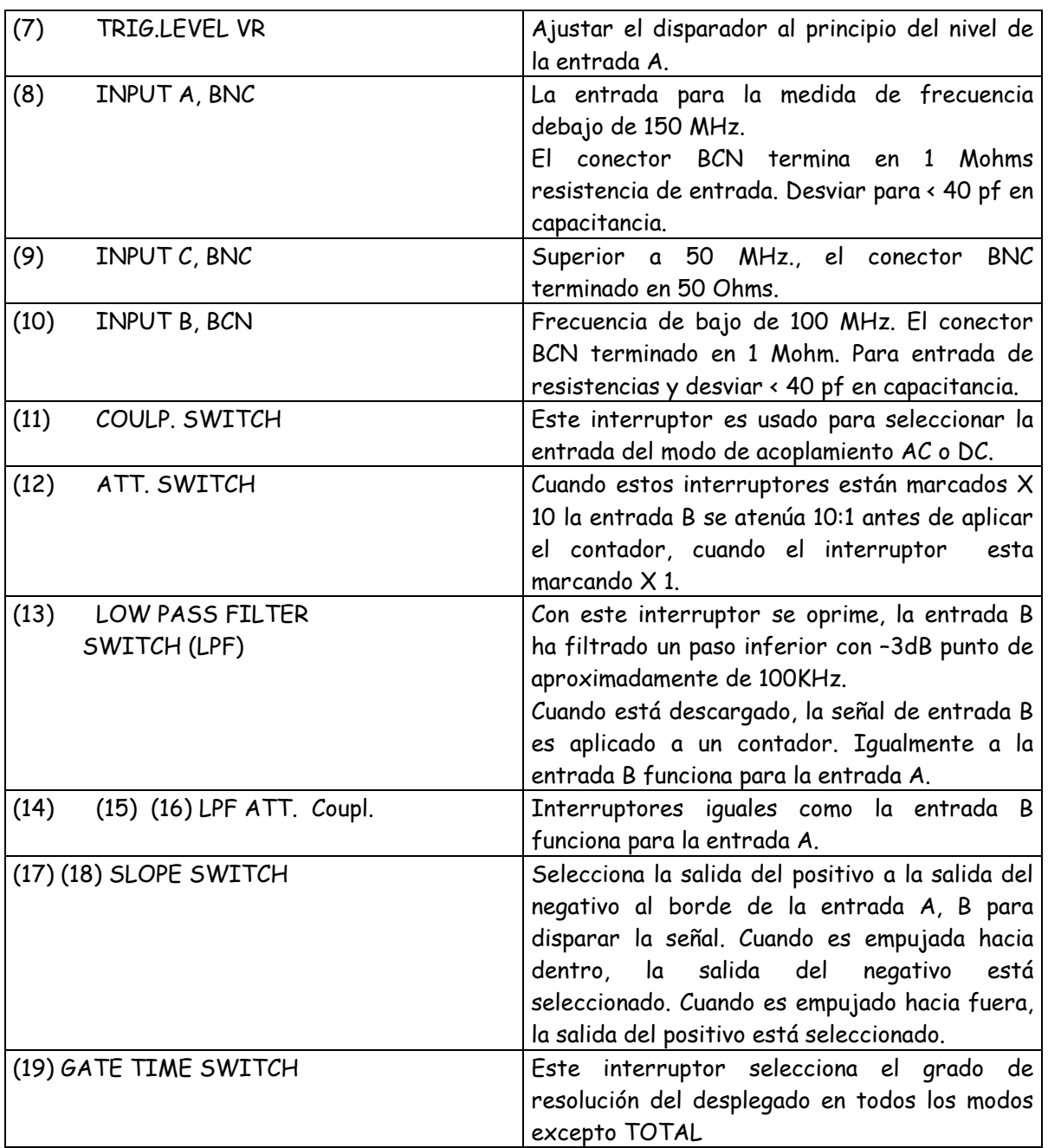

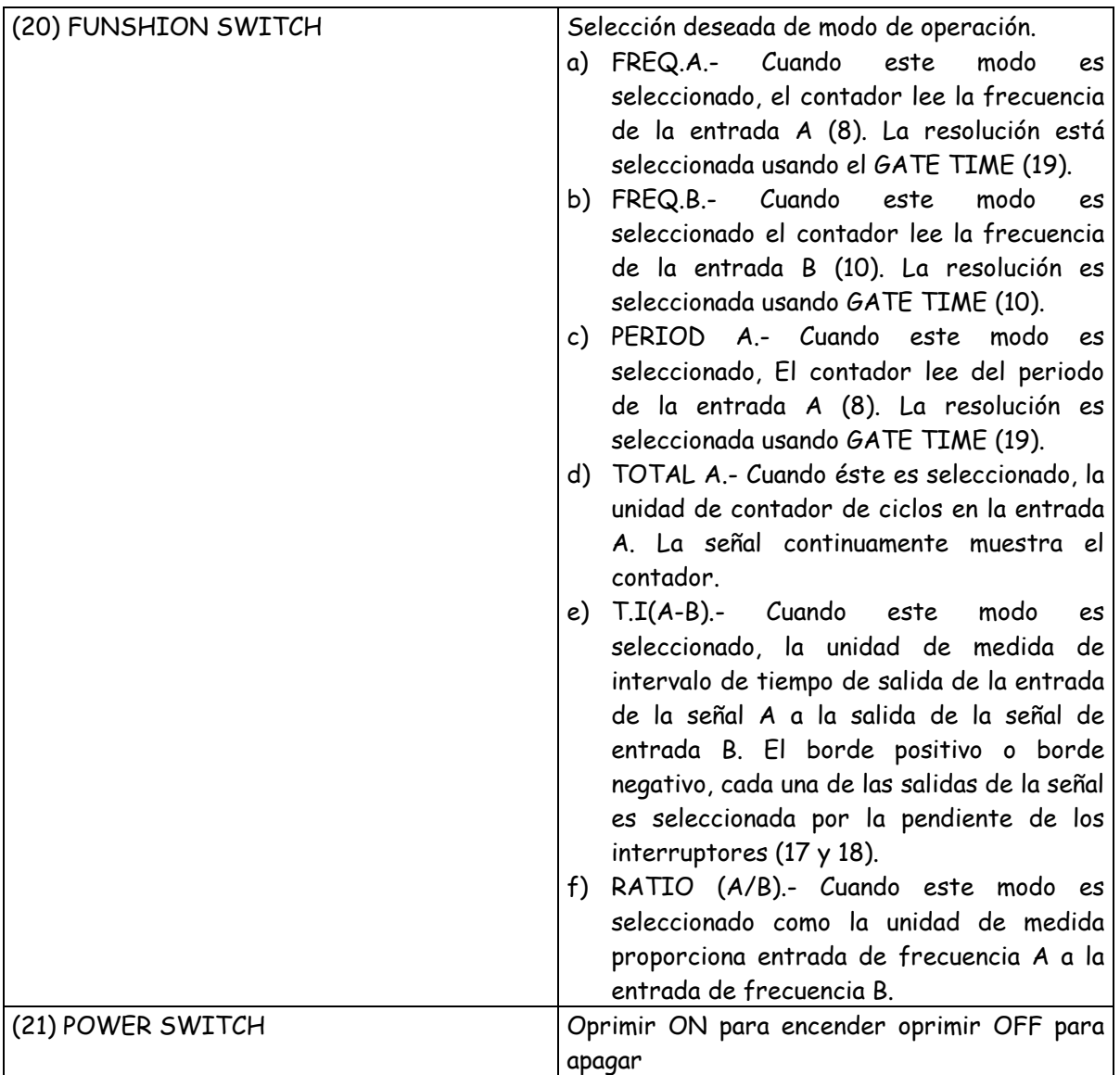

\_\_\_\_\_\_\_\_\_\_\_\_\_\_\_\_\_\_\_\_\_\_\_\_\_\_\_\_\_\_\_\_\_\_\_\_\_\_\_\_\_\_\_\_\_\_\_\_\_\_\_\_\_\_\_\_\_\_\_\_\_\_\_\_\_\_\_\_\_\_\_\_\_\_\_\_\_\_\_\_\_\_\_\_\_\_\_\_\_\_\_\_\_

## Descripción parte Trasera del Fecuencímetro

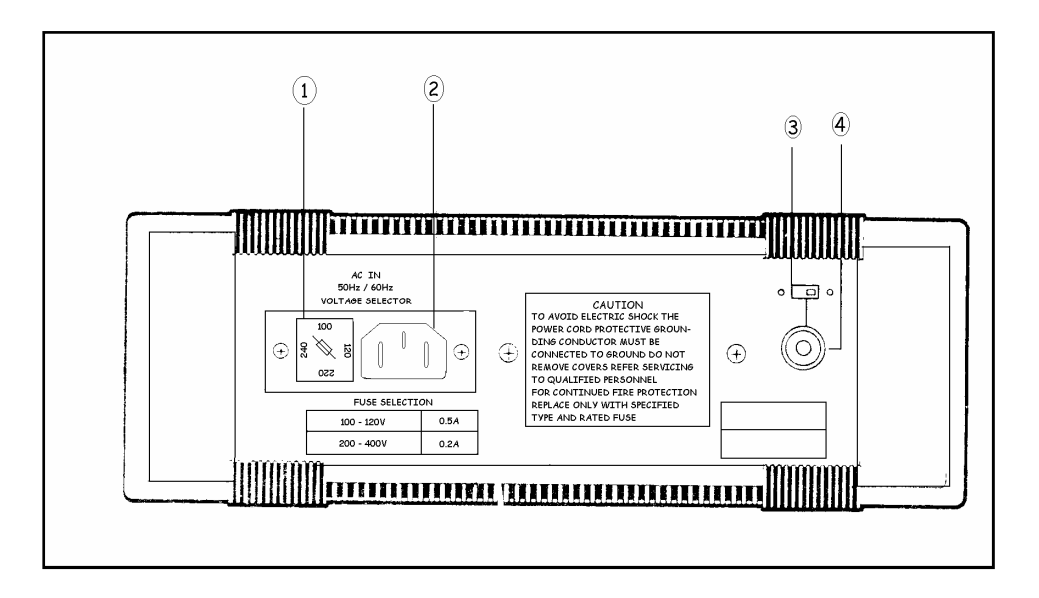

\_\_\_\_\_\_\_\_\_\_\_\_\_\_\_\_\_\_\_\_\_\_\_\_\_\_\_\_\_\_\_\_\_\_\_\_\_\_\_\_\_\_\_\_\_\_\_\_\_\_\_\_\_\_\_\_\_\_\_\_\_\_\_\_\_\_\_\_\_\_\_\_\_\_\_\_\_\_\_\_\_\_\_\_\_\_\_\_\_\_\_\_

2.2.4.2 Parte trasera del Frecuencímetro.

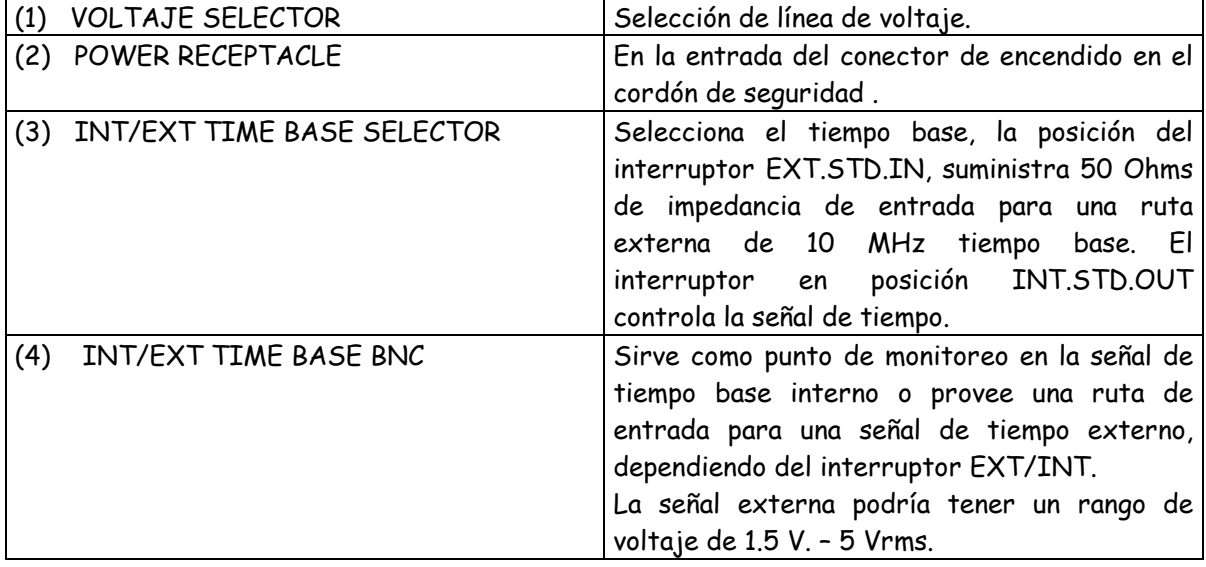

\_\_\_\_\_\_\_\_\_\_\_\_\_\_\_\_\_\_\_\_\_\_\_\_\_\_\_\_\_\_\_\_\_\_\_\_\_\_\_\_\_\_\_\_\_\_\_\_\_\_\_\_\_\_\_\_\_\_\_\_\_\_\_\_\_\_\_\_\_\_\_\_\_\_\_\_\_\_\_\_\_\_\_\_\_\_\_\_\_\_\_\_\_

39

## 2.2.5. OSCILOSCOPIO.

## CARACTERÍSTICAS PRINCIPALES Y FUNCIONAMIENTO DE LOS INSTRUMENTOS DE MEDICIÓN.

\_\_\_\_\_\_\_\_\_\_\_\_\_\_\_\_\_\_\_\_\_\_\_\_\_\_\_\_\_\_\_\_\_\_\_\_\_\_\_\_\_\_\_\_\_\_\_\_\_\_\_\_\_\_\_\_\_\_\_\_\_\_\_\_\_\_\_\_\_\_\_\_\_\_\_\_\_\_\_\_\_\_\_\_\_\_\_\_\_\_\_\_

## EL OSCILOSCOPIO

Desde la invención del primer bulbo de tres elementos, se establecieron las bases para la creación de tubos electrónicos más perfeccionados como es el de rayos catódicos; elemento fundamental en el Osciloscopio.

Este instrumento tiene en la actualidad tantas aplicaciones en el trabajo de investigación y análisis de circuitos, que es difícil mencionarlas, prácticamente están limitadas al ingenio de quién lo use (Fig. 2.2.5.1, fig. 2.2.5.2 y fig. 2.2.5.3).

Sin embargo, uno de los principales problemas con los que se encuentra el técnico, es el desconocimiento sobre el funcionamiento y manejo del mismo. Así como el no saber interpretar los oscilogramas obtenidos<sup>10</sup>.

### FUNCIONAMIENTO:

 $\overline{a}$ 

El objetivo principal para utilizar un osciloscopio, es el de analizar formas de onda de señales estructuradas por voltajes alternos, para que esto sea posible, es necesario que el barrido del eje "X" funcione con base a un tiempo determinado, que sea posible seleccionarlo y sincronizarlo con la frecuencia de la señal en medición.

Para medir la magnitud o ganancia de la señal analizada, es necesario que ésta pase por el amplificador y llegue a las placas deflectoras del eje "Y", con ambos elementos combinados se tiene lo necesario para analizar todo tipo de señal.

Una vez comprendido lo anterior se facilita la interpretación de cualquier oscilograma en los que existen tres aspectos fundamentales que se desean conocer; tiempo: expresado en frecuencia, amplitud: expresado en voltaje de pico y forma de onda dada por dos elementos primeros.

Esta sección, contiene la información requerida para operar OS-9020P y utilizarlo en una variedad de los procedimientos de la medición básicos y avanzados. Están incluidas la identificación y las funciones de los controles, conectores e indicadores, procedimientos de inicio; rutinas de operación básicas, y los procedimientos de medición seleccionada.

<sup>10</sup> OSCILLOSCOPE OS-9020P, OPERATION MANUAL. Marca LG Precision Co., Ltd. Pags. 14 – 20.

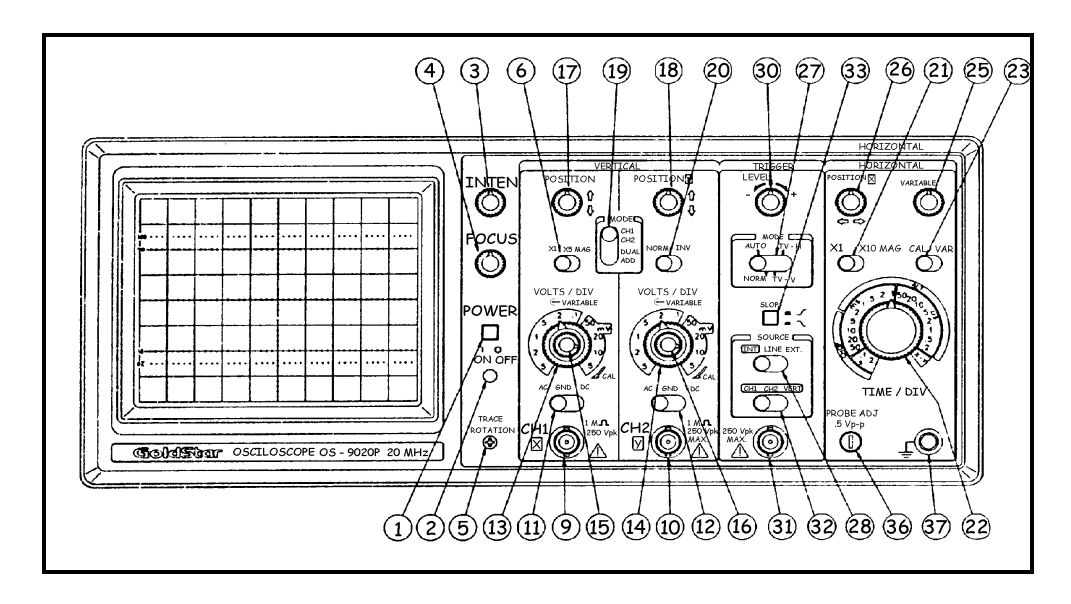

\_\_\_\_\_\_\_\_\_\_\_\_\_\_\_\_\_\_\_\_\_\_\_\_\_\_\_\_\_\_\_\_\_\_\_\_\_\_\_\_\_\_\_\_\_\_\_\_\_\_\_\_\_\_\_\_\_\_\_\_\_\_\_\_\_\_\_\_\_\_\_\_\_\_\_\_\_\_\_\_\_\_\_\_\_\_\_\_\_\_\_\_

Fig. 2.2.5.1 Identificaciones del panel frontal del Osciloscopio.

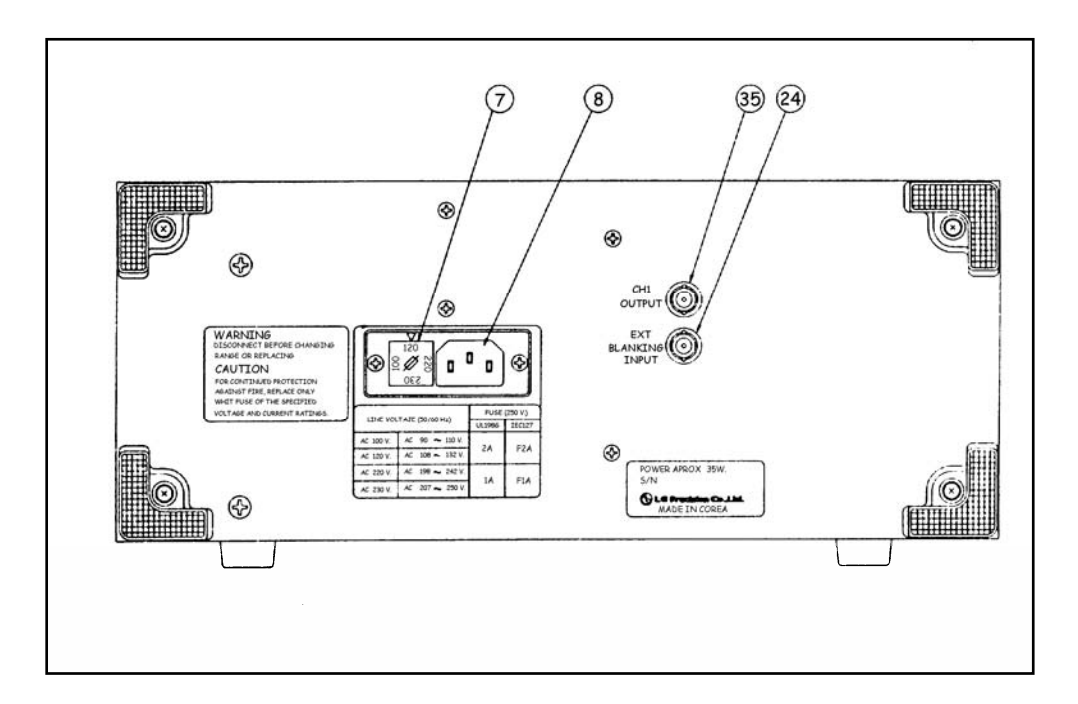

Fig. 2.2.5.2 Identificaciones del panel de Control del Osciloscopio.

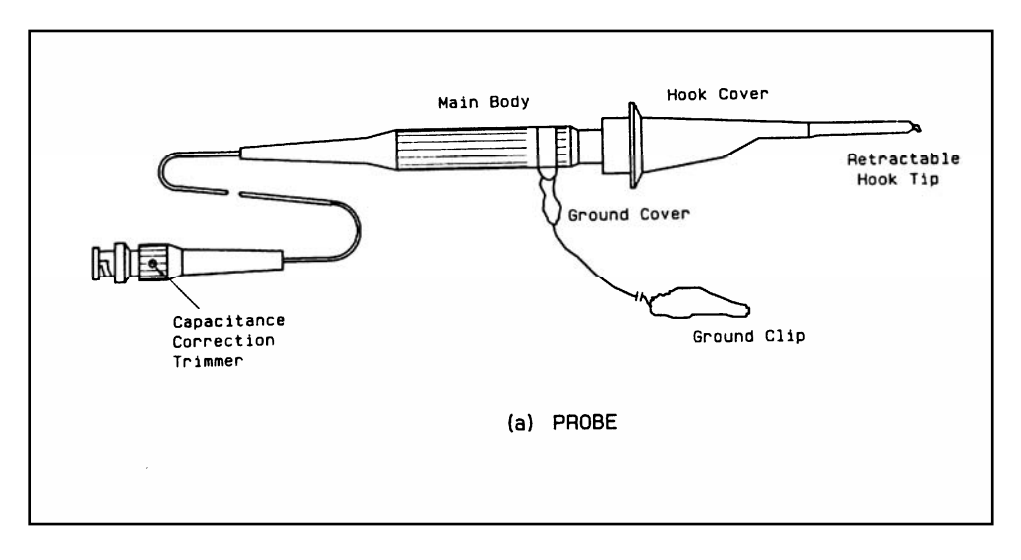

\_\_\_\_\_\_\_\_\_\_\_\_\_\_\_\_\_\_\_\_\_\_\_\_\_\_\_\_\_\_\_\_\_\_\_\_\_\_\_\_\_\_\_\_\_\_\_\_\_\_\_\_\_\_\_\_\_\_\_\_\_\_\_\_\_\_\_\_\_\_\_\_\_\_\_\_\_\_\_\_\_\_\_\_\_\_\_\_\_\_\_\_

Fig. 2.2.5.3 Punta del Osciloscopio.

## 2-1. FUNCIONES DE CONTROLES, CONECTORES E INDICADORES.

## 2-1-1. Bloques de la visualización y alimentación.

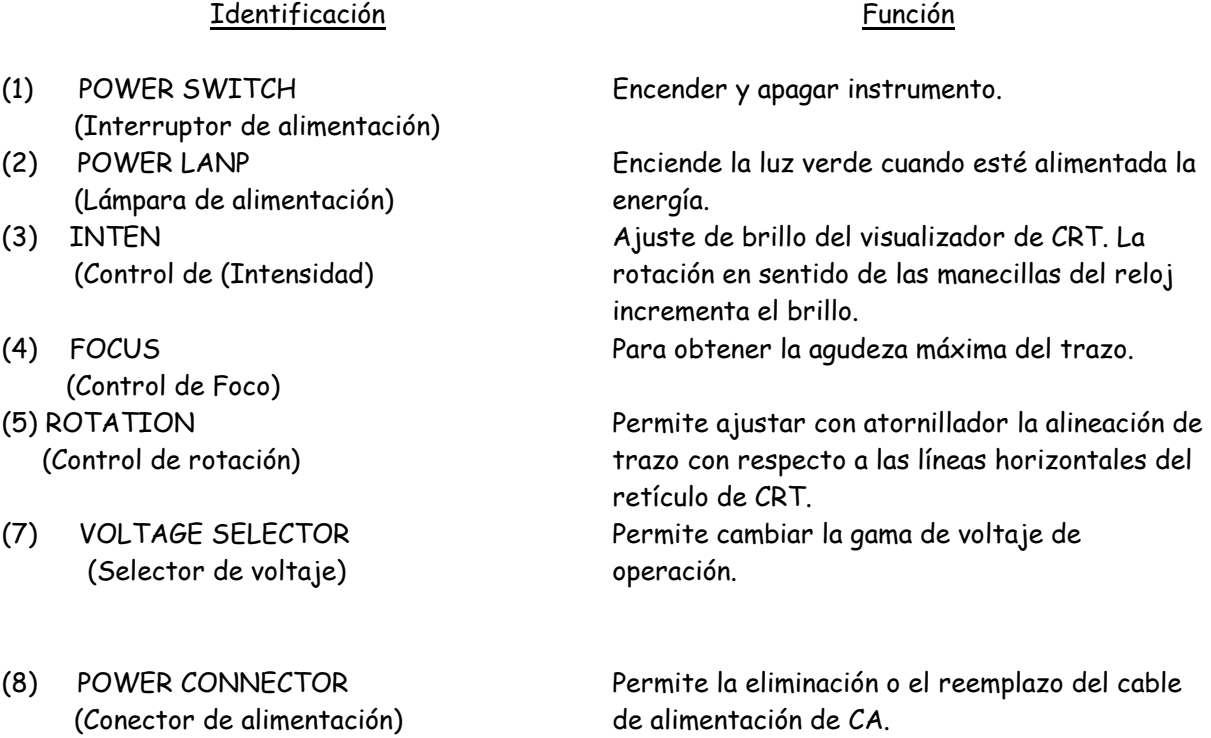

## 2-1-2. Bloque del Amplificador Vertical.

(9) Conector de CH1 o X IN:

Para aplicar una señal de entrada al canal 1 de amplificador vertical, o al amplificador del Eje X (horizontal) durante la operación X-Y.

\_\_\_\_\_\_\_\_\_\_\_\_\_\_\_\_\_\_\_\_\_\_\_\_\_\_\_\_\_\_\_\_\_\_\_\_\_\_\_\_\_\_\_\_\_\_\_\_\_\_\_\_\_\_\_\_\_\_\_\_\_\_\_\_\_\_\_\_\_\_\_\_\_\_\_\_\_\_\_\_\_\_\_\_\_\_\_\_\_\_\_\_

(10) Conector de CH2 o Y IN:

Para aplicar una señal de entrada al amplificador vertical canal 2, o al amplificador del Eje Y (vertical) durante la operación de X-Y.

(11) Interruptor de CH1 AC/GND/DC:

Para seleccionar el método de acoplamiento de la señal de entrada al amplificador vertical CH1.

La posición AC(CA) inserta un capacitor entre el conector de entrada y amplificador para bloquear otros componentes de CD en la señal de. entrada.

La posición GND (Conexión a tierra) conecta el amplificador a la conexión a tierra en vez del conector de entrada, así una referencia de la conexión a tierra puede ser establecida. La posición DC(CD) conecta el amplificador directamente a su conector de entrada, pues pasando todos los componentes de señal al amplificador.

(12) Interruptor de CH2 AC/GND/DC:

Para seleccionar el método de acoplamiento de la señal de entrada al amplificador vertical de CH2.

- (13) Interruptor de CH1 VOLTS/div (CH1 Voltios/div): Para seleccionar el coeficiente de desviación calibrado de la señal de entrada alimentado al amplificador vertical CH1.
- (14) Interruptor de CH2 VOLTS/div (CH2 Voltios/div):

Para seleccionar el coeficiente de desviación calibrado de la señal de entrada alimentado al amplificador vertical CH2.

(15)(16) Controles de VARIABLE (Variable):

Proporciona continuamente el ajuste variable del coeficiente de desviación entre pasos de los interruptores de VOLTS/DIV. Las calibraciones de VOLTS/DIV son precisas solamente cuando los controles VARIABLE sean cesados con el sonido de golpe en su posición máximamente dextrorsa.

(6) Interruptor de X5 MAG: La sensibilidad del eje vertical se hará 5 veces si el interruptor es seleccionado a X5 MAG. Esto quiere decir, la medición de voltaje será 1/5 del valor de volts/div del indicador. (En este caso la sensibilidad máxima será imv/div).

(17) Control de CH1 POSITION (Posición de CH1): Para colocar verticalmente el trazo de CH1 en la pantalla de CRT. La rotación dextrorsa mueve el trazo arriba, y la rotación sinistrorsa mueve el trazo abajo.

\_\_\_\_\_\_\_\_\_\_\_\_\_\_\_\_\_\_\_\_\_\_\_\_\_\_\_\_\_\_\_\_\_\_\_\_\_\_\_\_\_\_\_\_\_\_\_\_\_\_\_\_\_\_\_\_\_\_\_\_\_\_\_\_\_\_\_\_\_\_\_\_\_\_\_\_\_\_\_\_\_\_\_\_\_\_\_\_\_\_\_\_

- (18) Control de CH2 POSITION (Posición de CH2): Para colocar verticalmente el trazo de CH2 en la pantalla de CRT. La rotación dextrorsa mueve el trazo arriba; y la rotación sinistrorsa mueve el trazo abajo.
- (19) Interruptor de V MODE (Modo de V): Para seleccionar el modo de visualización del amplificador vertical.
- CH1 La posición CH1 visualiza solamente la señal de entrada del canal 1 en la pantalla de CRT.
- CH2 La posición CH2 visualiza solamente la señal de entrada del canal 2 en la pantalla de CRT.
- DUAL La posición DUAL visualiza la señal de entrada de CH1 y CH2 en la pantalla simultáneamente.

 Modo de CHOP: TIME/DIV O.25-5ms Modo de ALT: TIME/DIV 2ms-O.2us

- ADD La posición ADD visualiza la suma algebraica de las señales de CH1 & CH2.
- (35) CH1 OUTPUT CONNECTOR (Conector de salida de CH1): Proporciona la salida amplificada de la señal de canal 1 adecuada para conducir un contador de frecuencia u otro instrumento.
- 2-1-3. Bloques de la curvatura y el disparo.
- (22) Interruptor de TIME/DIV: Para seleccionar la tasa de curvatura calibrada de la base de tiempo principal, gama de tiempo retardado para la operación de la curvatura retardada, o la operación de X-Y.
- (25) Control de VARIABLE: Proporciona continuamente el ajuste variable de la tasa de curvatura entre los pasos del interruptor de TIME/DIV. Las calibraciones de TIME/DIV son exactas solamente cuando el control de VARIABLE esté cesado con sonido de golpe máximamente en el sentido de las manecillas del reloj.
- (21) Interruptor de x1O MAG: Colocando el interruptor en x1O MAG el tiempo de curvatura se extenderá a 10 veces y en este caso el tiempo de curvatura se hace 1/10 del valor del indicador de TIME/DIV.

(26) Control de HORIZONTAL POSITION (Posición Horizontal): Para ajustar la posición horizontal de los trazos visualizados en la CRT. La rotación dextrorsa mueve los trazos a la derecha, la rotación sinistrorsa mueve los trazos a la izquierda.

\_\_\_\_\_\_\_\_\_\_\_\_\_\_\_\_\_\_\_\_\_\_\_\_\_\_\_\_\_\_\_\_\_\_\_\_\_\_\_\_\_\_\_\_\_\_\_\_\_\_\_\_\_\_\_\_\_\_\_\_\_\_\_\_\_\_\_\_\_\_\_\_\_\_\_\_\_\_\_\_\_\_\_\_\_\_\_\_\_\_\_\_

(27) Interruptor de TRIGGER MODE (Modo de disparo): Para seleccionar el modo de disparo de la curvatura.

> AUTO: La posición AUTO selecciona la curvatura de operación libre donde una línea de base sea visualizada en ausencia de una señal. Esta condición automáticamente vuelve a la curvatura disparada cuando una señal de disparo de 25Hz o más alto sea recibido y otros controles de disparo sean propiamente ajustados.

NORM: La posición NORM produce la curvatura solamente cuando una señal disparadora sea recibida y otros controles sean propiamente ajustados. Ningún trazo es visible si falta cualquier requerimiento del disparo. Este modo debe ser usado cuando la frecuencia de señal es 25Hz o más bajo.

TV-V:

La posición TV-V es usada para observar una señal de video compuesta en la tasa de marco.

TV-H:

La posición TV-H es usada para observar una señal de video compuesta en la tasa de línea.

(28) Interruptor de TRIGGER SOURCE (Fuente de disparo): Para seleccionar convenientemente la fuente de disparo.

INI: La señal que fue entrada en el canal 1 o canal 2 será fuente de la operación.

LINE: La posición de LINE selecciona un disparo derivado de la línea de alimentación CA. Este permite al cinescopio estabilizar los componentes de visualización relacionada con la línea de una señal aun cuando ellos sean muy pequeños en comparación con otros componentes de la señal.

EXT La posición de EXT selecciona la señal aplicada al conector de EXT TRIG IN.

(30) Control TRIGGER LEVEL ( Nivel de Disparo):

 Para seleccionar la amplitud de la señal disparadora en el cual el disparo ocurre. Cuando gire en el sentido de las manecillas del reloj, el punto de disparo mueve hacia el pico positivo de la señal de disparo. Cuando este control sea girado sinistrórsum el punto de disparo mueve hacia el pico negativo de la señal de disparo.

 Interruptor de TRIGGER SLOPE (Pendiente de disparo) (en el control de LEVEL): Para seleccionar la pendiente positiva o negativa de la señal de disparo para iniciar la curvatura. Tirando hacia fuera el interruptor selecciona la pendiente positiva(+). Cuando esté presionado, este interruptor selecciona la pendiente negativa (-).

\_\_\_\_\_\_\_\_\_\_\_\_\_\_\_\_\_\_\_\_\_\_\_\_\_\_\_\_\_\_\_\_\_\_\_\_\_\_\_\_\_\_\_\_\_\_\_\_\_\_\_\_\_\_\_\_\_\_\_\_\_\_\_\_\_\_\_\_\_\_\_\_\_\_\_\_\_\_\_\_\_\_\_\_\_\_\_\_\_\_\_\_

- (31) Conector de EXT TRIG IN: Para aplicar la señal de disparo externa a los circuitos de disparo.
- (32) Interruptor de INT: La señal que fué de entrada en él canal 1 o canal 2 y a ser usada cuando usted trate simultáneamente.
	- CH1: Cuando exista señal en CH1 usted puede seleccionar la fuente de disparo CH1.
	- CH2: Cuando exista señal en CH2 usted puede seleccionar la fuente de disparo CH2.
	- VBRT: En caso de que el interruptor del modo vertical sea CH2 que automáticamente se pone la fuente de registro.
	- NOTA: La medición de la condición VER será posible solamente cuando el interruptor de TIME/DIV sea en 2ms/div a 2.2us/div. Cuando sea el modo de doble. Cuando no exista ninguna señal en CH1 y CH2 coloque el interruptor del modo vertical a doble y ajuste el interruptor INI en VERT. La curvatura puede parpadear pero no es fuera de servicio.

#### Z-l-4. Características Misceláneas

(24) EXT BLANKING INPUT CONNECTOR (Conector de entrada de la supresión externa):

Para aplicar la señal a la intensidad module la CRT. El brillo de trazo es reducido con una señal positiva, e incrementado con una señal negativa.

(36) PROBE ADJUST (Ajuste de sonda): Proporciona una onda cuadrada de subida rápida de la amplitud precisa para el ajuste de sonda y la calibración del amplificador vertical.

\_\_\_\_\_\_\_\_\_\_\_\_\_\_\_\_\_\_\_\_\_\_\_\_\_\_\_\_\_\_\_\_\_\_\_\_\_\_\_\_\_\_\_\_\_\_\_\_\_\_\_\_\_\_\_\_\_\_\_\_\_\_\_\_\_\_\_\_\_\_\_\_\_\_\_\_\_\_\_\_\_\_\_\_\_\_\_\_\_\_\_\_\_

(37) GROUND CONNECTOR (Conector de la conexión a tierra): Proporciona un punto de liga para un conductor de la conexión a tierra individual.

### 2.2.6 HERRAMIENTAS ELEMENTALES.

 En esta área de la electrónica se necesitan herramientas elementales como son los desarmadores y las pinzas de diferentes tipos, las cuales ayudan a desmontar piezas, armar, sujetar, etc.

\_\_\_\_\_\_\_\_\_\_\_\_\_\_\_\_\_\_\_\_\_\_\_\_\_\_\_\_\_\_\_\_\_\_\_\_\_\_\_\_\_\_\_\_\_\_\_\_\_\_\_\_\_\_\_\_\_\_\_\_\_\_\_\_\_\_\_\_\_\_\_\_\_\_\_\_\_\_\_\_\_\_\_\_\_\_\_\_\_\_\_\_

A continuación se muestran algunos desarmadores y algunos tipos de Tornillos (fig. 2.2.6.1).

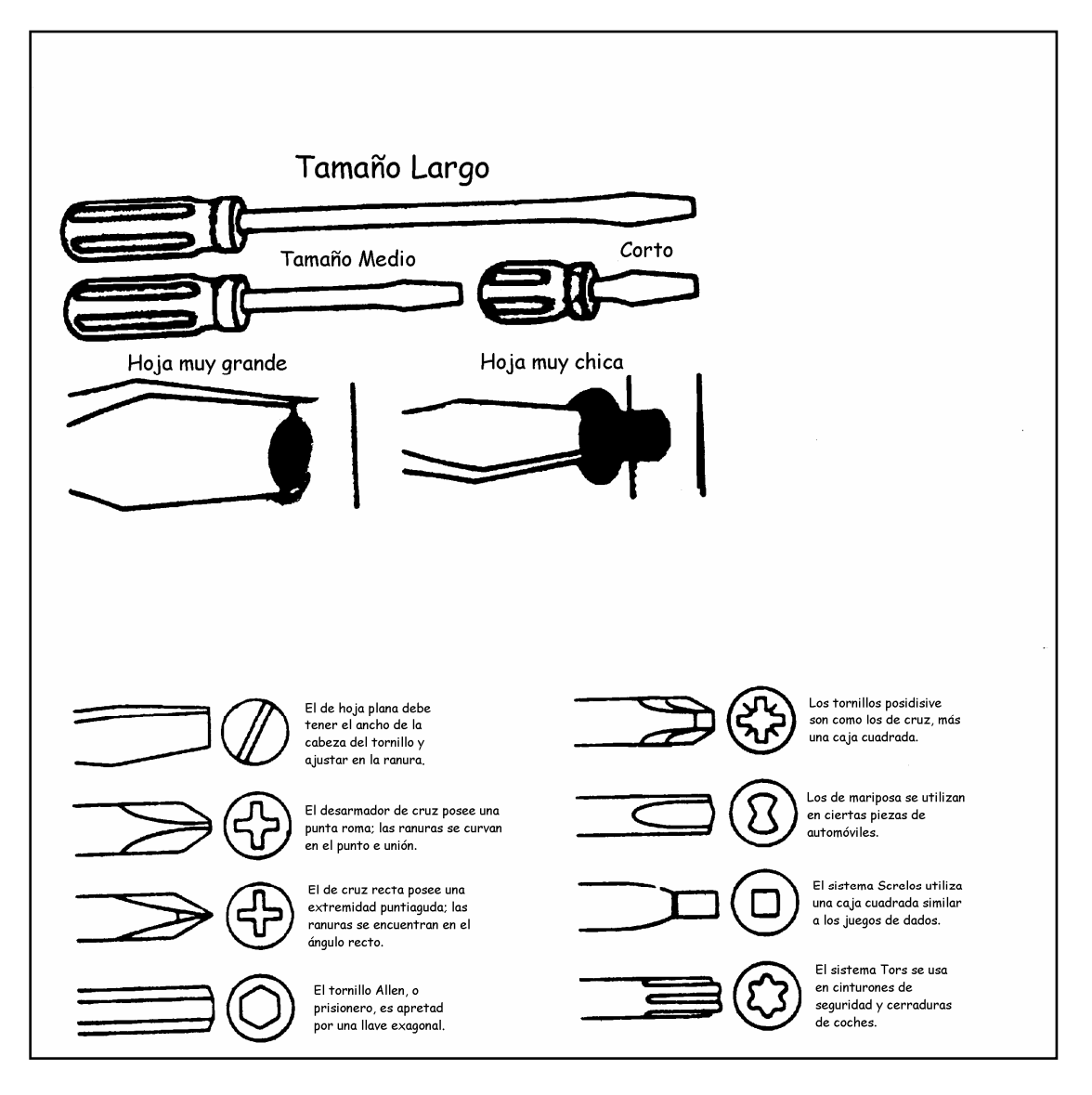

Fig. 2.2.6.1 Algunos desarmadores utilizados en la reparación de aparatos electrónicos.

 $\overline{a}$ 

A continuación se muestran algunas pinzas indispensables en la reparación de cualquier aparato  $electrónico<sup>11</sup>$  (fig. 2.2.6.2).

\_\_\_\_\_\_\_\_\_\_\_\_\_\_\_\_\_\_\_\_\_\_\_\_\_\_\_\_\_\_\_\_\_\_\_\_\_\_\_\_\_\_\_\_\_\_\_\_\_\_\_\_\_\_\_\_\_\_\_\_\_\_\_\_\_\_\_\_\_\_\_\_\_\_\_\_\_\_\_\_\_\_\_\_\_\_\_\_\_\_\_\_

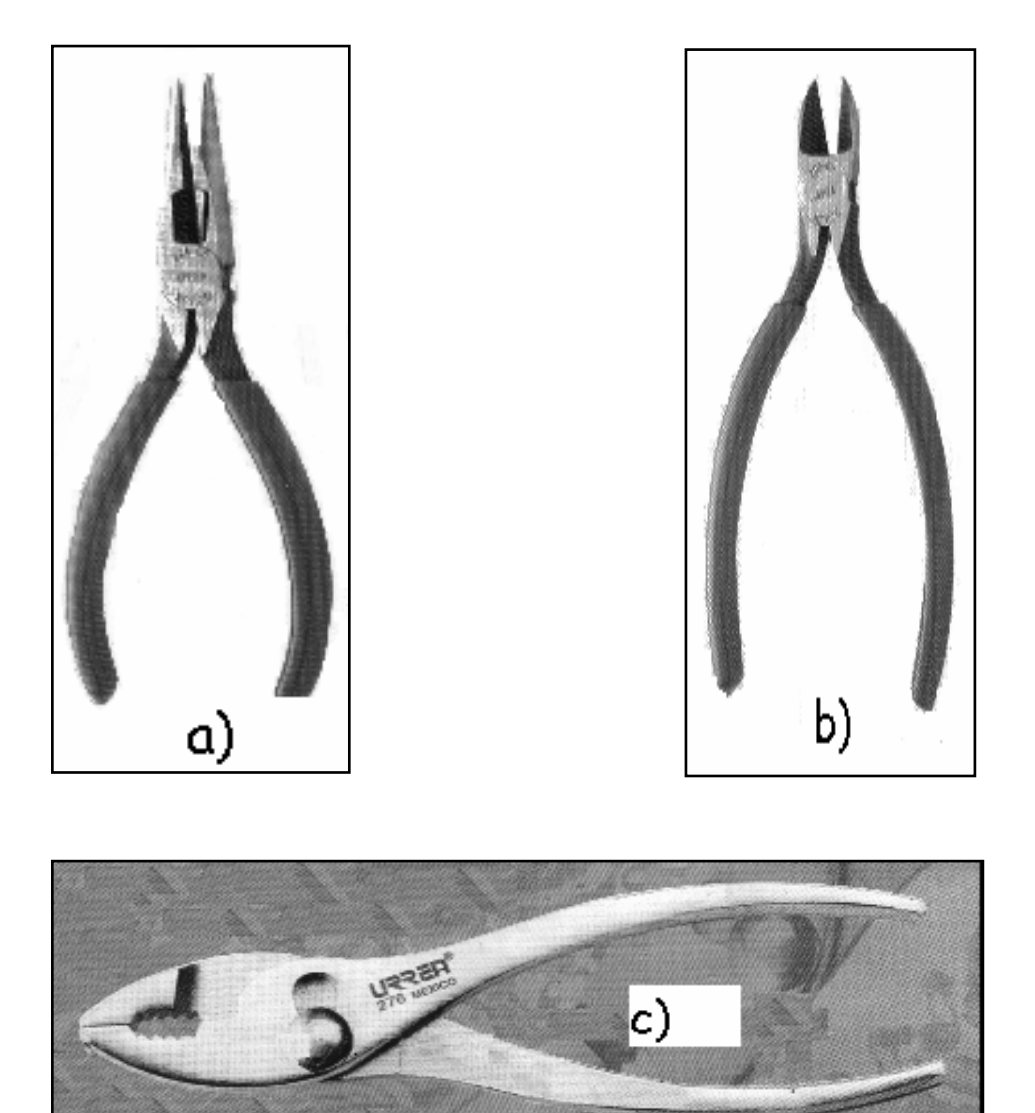

Fig. 2.2.6.2 Algunos Pinzas utilizados en la reparación de aparatos electrónicos, como son: a) Pinzas de Punta o Alicate con Punta Corte Diagonal, b) Pinzas de Corte o Aliacate de Corte Diagonal, c) Pinzas de Mecánico o Alicate Ford.

 $^{11}$  Revista: Mecánica Aplicada, para el profesional en mecánica de América Latina. Edición y Administración: Herramientas Urrea de México. Domicilio: Km. 11.5 carretera a El Castillo, 45680, El Salto, Jalisco, México.

En la fig. 2.2.6.3 se muestran Pinzas o Alicates de Punta Larga con Corte Lateral, de Punta Larga sin Corte Lateral, Punta Conica Mordaza lisa con Resorte, de Punta Aguja Doblada Mordaza Lisa con Resorte, de Punta Aguja recta Mordaza Lisa con Resorte y de Punta Plana Mordaza Lisa con Resorte.

\_\_\_\_\_\_\_\_\_\_\_\_\_\_\_\_\_\_\_\_\_\_\_\_\_\_\_\_\_\_\_\_\_\_\_\_\_\_\_\_\_\_\_\_\_\_\_\_\_\_\_\_\_\_\_\_\_\_\_\_\_\_\_\_\_\_\_\_\_\_\_\_\_\_\_\_\_\_\_\_\_\_\_\_\_\_\_\_\_\_\_\_

A continuación se muestran uno de los Cautínes $12$  tipo lápiz que se encuentran en el mercado; el cual es el más usado para propósitos generales (ver fig. 2.2.6.5).

Características:

- Es una estación de soldar electrónica de 120 voltios.
- El botón de ajuste pone a disposición del operador un control de 5 a 40 vatios.
- Dispone de una amplia variedad de puntas de soldar de cobre chapadas en hierro (ver fig. 2.2.6.6).

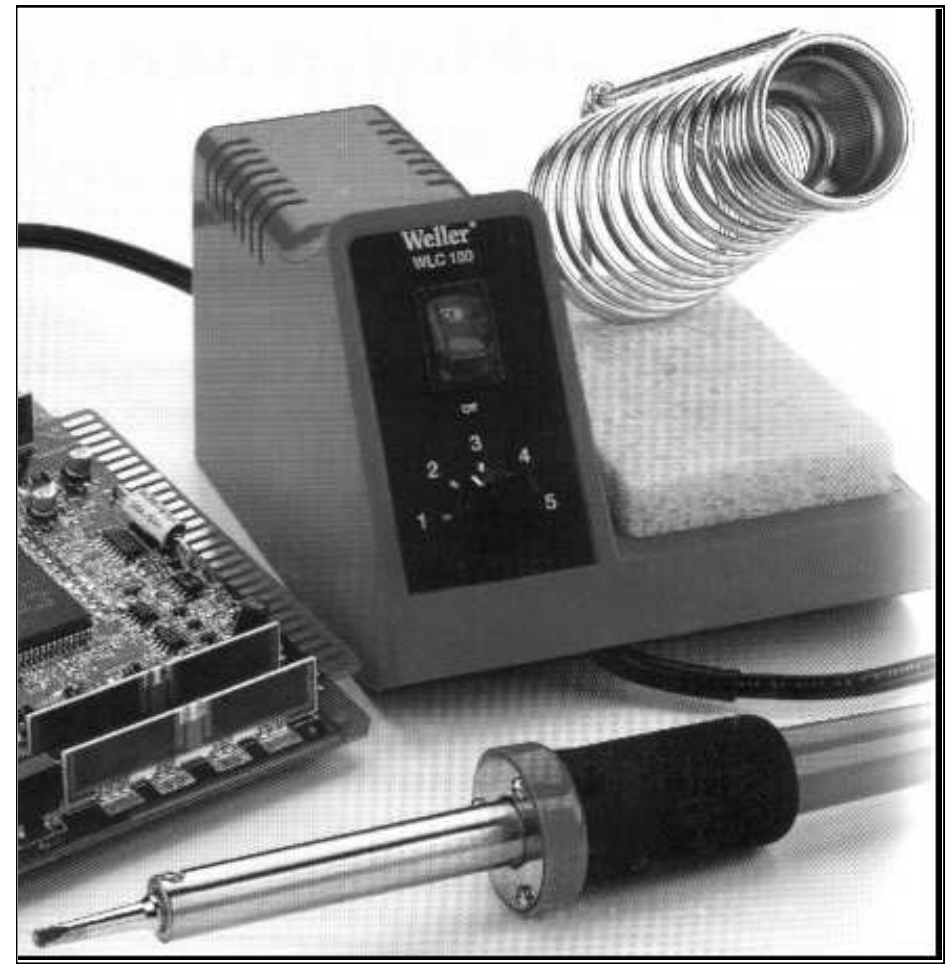

Fig. 2.2.6.5 Cautín Tipo Lápiz SP (40 vatios).

\_\_\_\_\_\_\_\_\_\_\_\_\_\_\_\_\_\_\_\_\_\_\_\_\_\_\_\_\_\_\_\_\_\_\_\_\_\_\_\_\_\_\_\_\_\_\_\_\_\_\_\_\_\_\_\_\_\_\_\_\_\_\_\_\_\_\_\_\_\_\_\_\_\_\_\_\_\_\_\_\_\_\_\_\_\_\_\_\_\_\_\_\_

<u> 1999 - Paris Paris II (m. 1959)</u>

<sup>&</sup>lt;sup>12</sup> Cautín ligero tipo Lápiz SP40 (40 vatios), Marca WELLER.

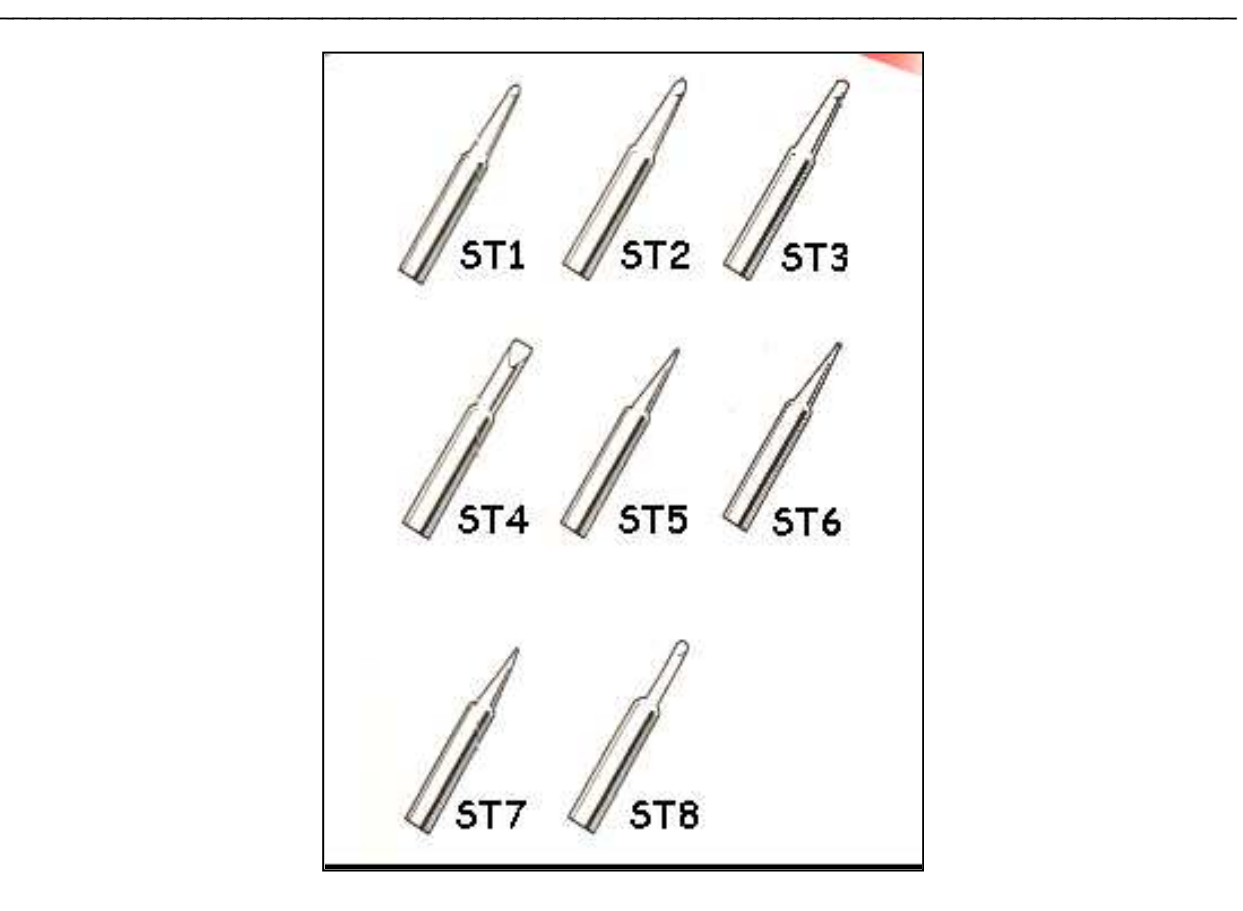

Fig. 2.2.6.6 Puntas de soldar del Cautín Tipo Lápiz.

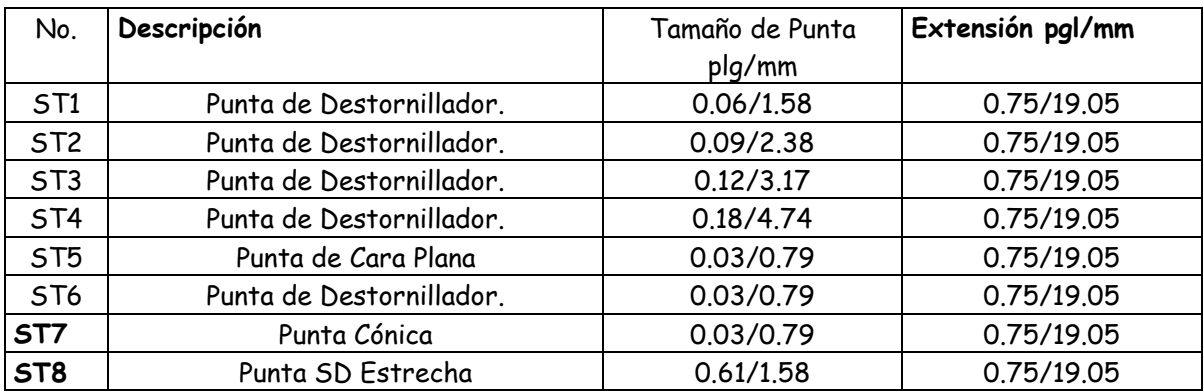

\_\_\_\_\_\_\_\_\_\_\_\_\_\_\_\_\_\_\_\_\_\_\_\_\_\_\_\_\_\_\_\_\_\_\_\_\_\_\_\_\_\_\_\_\_\_\_\_\_\_\_\_\_\_\_\_\_\_\_\_\_\_\_\_\_\_\_\_\_\_\_\_\_\_\_\_\_\_\_\_\_\_\_\_\_\_\_\_\_\_\_\_\_

Descripción de las Puntas:

50

En la siguiente figura se muestra un Extractor de Soldadura<sup>13</sup> (fig. 2.2.6.7), el cual, como su nombre lo indica, extrae la soldadura más fácilmente sin dañar el impreso o usar una brocha para limpiar la soldadura del impreso.

\_\_\_\_\_\_\_\_\_\_\_\_\_\_\_\_\_\_\_\_\_\_\_\_\_\_\_\_\_\_\_\_\_\_\_\_\_\_\_\_\_\_\_\_\_\_\_\_\_\_\_\_\_\_\_\_\_\_\_\_\_\_\_\_\_\_\_\_\_\_\_\_\_\_\_\_\_\_\_\_\_\_\_\_\_\_\_\_\_\_\_\_

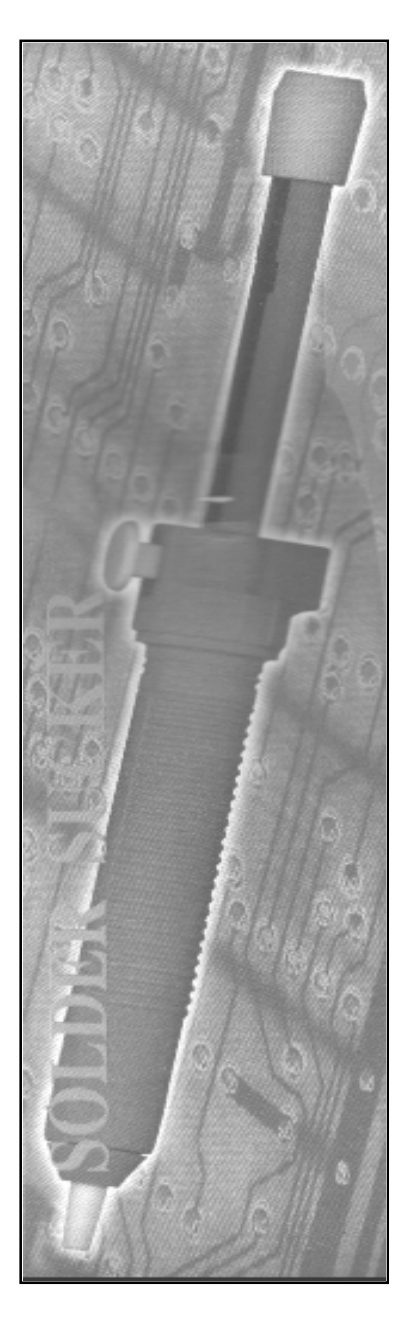

Fig. 2.2.6.7 Extractor de Soldadura

\_\_\_\_\_\_\_\_\_\_\_\_\_\_\_\_\_\_\_\_\_\_\_\_\_\_\_\_\_\_\_\_\_\_\_\_\_\_\_\_\_\_\_\_\_\_\_\_\_\_\_\_\_\_\_\_\_\_\_\_\_\_\_\_\_\_\_\_\_\_\_\_\_\_\_\_\_\_\_\_\_\_\_\_\_\_\_\_\_\_\_\_\_

<sup>&</sup>lt;sup>13</sup> Extractor de Soldadura. Marca MASTER, Modelo SD17

## 3.1. INTRODUCCIÓN.

## 3.1.1 ACTIVIDAD ACTUAL.

 La forma actual en la que se realizan las reparaciones, es por medio de una llamada telefónica del cliente que desea que se le repare su aparato electrónico. Cuando llama se le pregunta de qué aparato se trata, qué falla presenta, la marca del aparato, nombre y dirección del cliente en donde acudirá el técnico a la reparación del aparato(s).

\_\_\_\_\_\_\_\_\_\_\_\_\_\_\_\_\_\_\_\_\_\_\_\_\_\_\_\_\_\_\_\_\_\_\_\_\_\_\_\_\_\_\_\_\_\_\_\_\_\_\_\_\_\_\_\_\_\_\_\_\_\_\_\_\_\_\_\_\_\_\_\_\_\_\_\_\_\_\_\_\_\_\_\_\_\_\_\_\_\_\_\_

 La información proporcionada, ayudará al técnico a saber qué falla tiene el aparato y lleve consigo algún diagrama o refacción que se pueda utilizar para la reparación en el mismo domicilio. Sin embargo, existen ocasiones que se tiene que recoger el aparato porque muchas veces la falla que presenta no se puede resolver al momento por diferentes circunstancias como pueden ser: por falta de material, por falta de un instrumento de medición, por falta de información o por falta de un diagrama.

 En ocasiones, se presentan fallas algo difíciles cuya información no existe en el mercado (diagramas), por lo que el técnico tiene que acudir a su experiencia y constancia para encontrar la solución o preguntar a algún colega si ha tenido una falla parecida para que lo pueda orientar o darle algún "tip" para resolverlo.

 La mayoría de las personas que se dedican a la reparación de estos aparatos, no registran en ningún otro lado sus conocimientos de reparación, y si lo hacen lo anotan en libretas o "papeles" que después se pierden con facilidad.

 Ya realizado el servicio, se procede a llevar un control de los mismos, es decir, una bitácora la cual contendrá la información del cliente como es su nombre, dirección, teléfono; así como la marca del aparato, lo que se cambio y el costo de la reparación.

## MATRIZ DE PROCESOS

## SITUACIÓN ACTUAL.

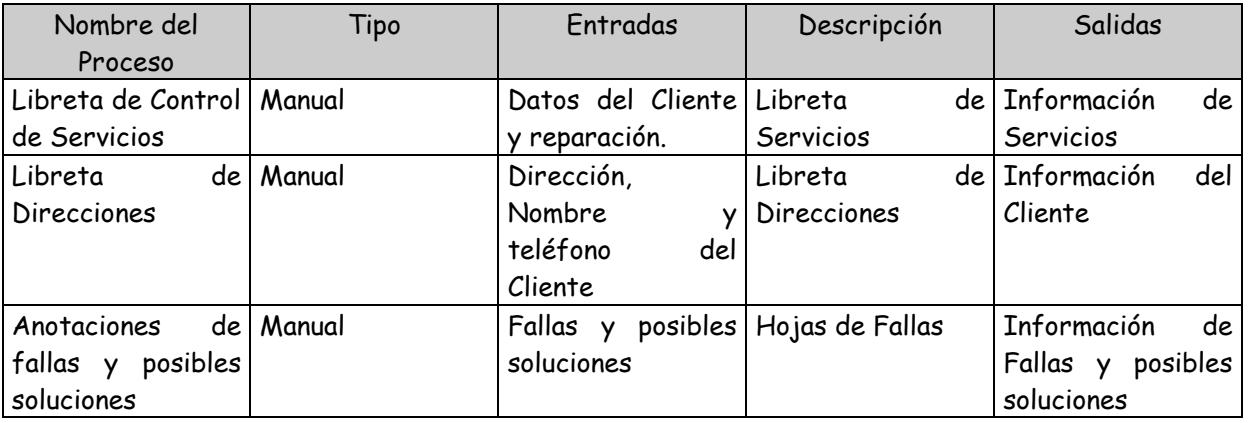

\_\_\_\_\_\_\_\_\_\_\_\_\_\_\_\_\_\_\_\_\_\_\_\_\_\_\_\_\_\_\_\_\_\_\_\_\_\_\_\_\_\_\_\_\_\_\_\_\_\_\_\_\_\_\_\_\_\_\_\_\_\_\_\_\_\_\_\_\_\_\_\_\_\_\_\_\_\_\_\_\_\_\_\_\_\_\_\_\_\_\_\_

## SITUACIÓN FUTURA.

![](_page_62_Picture_321.jpeg)

![](_page_63_Picture_233.jpeg)

\_\_\_\_\_\_\_\_\_\_\_\_\_\_\_\_\_\_\_\_\_\_\_\_\_\_\_\_\_\_\_\_\_\_\_\_\_\_\_\_\_\_\_\_\_\_\_\_\_\_\_\_\_\_\_\_\_\_\_\_\_\_\_\_\_\_\_\_\_\_\_\_\_\_\_\_\_\_\_\_\_\_\_\_\_\_\_\_\_\_\_\_

#### MATRIZ DE TIEMPO DE RESPUESTA

![](_page_63_Picture_234.jpeg)

#### 3.1.2 PROPUESTA.

 A raíz de estos "procedimientos" que se hacen en papel, se propone desarrollar un sistema que permita al técnico registrar sus conocimientos de reparación y su control de Servicios en una Base de Datos.

\_\_\_\_\_\_\_\_\_\_\_\_\_\_\_\_\_\_\_\_\_\_\_\_\_\_\_\_\_\_\_\_\_\_\_\_\_\_\_\_\_\_\_\_\_\_\_\_\_\_\_\_\_\_\_\_\_\_\_\_\_\_\_\_\_\_\_\_\_\_\_\_\_\_\_\_\_\_\_\_\_\_\_\_\_\_\_\_\_\_\_\_

Se pretende que las personas que se dedican a la reparación en esta área de la electrónica alimenten la base con sus conocimientos que adquirieron debido a la experiencia en las fallas que se les presentaron.

 Este sistema permitirá optimizar tiempo en la consulta y reparación de los aparatos eléctricos proporcionando una o más posibles soluciones a una falla de televisión.

Con esta información se pretende "agilizar" la reparación de la falla, ya que permitirá decirnos por dónde empezar a revisar y qué material se debe cambiar.

El sistema contendrá una lista de fallas globales que presenta la televisión en general.

Con respecto a la herramienta se seguirá usando la tradicional, pero con una herramienta adicional: la laptop; la cual contendrá un sistema de conocimientos que permita proporcionar información necesaria para la o las posibles soluciones al problema a reparar.

En problemas más específicos el sistema podrá delimitar el "área" donde se pueda originar el problema, así como su posible solución.

## 3.2. MUESTREO Y RESTRICCIONES DE INFORMACIÓN DE LOS CAMPOS DE LAS TABLAS.

\_\_\_\_\_\_\_\_\_\_\_\_\_\_\_\_\_\_\_\_\_\_\_\_\_\_\_\_\_\_\_\_\_\_\_\_\_\_\_\_\_\_\_\_\_\_\_\_\_\_\_\_\_\_\_\_\_\_\_\_\_\_\_\_\_\_\_\_\_\_\_\_\_\_\_\_\_\_\_\_\_\_\_\_\_\_\_\_\_\_\_\_

 A continuación se presenta una muestra de la información por cada uno de los campos requeridos en y las restricciones necesarias para la captura de las mismas.

## RESTRICCIONES DE CLIENTES.

El Cliente es llave única, de tipo string, de 7 posiciones, OBLIGATORIO. Las primeras tres posiciones son las tres primeras letras del apellido del cliente. La cuarta posición es la letra inicial del nombre del Cliente. Las últimas tres posiciones son el número consecutivo por Cliente.

Cuando no se proporcione el Nombre del Cliente y sólo den un TÍTULO, la llave quedará de la siguiente manera:

\_\_\_\_\_\_\_\_\_\_\_\_\_\_\_\_\_\_\_\_\_\_\_\_\_\_\_\_\_\_\_\_\_\_\_\_\_\_\_\_\_\_\_\_\_\_\_\_\_\_\_\_\_\_\_\_\_\_\_\_\_\_\_\_\_\_\_\_\_\_\_\_\_\_\_\_\_\_\_\_\_\_\_\_\_\_\_\_\_\_\_\_\_

- Las primeras cuatro posiciones son las cuatro primeras letras del Apellido del Cliente.
- La cuarta posición es la letra inicial del nombre del Cliente.
- Las últimas tres posiciones son el número consecutivo por Cliente.

El Nombre Cliente es de tipo string, de 20 posiciones

El Apellido del Cliente es de tipo string, de 30 posiciones

La Calle y No. es de tipo string, de 50 posiciones. Opcional

La Colonia es de tipo string, de 25 posiciones. Opcional

La Población es de tipo string, de 25 posiciones. Opcional

El No. Telefónico del Domicilio es de tipo string, de 15 posiciones. Opcional

El No. Celular es de tipo string, de 15 posiciones. Opcional

El Correo Electrónico es de tipo string, de 25 posiciones. Opcional

Las Observaciones del Cliente es de tipo string, de 50 posiciones. Opcional

# CATÁLOGO DE CLIENTES.

![](_page_66_Picture_307.jpeg)

\_\_\_\_\_\_\_\_\_\_\_\_\_\_\_\_\_\_\_\_\_\_\_\_\_\_\_\_\_\_\_\_\_\_\_\_\_\_\_\_\_\_\_\_\_\_\_\_\_\_\_\_\_\_\_\_\_\_\_\_\_\_\_\_\_\_\_\_\_\_\_\_\_\_\_\_\_\_\_\_\_\_\_\_\_\_\_\_\_\_\_\_\_

## RESTRICCIONES DE PROVEEDORES.

El Proveedor es llave única, de tipo string, de 7 posiciones, OBLIGATORIO.

Cuando exista el mismo nombre de la tienda con diferentes direcciones la nomenclatura será la siguiente:

\_\_\_\_\_\_\_\_\_\_\_\_\_\_\_\_\_\_\_\_\_\_\_\_\_\_\_\_\_\_\_\_\_\_\_\_\_\_\_\_\_\_\_\_\_\_\_\_\_\_\_\_\_\_\_\_\_\_\_\_\_\_\_\_\_\_\_\_\_\_\_\_\_\_\_\_\_\_\_\_\_\_\_\_\_\_\_\_\_\_\_\_

• Las cuatro primeras posiciones son la nomenclatura del Nombre de la Tienda o negocio

• Las últimas tres posiciones son el consecutivo por Proveedor.

- De lo contrario:
	- Las 7 posiciones pueden ser la nomenclatura del nombre de la tienda o negocio.

\_\_\_\_\_\_\_\_\_\_\_\_\_\_\_\_\_\_\_\_\_\_\_\_\_\_\_\_\_\_\_\_\_\_\_\_\_\_\_\_\_\_\_\_\_\_\_\_\_\_\_\_\_\_\_\_\_\_\_\_\_\_\_\_\_\_\_\_\_\_\_\_\_\_\_\_\_\_\_\_\_\_\_\_\_\_\_\_\_\_\_\_\_

El nombre tienda es de tipo string, de 25 posiciones.

La calle es de tipo string, de 25 posiciones.

La colonia es de tipo string, de 25 posiciones.

La población es de tipo string, de 25 posiciones.

El no. telefónico es de tipo strig, de 15 posiciones.

Las observaciones es de tipo string, de 50 posiciones.

# CATÁLOGO DE PROVEEDORES.

![](_page_68_Picture_215.jpeg)

\_\_\_\_\_\_\_\_\_\_\_\_\_\_\_\_\_\_\_\_\_\_\_\_\_\_\_\_\_\_\_\_\_\_\_\_\_\_\_\_\_\_\_\_\_\_\_\_\_\_\_\_\_\_\_\_\_\_\_\_\_\_\_\_\_\_\_\_\_\_\_\_\_\_\_\_\_\_\_\_\_\_\_\_\_\_\_\_\_\_\_\_\_

## RESTRICCIONES DE APARATOS.

El Aparato es llave única, de tipo string, de 3 posiciones, OBLIGATORIO.

![](_page_69_Picture_101.jpeg)

\_\_\_\_\_\_\_\_\_\_\_\_\_\_\_\_\_\_\_\_\_\_\_\_\_\_\_\_\_\_\_\_\_\_\_\_\_\_\_\_\_\_\_\_\_\_\_\_\_\_\_\_\_\_\_\_\_\_\_\_\_\_\_\_\_\_\_\_\_\_\_\_\_\_\_\_\_\_\_\_\_\_\_\_\_\_\_\_\_\_\_\_

La Descripción del Aparato es de tipo string, de 25 posiciones, OBLIGATORIO.

![](_page_69_Picture_102.jpeg)

Cuadro de Información 3.

## RESTRICCIONES MANTENER SERVICIOS.

El folio servicio es llave principal, de tipo entero, de 4 posiciones, OBLIGATORIO.

La clave del aparato es llave secundaria de tipo string, de 3 posiciones, OBLIGATORIO. Esta llave es para accesar al de Catálogo de Aparatos.

\_\_\_\_\_\_\_\_\_\_\_\_\_\_\_\_\_\_\_\_\_\_\_\_\_\_\_\_\_\_\_\_\_\_\_\_\_\_\_\_\_\_\_\_\_\_\_\_\_\_\_\_\_\_\_\_\_\_\_\_\_\_\_\_\_\_\_\_\_\_\_\_\_\_\_\_\_\_\_\_\_\_\_\_\_\_\_\_\_\_\_\_

La descripción de la marca es de tipo string, de 15 posiciones, no obligatorio.

El modelo es de tipo string, de 20 posiciones.

No. serie es de tipo string, de 20 posiciones.

Clave falla es de tipo string, de 9 posiciones. OBLIGATORIO, Este Dato esta dado de alta en el Catálogo de Diagnóstico de Fallas.

Descripción del problema es de tipo string, de 50 posiciones.

Solución probable de tipo string, de 60 posiciones.

Clave del cliente es llave secundaria de tipo string, de 7 posiciones, OBLIGATORIO. Este campo esta dado de alta en el Catálogo de clientes.

La fecha de la órden es la fecha en la que se elaboró la orden de servicio, esta la pone en automático el sistema. Es de tipo long de 8 posiciones (ddmmaaaa).

La fecha de recepción es la fecha en la cual se recibió el aparato para su reparación. Es de tipo long de 8 posiciones (ddmmaaaa).

La fecha de reparación debe ser mayor o igual a la fecha de recepción. Es de tipo long de 8 posiciones (ddmmaaaa).

La fecha de entrega debe ser mayor o igual a la fecha de reparación. Es de tipo long de8 posiciones (ddmmaaaa).

La fecha de garantía debe ser mayor a la fecha de entrega. Es de 8 posiciones (ddmmaaaa).

El costo de reparación es de tipo flotante de 8 posiciones.

Estatus de la reparación: Indica por cada estado de la órden de servicio el estatus de la órden. Es de tipo string de una posición.

# CATÁLOGO DE MANTENER SERVICIOS.

![](_page_71_Picture_176.jpeg)

\_\_\_\_\_\_\_\_\_\_\_\_\_\_\_\_\_\_\_\_\_\_\_\_\_\_\_\_\_\_\_\_\_\_\_\_\_\_\_\_\_\_\_\_\_\_\_\_\_\_\_\_\_\_\_\_\_\_\_\_\_\_\_\_\_\_\_\_\_\_\_\_\_\_\_\_\_\_\_\_\_\_\_\_\_\_\_\_\_\_\_\_\_
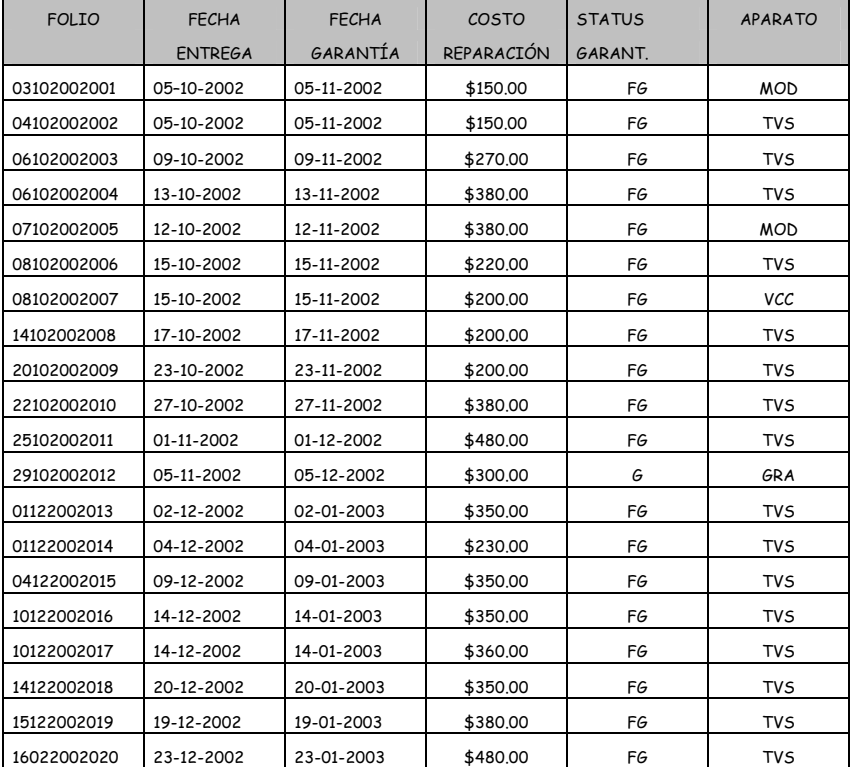

### RESTRICCIONES DE FALLAS.

La falla es llave única, de tipo string, de 9 posiciones, OBLIGATORIO. Los primeros seis caracteres conforman la nomenclatura de la descripción de la falla. Los siguientes tres caracteres con el número consecutivo de dicha llave.

La descripción de la falla es de tipo string, de 25 posiciones.

El síntoma es de tipo string, de 50 posiciones.

La clave del aparato es de tipo string, de 3 posiciones.

Las fallas se agruparon para el caso de la T.V. en: ENCENDIDO, LUMINANCIA, TUNER, SONIDO, VIDEO, CROMA, TUNER/MICROPROCESADOR, SECCIÓN VERTICAL/HORIZONTAL / MICROPROCESADOR, CI MEMORIA, HORIZONTAL, VERTICAL.

\_\_\_\_\_\_\_\_\_\_\_\_\_\_\_\_\_\_\_\_\_\_\_\_\_\_\_\_\_\_\_\_\_\_\_\_\_\_\_\_\_\_\_\_\_\_\_\_\_\_\_\_\_\_\_\_\_\_\_\_\_\_\_\_\_\_\_\_\_\_\_\_\_\_\_\_\_\_\_\_\_\_\_\_\_\_\_\_\_\_\_\_\_

# CATÁLOGO DE FALLAS.

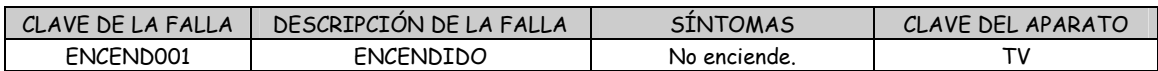

\_\_\_\_\_\_\_\_\_\_\_\_\_\_\_\_\_\_\_\_\_\_\_\_\_\_\_\_\_\_\_\_\_\_\_\_\_\_\_\_\_\_\_\_\_\_\_\_\_\_\_\_\_\_\_\_\_\_\_\_\_\_\_\_\_\_\_\_\_\_\_\_\_\_\_\_\_\_\_\_\_\_\_\_\_\_\_\_\_\_\_\_

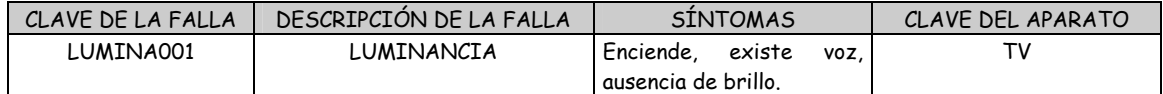

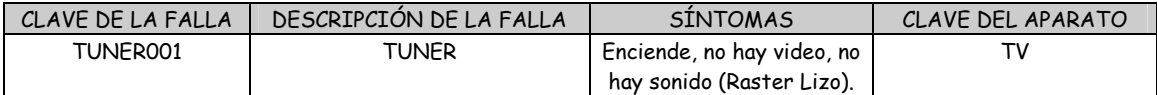

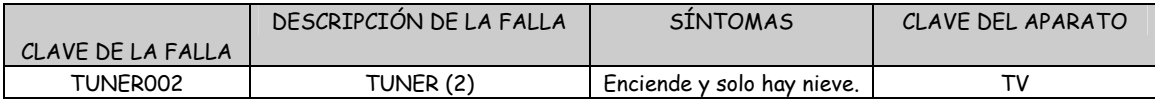

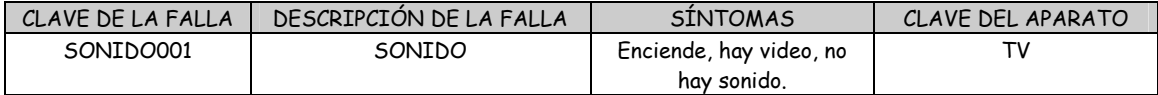

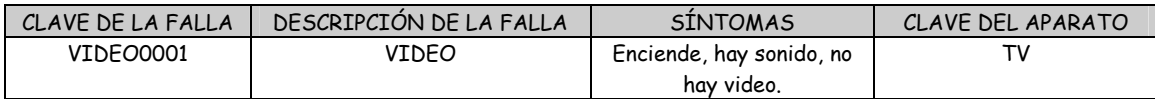

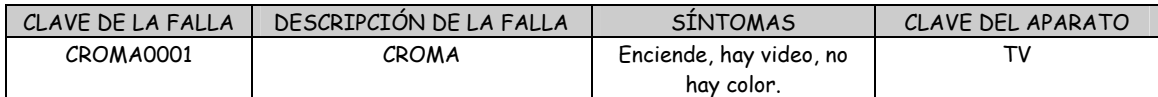

Cuadro de Información 5.

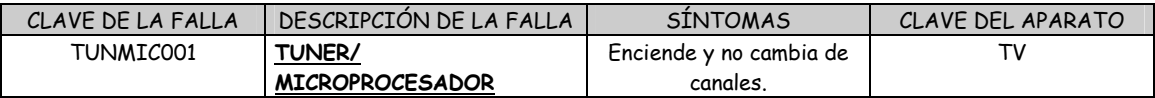

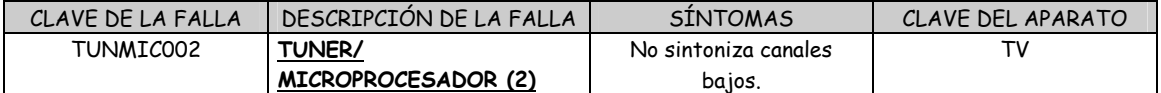

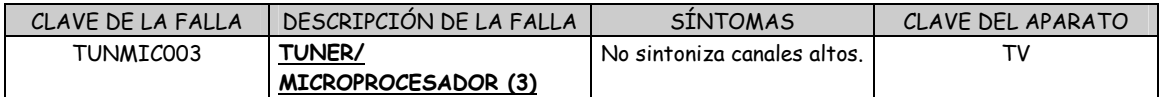

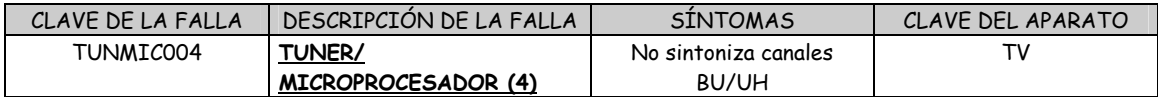

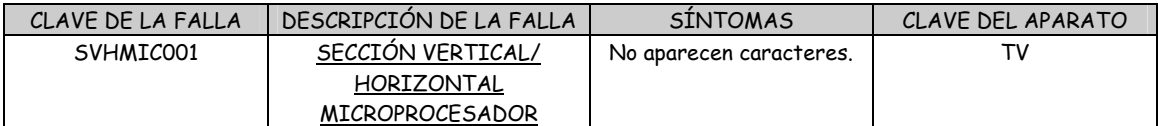

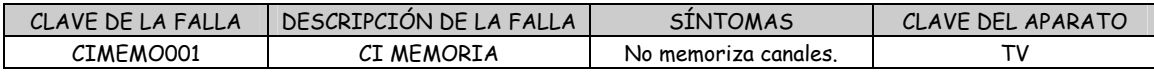

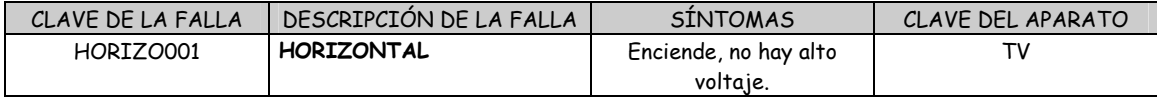

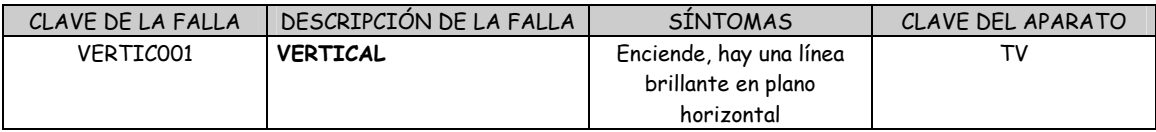

Cuadro de Información 5.

# RESTRICCIONES DE DIAGNÓSTICO DE FALLAS.

El folio diagnóstico es llave única, de tipo long, de 4 posiciones, OBLIGATORIO.

\_\_\_\_\_\_\_\_\_\_\_\_\_\_\_\_\_\_\_\_\_\_\_\_\_\_\_\_\_\_\_\_\_\_\_\_\_\_\_\_\_\_\_\_\_\_\_\_\_\_\_\_\_\_\_\_\_\_\_\_\_\_\_\_\_\_\_\_\_\_\_\_\_\_\_\_\_\_\_\_\_\_\_\_\_\_\_\_\_\_\_\_

\_\_\_\_\_\_\_\_\_\_\_\_\_\_\_\_\_\_\_\_\_\_\_\_\_\_\_\_\_\_\_\_\_\_\_\_\_\_\_\_\_\_\_\_\_\_\_\_\_\_\_\_\_\_\_\_\_\_\_\_\_\_\_\_\_\_\_\_\_\_\_\_\_\_\_\_\_\_\_\_\_\_\_\_\_\_\_\_\_\_\_\_\_

La clave de la falla es de tipo string, de 9 posiciones, OBLIGATORIO

El diagnóstico es de tipo string, de 150 caracteres.

# CATÁLOGO DE DIAGNÓSTICO DE FALLAS

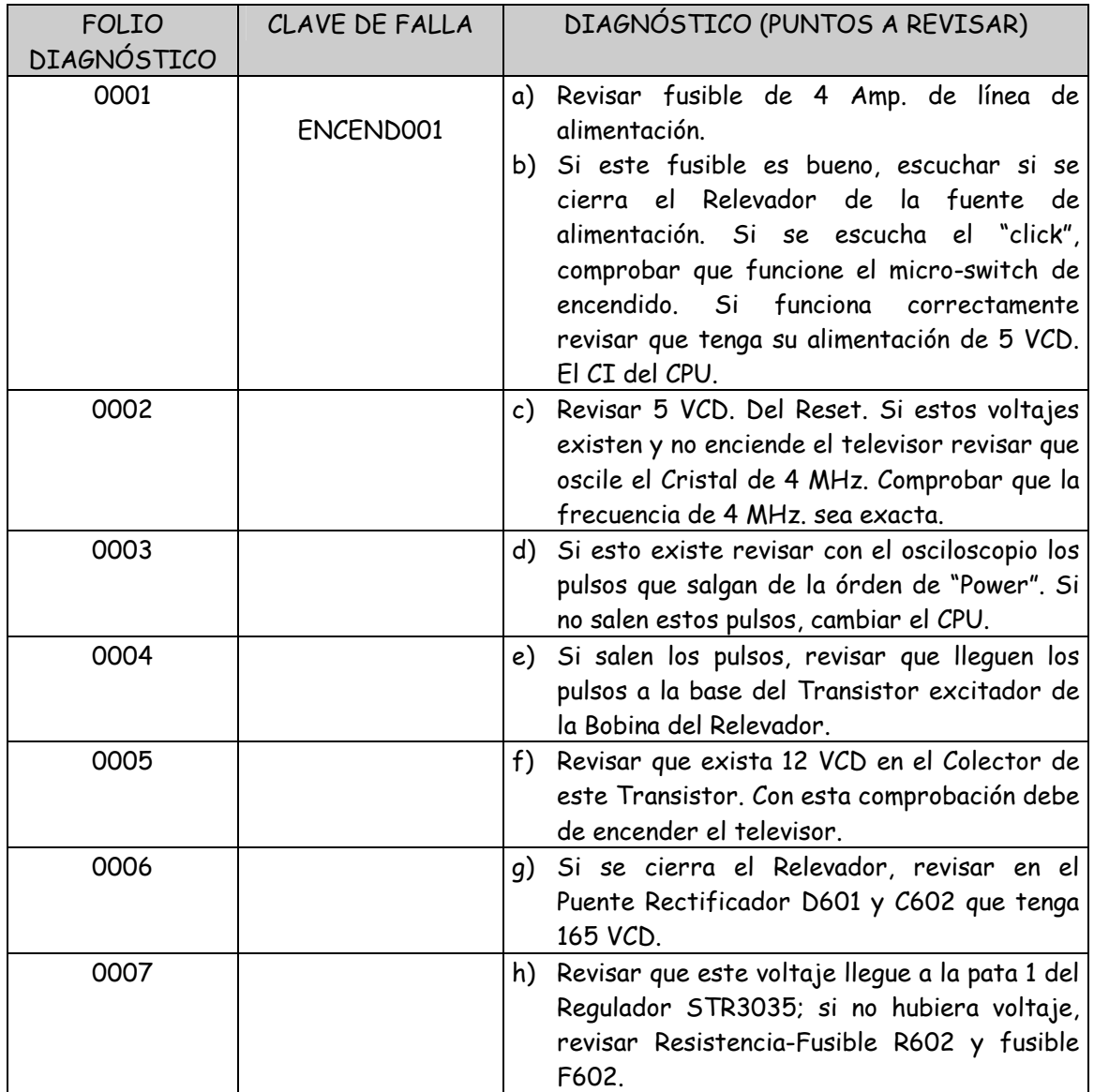

\_\_\_\_\_\_\_\_\_\_\_\_\_\_\_\_\_\_\_\_\_\_\_\_\_\_\_\_\_\_\_\_\_\_\_\_\_\_\_\_\_\_\_\_\_\_\_\_\_\_\_\_\_\_\_\_\_\_\_\_\_\_\_\_\_\_\_\_\_\_\_\_\_\_\_\_\_\_\_\_\_\_\_\_\_\_\_\_\_\_\_\_

Cuadro de Información 6.

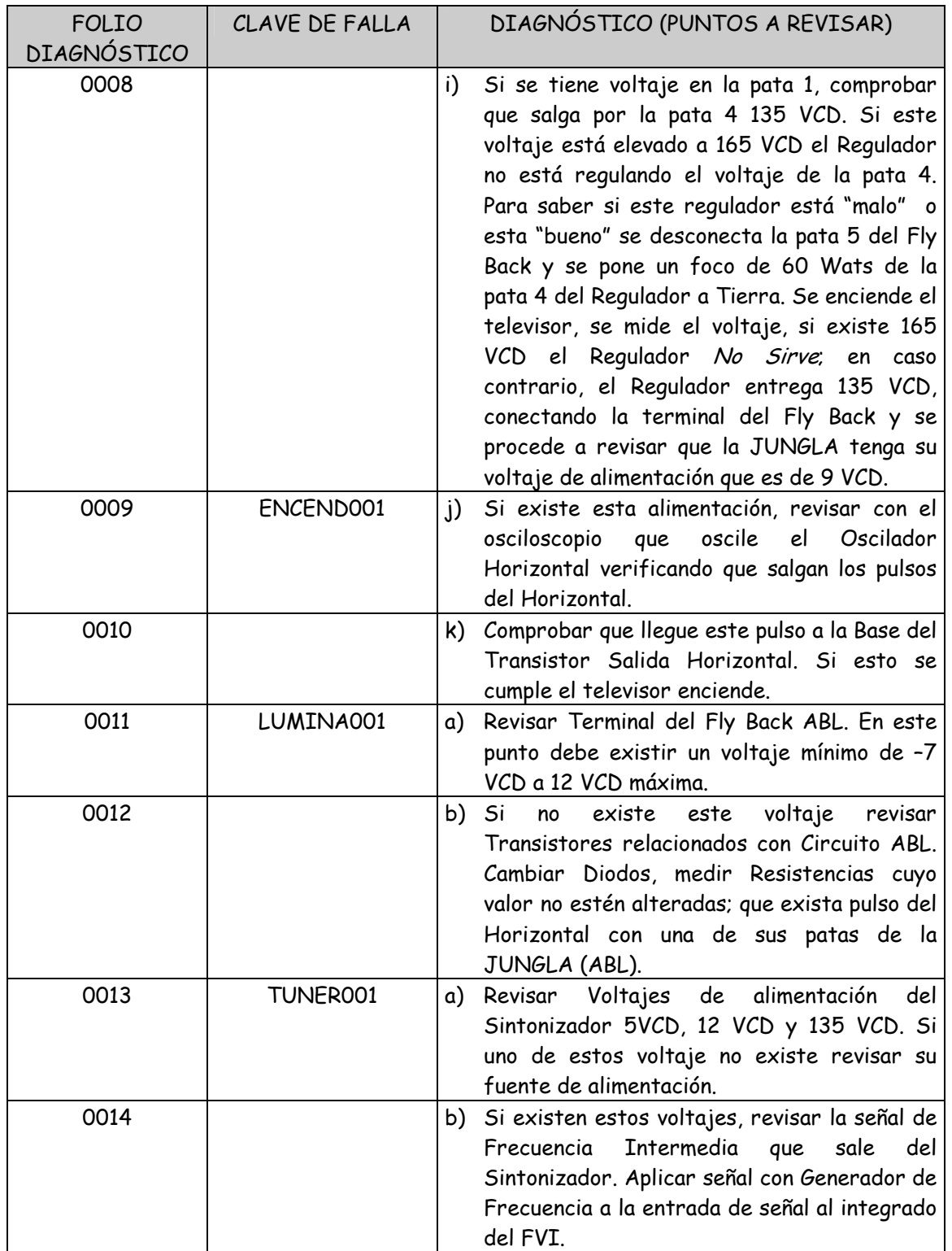

Cuadro de Información 6.

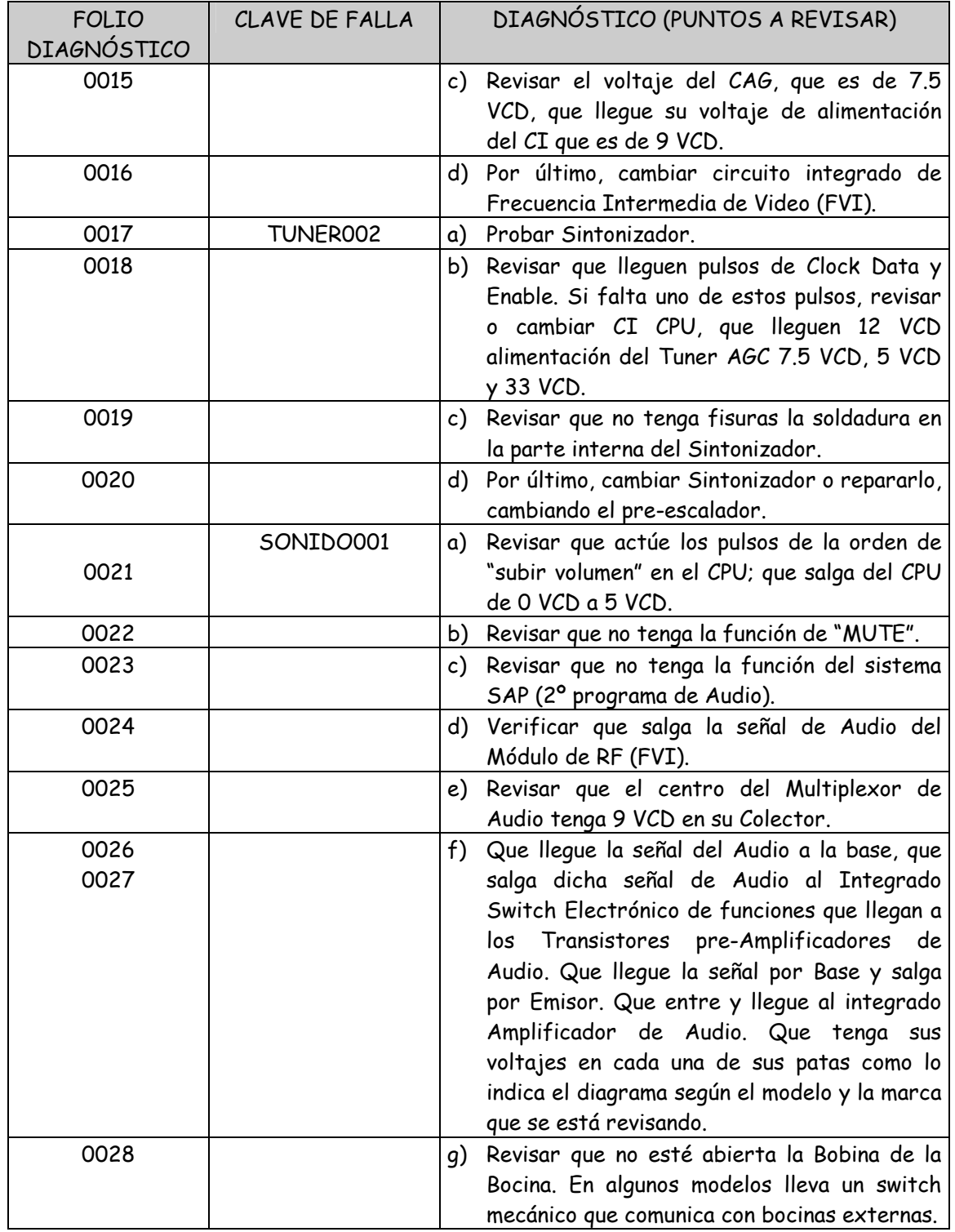

Cuadro de Información 6.

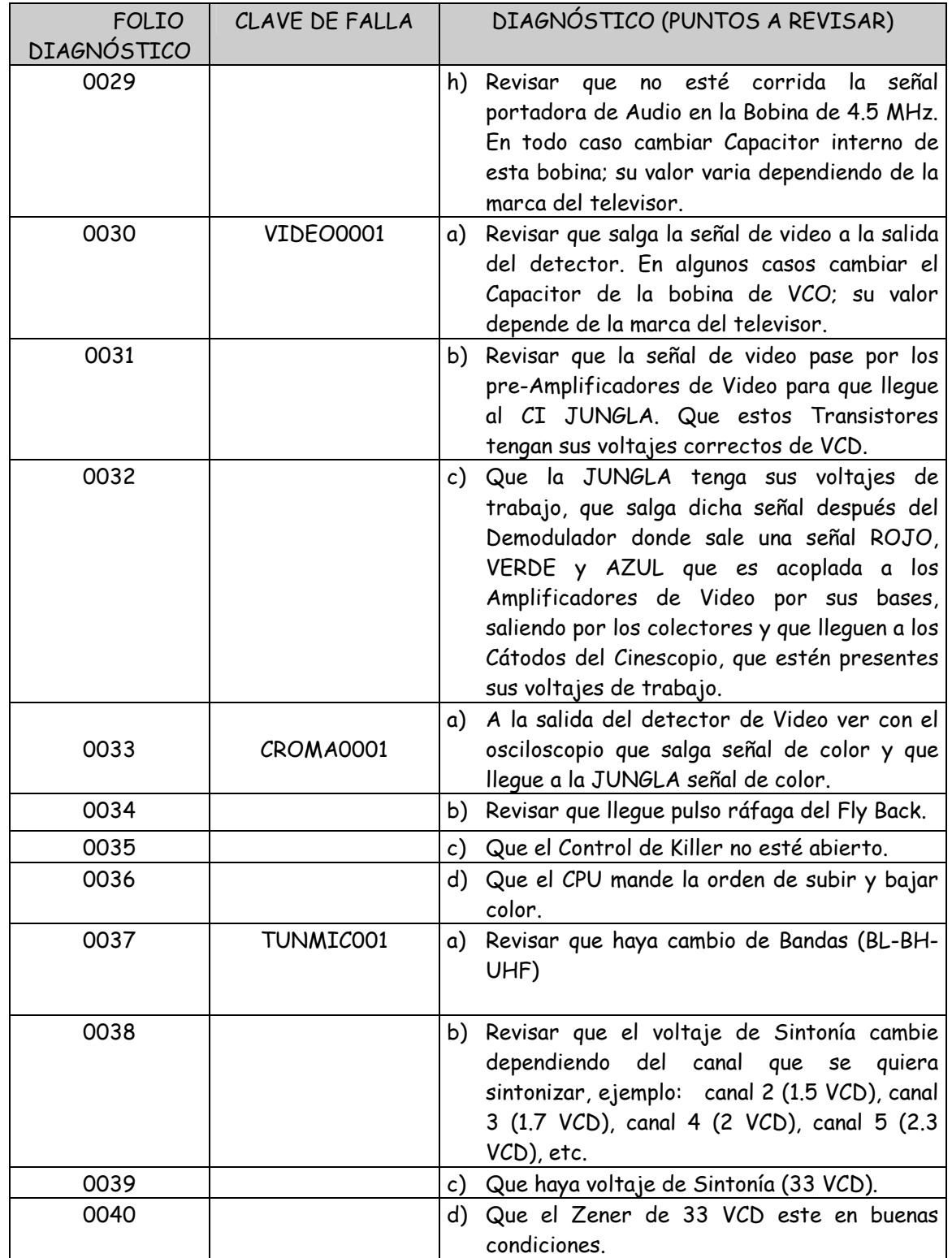

Cuadro de Información 6.

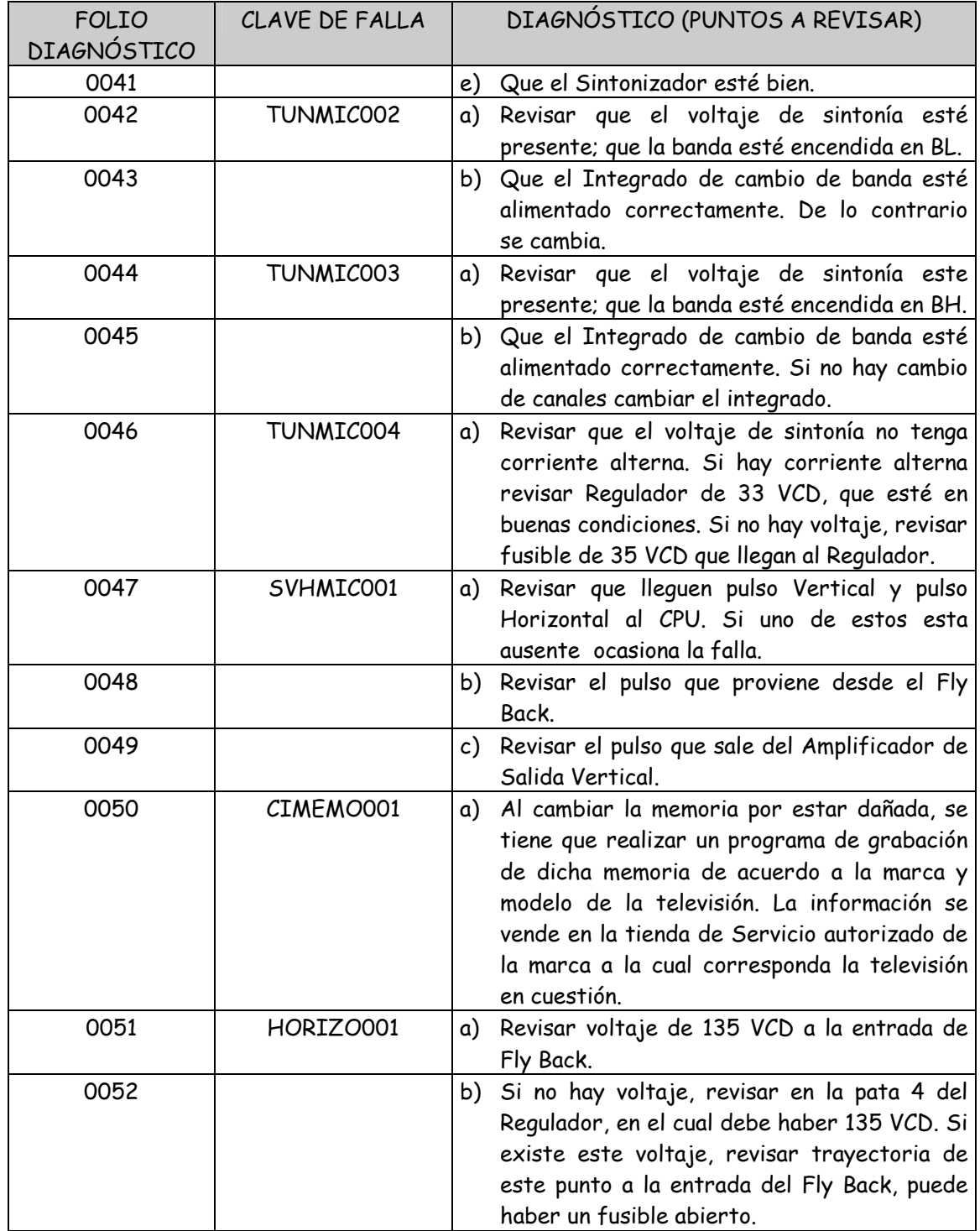

Cuadro de Información 6.

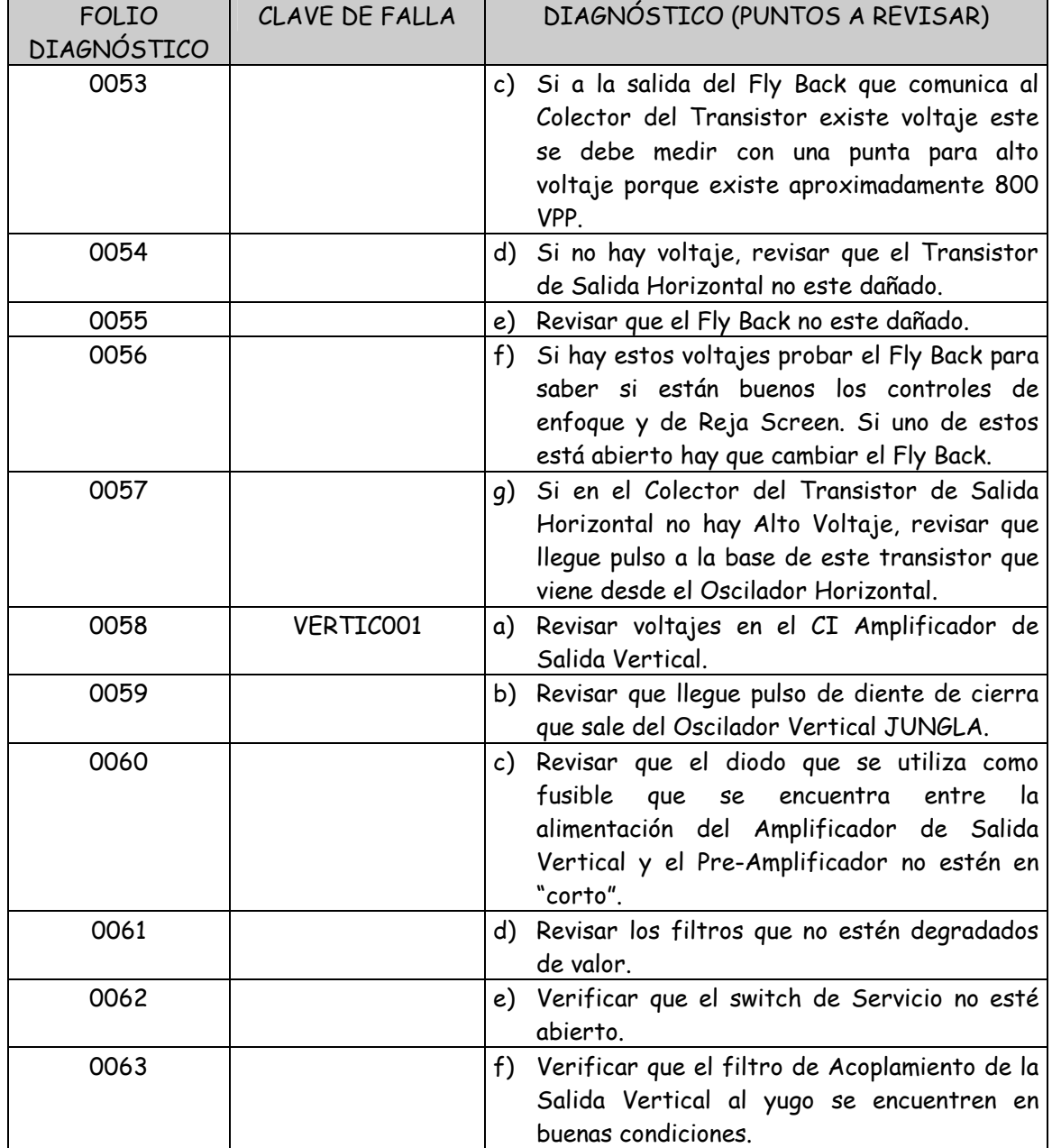

Cuadro de Información 6.

#### RESTRICCIONES INVENTARIO DE EQUIPO.

El equipo es llave única, de tipo string, de 15 posiciones, OBLIGATORIO. Las primeras 7 letras indican el nombre del equipo. Las siguientes 4 posiciones indican el año de adquisición seguida de un "guión bajo", y las últimas tres posiciones corresponden al consecutivo, excepto el 099.

\_\_\_\_\_\_\_\_\_\_\_\_\_\_\_\_\_\_\_\_\_\_\_\_\_\_\_\_\_\_\_\_\_\_\_\_\_\_\_\_\_\_\_\_\_\_\_\_\_\_\_\_\_\_\_\_\_\_\_\_\_\_\_\_\_\_\_\_\_\_\_\_\_\_\_\_\_\_\_\_\_\_\_\_\_\_\_\_\_\_\_\_

El consecutivo 099 indica que se trata de un lote de herramientas.

La descripción del equipo es de tipo string, de 30 posiciones.

El No. serie es de tipo string, de 20 posiciones.

La clave del proveedor es de tipo string, de 7 posiciones. Este campo esta relacionado directamente con la tabla de "Proveedores"

\_\_\_\_\_\_\_\_\_\_\_\_\_\_\_\_\_\_\_\_\_\_\_\_\_\_\_\_\_\_\_\_\_\_\_\_\_\_\_\_\_\_\_\_\_\_\_\_\_\_\_\_\_\_\_\_\_\_\_\_\_\_\_\_\_\_\_\_\_\_\_\_\_\_\_\_\_\_\_\_\_\_\_\_\_\_\_\_\_\_\_\_\_

La existencia es de tipo numérico, de 4 posiciones.

Las observaciones es de tipo string, de 50 posiciones.

## INVENTARIO EQUIPO.

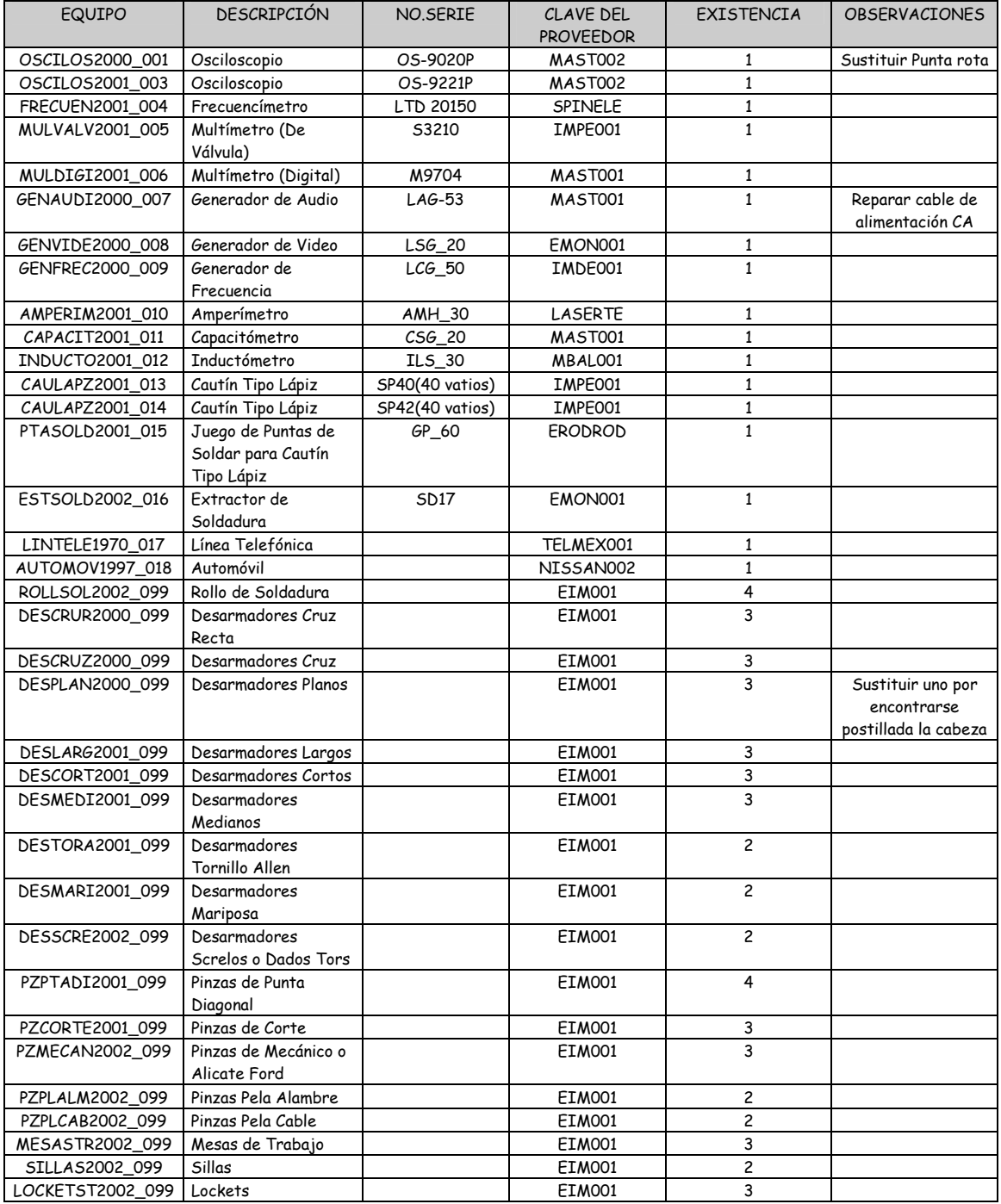

\_\_\_\_\_\_\_\_\_\_\_\_\_\_\_\_\_\_\_\_\_\_\_\_\_\_\_\_\_\_\_\_\_\_\_\_\_\_\_\_\_\_\_\_\_\_\_\_\_\_\_\_\_\_\_\_\_\_\_\_\_\_\_\_\_\_\_\_\_\_\_\_\_\_\_\_\_\_\_\_\_\_\_\_\_\_\_\_\_\_\_\_\_

### 3.3 DIAGRAMA ENTIDAD-RELACIÓN.

Para el diseño de cualquier sistema es conveniente tener definido la (s) tabla(s) que constituirán la B.D. y las relaciones entre ellas, a la cual se le llama INTEGRIDAD.

\_\_\_\_\_\_\_\_\_\_\_\_\_\_\_\_\_\_\_\_\_\_\_\_\_\_\_\_\_\_\_\_\_\_\_\_\_\_\_\_\_\_\_\_\_\_\_\_\_\_\_\_\_\_\_\_\_\_\_\_\_\_\_\_\_\_\_\_\_\_\_\_\_\_\_\_\_\_\_\_\_\_\_\_\_\_\_\_\_\_\_\_

A continuación, se presentan las tablas que componen al sistema:

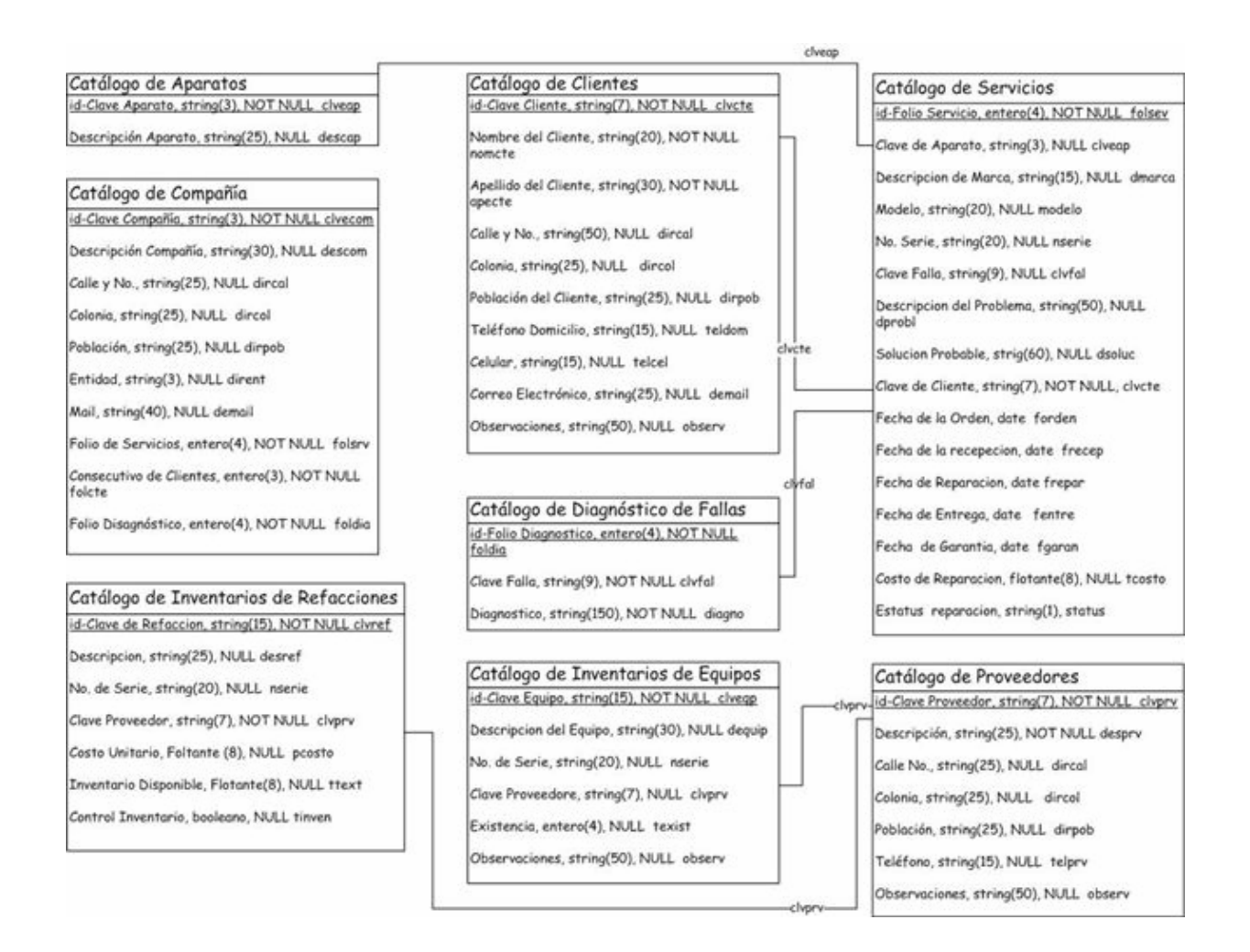

### 4.1 MANUAL DEL SISTEMA.

El Sistema consiste en el control de un pequeño negocio dedicado a la reparación de aparatos electrónicos.

\_\_\_\_\_\_\_\_\_\_\_\_\_\_\_\_\_\_\_\_\_\_\_\_\_\_\_\_\_\_\_\_\_\_\_\_\_\_\_\_\_\_\_\_\_\_\_\_\_\_\_\_\_\_\_\_\_\_\_\_\_\_\_\_\_\_\_\_\_\_\_\_\_\_\_\_\_\_\_\_\_\_\_\_\_\_\_\_\_\_\_\_

El sistema, está dividido en pantallas de Mantenimiento y Consultas.

Las pantallas de Mantenimiento consisten en capturar la información para llevar el control de la reparación de un cliente, saber en qué fecha se registra su llamada para la reparación del servicio, qué tipo de aparato se arregló, periodos de garantía, costo, tipo de falla que se detecto para su reparación, fecha de entrega del mismo, así como de proveedores, fallas y un control de inventario de instrumentación y herramienta.

## EJECUCIÓN DEL SISTEMA.

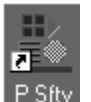

El sistema se ejecutará desde el escritorio dando doble click en el ícono: dar doble click para poder ejecutar el sistema y poder utilizarlo

A continuación, se presentará un menú principal, el cual consta de dos botones: DATOS GENERALES y SERVICIOS.

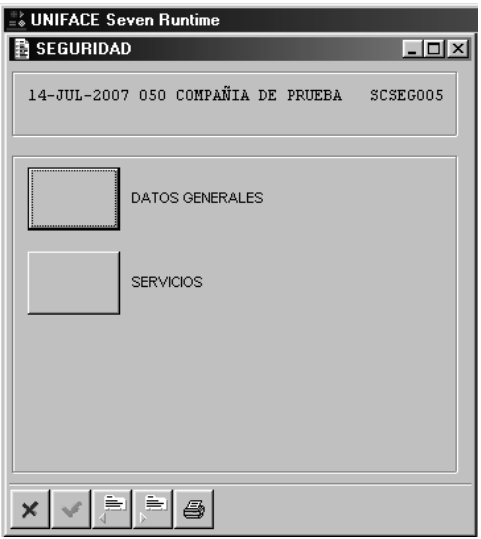

En el botón de DATOS GENERALES muestra un submenú conteniendo: Mantenimiento y Consulta.

\_\_\_\_\_\_\_\_\_\_\_\_\_\_\_\_\_\_\_\_\_\_\_\_\_\_\_\_\_\_\_\_\_\_\_\_\_\_\_\_\_\_\_\_\_\_\_\_\_\_\_\_\_\_\_\_\_\_\_\_\_\_\_\_\_\_\_\_\_\_\_\_\_\_\_\_\_\_\_\_\_\_\_\_\_\_\_\_\_\_\_\_

En la barra de MANTENIMIENTO contiene las siguientes sesiones:

- Datos Generales.
- Mantener Proveedores.
- Mantener Clientes.

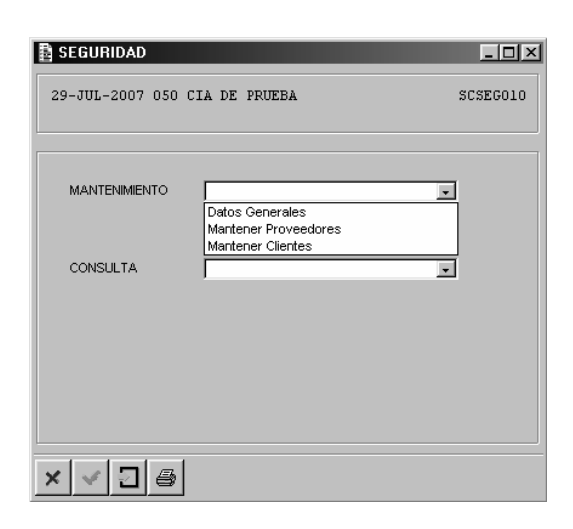

Sesión de Datos generales.

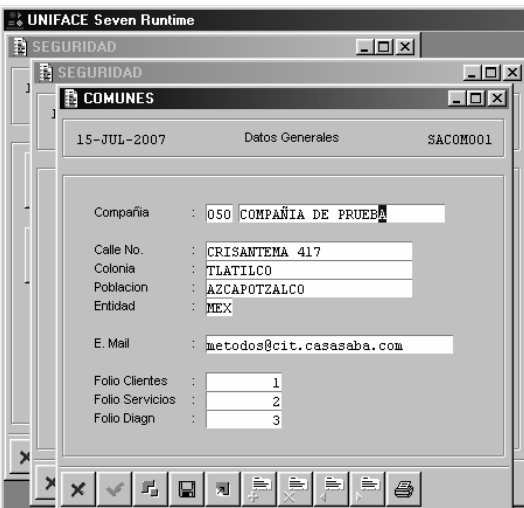

\_\_\_\_\_\_\_\_\_\_\_\_\_\_\_\_\_\_\_\_\_\_\_\_\_\_\_\_\_\_\_\_\_\_\_\_\_\_\_\_\_\_\_\_\_\_\_\_\_\_\_\_\_\_\_\_\_\_\_\_\_\_\_\_\_\_\_\_\_\_\_\_\_\_\_\_\_\_\_\_\_\_\_\_\_\_\_\_\_\_\_\_\_

Esta sesión contiene la información general de la compañía en la que se está trabajando.

 Recuérdese que en los sistemas integrales se pueden utilizar diferentes compañías para diferentes ambientes de información.

\_\_\_\_\_\_\_\_\_\_\_\_\_\_\_\_\_\_\_\_\_\_\_\_\_\_\_\_\_\_\_\_\_\_\_\_\_\_\_\_\_\_\_\_\_\_\_\_\_\_\_\_\_\_\_\_\_\_\_\_\_\_\_\_\_\_\_\_\_\_\_\_\_\_\_\_\_\_\_\_\_\_\_\_\_\_\_\_\_\_\_\_

Aquí, por default se trabajará en la compañía 050, indicando la descripción de la misma, la dirección de la compañía.

Se llevará el control de los Folios de los Clientes, de Servicios y Diagnósticos, los cuales empezaran desde cero e incrementarán conforme se estén dando de alta las demás sesiones de mantener correspondientes.

#### Sesión Mantener Proveedores.

En esta sesión se registrarán los proveedores de las refacciones que se requieran cambiar al aparato para su reparación.

Para dar de alta un nuevo registro se utiliza el botón "Add\_occ" (agregar registro) |

El curso se posesionará en el primer campo del Proveedor para darle la nomenclatura correspondiente, como se muestra en la siguiente pantalla:

Para pasar a cada campo será con el tabulador y en el último campo, estando seguro de que la

información registrada es la correcta, se guardara con el botón de guardar ("Store Data")

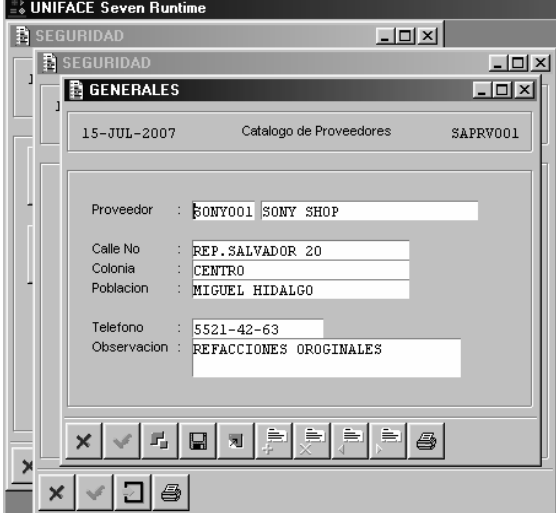

\_\_\_\_\_\_\_\_\_\_\_\_\_\_\_\_\_\_\_\_\_\_\_\_\_\_\_\_\_\_\_\_\_\_\_\_\_\_\_\_\_\_\_\_\_\_\_\_\_\_\_\_\_\_\_\_\_\_\_\_\_\_\_\_\_\_\_\_\_\_\_\_\_\_\_\_\_\_\_\_\_\_\_\_\_\_\_\_\_\_\_\_\_

⊌

El campo de Proveedor consta de la siguiente nomenclatura:

El Proveedor es llave única, de tipo string, de 7 posiciones, OBLIGATORIO.

Cuando exista el mismo nombre de la tienda con diferentes direcciones la nomenclatura será la siguiente:

\_\_\_\_\_\_\_\_\_\_\_\_\_\_\_\_\_\_\_\_\_\_\_\_\_\_\_\_\_\_\_\_\_\_\_\_\_\_\_\_\_\_\_\_\_\_\_\_\_\_\_\_\_\_\_\_\_\_\_\_\_\_\_\_\_\_\_\_\_\_\_\_\_\_\_\_\_\_\_\_\_\_\_\_\_\_\_\_\_\_\_\_

- Las cuatro primeras posiciones son la nomenclatura del Nombre de la Tienda o negocio
- Las últimas tres posiciones son el consecutivo por Proveedor.

De lo contrario:

• Las 7 posiciones pueden ser la nomenclatura del nombre de la tienda o negocio.

El Nombre Tienda es de tipo string, de 25 posiciones.

La Calle es de tipo string, de 25 posiciones.

La Colonia es de tipo string, de 25 posiciones.

La Población es de tipo string, de 25 posiciones.

El No. Telefónico es de tipo strig, de 15 posiciones.

Las Observaciones es de tipo string, de 50 posiciones.

#### Sesión de Mantener Clientes.

En esta sesión se llevará el control de los servicios solicitados para la reparación de los aparatos electrónicos, siguiendo el orden adecuado para el llenado correcto de las celdas de la sesión.

El Cliente es llave única, de tipo string, de 7 posiciones, OBLIGATORIO. Las primeras tres posiciones son las tres primeras letras del Apellido del Cliente. La cuarta posición es la letra inicial del nombre del Cliente. Las últimas tres posiciones son el número consecutivo por Cliente.

Cuando no se proporcione el Nombre del Cliente y sólo den un TÍTULO, la llave quedará de la siguiente manera:

Las primeras cuatro posiciones son las cuatro primeras letras del apellido del cliente. La cuarta posición es la letra inicial del nombre del Cliente.

\_\_\_\_\_\_\_\_\_\_\_\_\_\_\_\_\_\_\_\_\_\_\_\_\_\_\_\_\_\_\_\_\_\_\_\_\_\_\_\_\_\_\_\_\_\_\_\_\_\_\_\_\_\_\_\_\_\_\_\_\_\_\_\_\_\_\_\_\_\_\_\_\_\_\_\_\_\_\_\_\_\_\_\_\_\_\_\_\_\_\_\_\_

Las últimas tres posiciones son el número consecutivo por Cliente.

El Nombre Cliente es de tipo string, de 20 posiciones

El Apellido del Cliente es de tipo string, de 30 posiciones

La Calle y No. es de tipo string, de 50 posiciones. Opcional

La Colonia es de tipo string, de 25 posiciones. Opcional

La Población es de tipo string, de 25 posiciones. Opcional

El No. Telefónico del Domicilio es de tipo string, de 15 posiciones. Opcional

El No. Celular es de tipo string, de 15 posiciones. Opcional

El Correo Electrónico es de tipo string, de 25 posiciones. Opcional

Las Observaciones del Cliente es de tipo string, de 50 posiciones. Opcional

A continuación se presenta un ejemplo en la siguiente pantalla

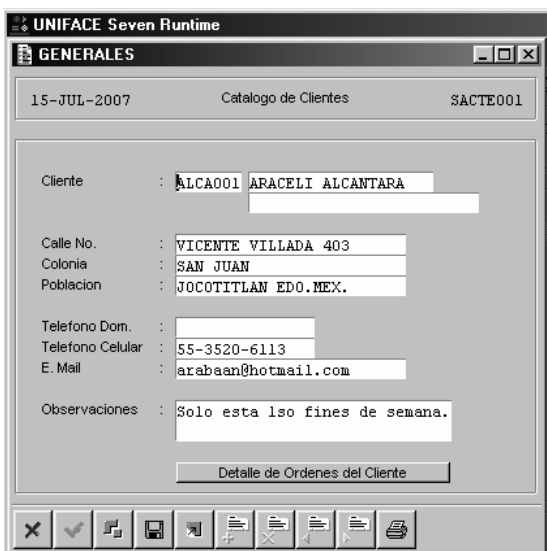

\_\_\_\_\_\_\_\_\_\_\_\_\_\_\_\_\_\_\_\_\_\_\_\_\_\_\_\_\_\_\_\_\_\_\_\_\_\_\_\_\_\_\_\_\_\_\_\_\_\_\_\_\_\_\_\_\_\_\_\_\_\_\_\_\_\_\_\_\_\_\_\_\_\_\_\_\_\_\_\_\_\_\_\_\_\_\_\_\_\_\_\_

La sesión tiene un barra "Detalle de Órdenes del Cliente". Aquí al darle doble click, mostraría información de la Orden de Servicio para ese Cliente.

#### SESIONES DE CONSULTAS.

En las sesiones se permite consultar la información de las sesiones de Mantener anteriores. A continuación se muestran las sesiones de Consulta de Datos Generales, Proveedores y Clientes.

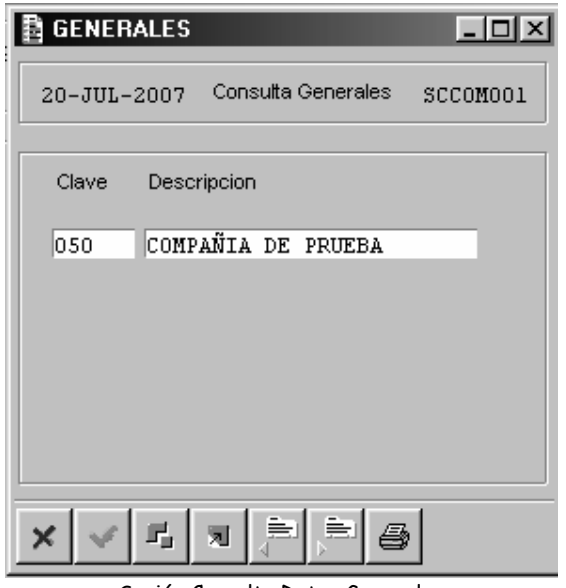

Sesión Consulta Datos Generales

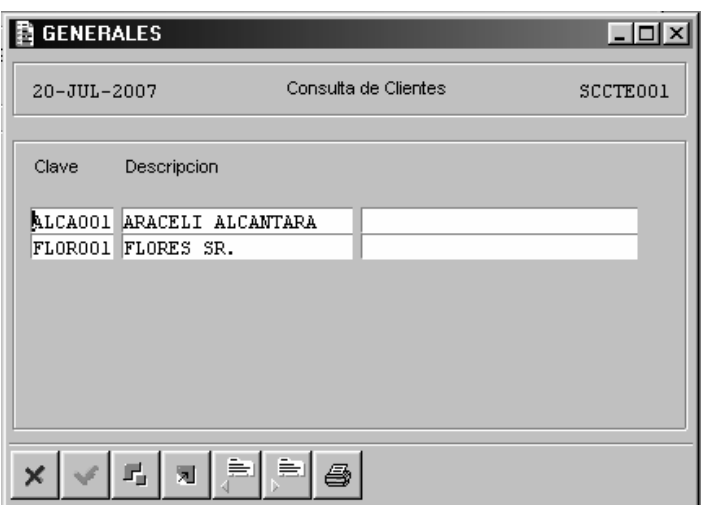

Sesión Consulta Clientes.

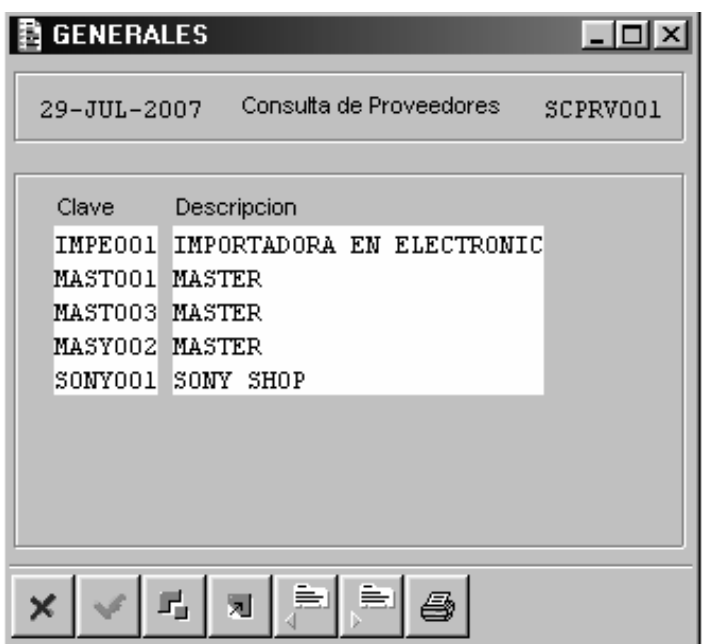

Sesión Consulta Proveedores.

4

# IMPRESIONES DE INFORMACIÓN.

En las misma sesiones tanto de Mantener como de Consultar se tiene un botón de impresión ..................... momento de darle click presentará la siguiente pantalla para su impresión, por default mostrará el dispositivo en PRINTER y mostrará la información en pantalla.

\_\_\_\_\_\_\_\_\_\_\_\_\_\_\_\_\_\_\_\_\_\_\_\_\_\_\_\_\_\_\_\_\_\_\_\_\_\_\_\_\_\_\_\_\_\_\_\_\_\_\_\_\_\_\_\_\_\_\_\_\_\_\_\_\_\_\_\_\_\_\_\_\_\_\_\_\_\_\_\_\_\_\_\_\_\_\_\_\_\_\_\_

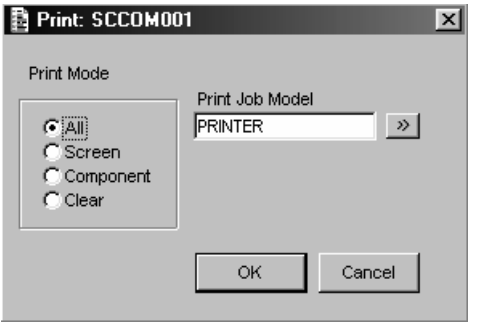

A continuación, se presentán las impresiones de las sesiones:

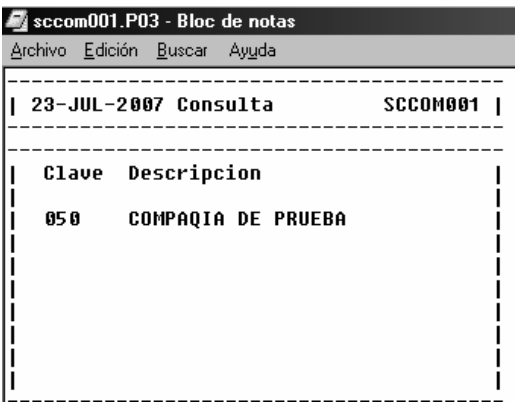

Impresión de la sesión de "Datos Generales"

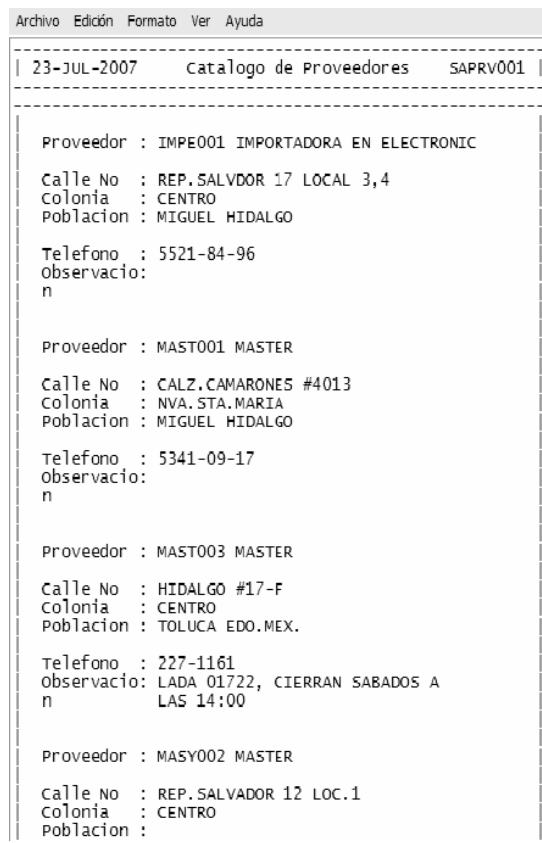

Impresión de la sesión de "Proveedores"

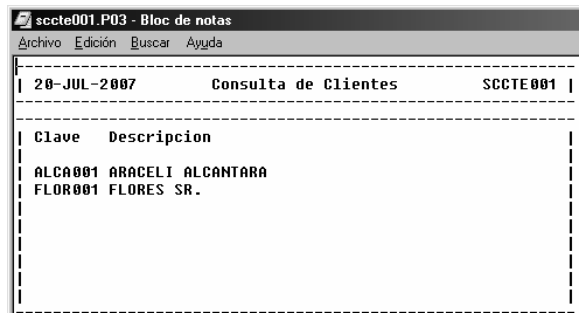

Impresión de la sesión de Clientes.

# MENÚ SERVICIOS

Para poder llevar el control de las Órdenes de Servicio se necesita mantener la información en el orden que muestra en menú de Mantenimiento, como a continuación se muestra:

\_\_\_\_\_\_\_\_\_\_\_\_\_\_\_\_\_\_\_\_\_\_\_\_\_\_\_\_\_\_\_\_\_\_\_\_\_\_\_\_\_\_\_\_\_\_\_\_\_\_\_\_\_\_\_\_\_\_\_\_\_\_\_\_\_\_\_\_\_\_\_\_\_\_\_\_\_\_\_\_\_\_\_\_\_\_\_\_\_\_\_\_

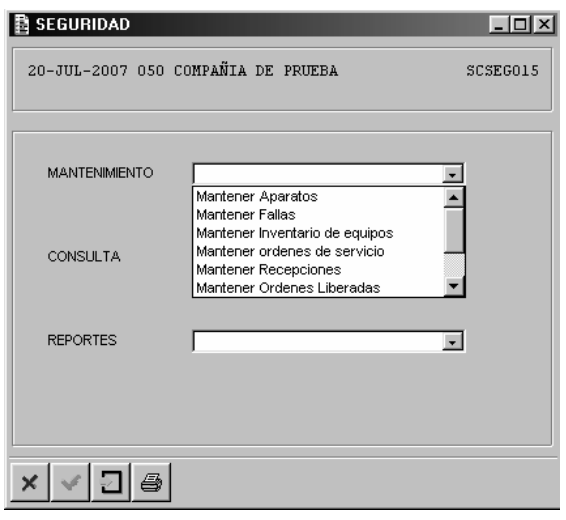

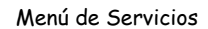

La sesión se encuentra en el botón del menú principal de SERVICIOS

# SESIÓN DE MANTENER APARATOS.

En esta sesión se mantendrán los diferentes tipos de aparatos que se dan el servicio de reparación y se clasificaron en:

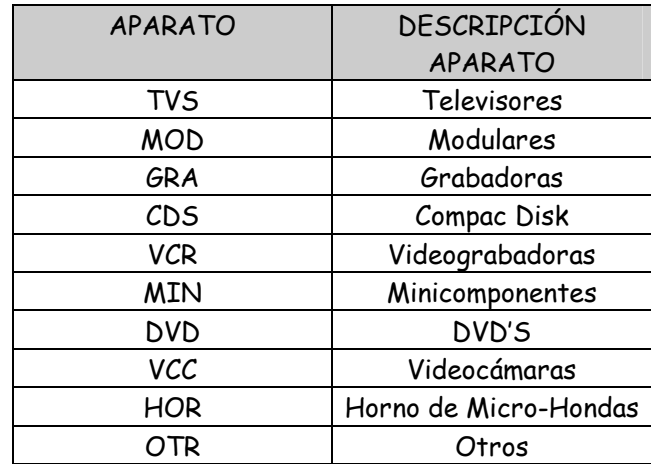

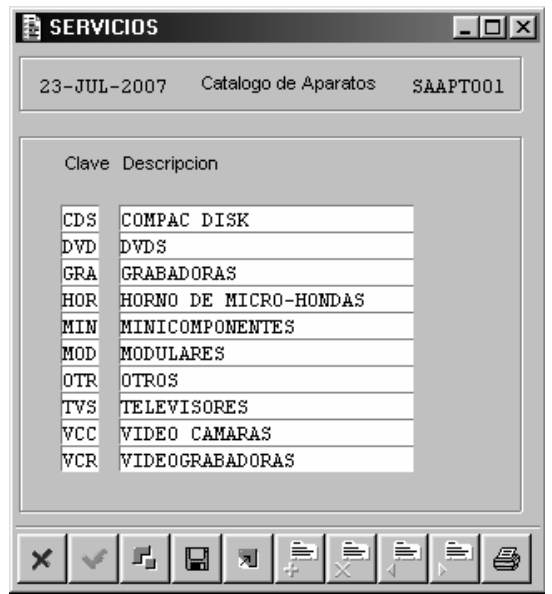

Sesión de Catálogo de Aparatos

Para dar de alta un aparato se dá click en el botón de "Add\_occ" vel cursor se posesiona en la primera celda llamada "Clave", en esta celda se capturara la clave del aparato, en seguida al terminar de dar la clave el cursor en automático se posesionará en la segunda celda llamada "Descripción", aquí se tecleará la descripción del aparato como se indica en la tabla anterior.

 $\equiv$ 

 $\blacksquare$ 

Para dar la siguiente clave de aparato se volverá a dar click en el botón de "Add\_occ" y el cursor se posesionará al siguiente renglón para la siguiente captura.

Al terminar, sólo se guardará la información con el botón "Store Data"

Cuando se desee eliminar un registro (renglón), sólo hay que posesionar el cursor en la celda de

\_\_\_\_\_\_\_\_\_\_\_\_\_\_\_\_\_\_\_\_\_\_\_\_\_\_\_\_\_\_\_\_\_\_\_\_\_\_\_\_\_\_\_\_\_\_\_\_\_\_\_\_\_\_\_\_\_\_\_\_\_\_\_\_\_\_\_\_\_\_\_\_\_\_\_\_\_\_\_\_\_\_\_\_\_\_\_\_\_\_\_\_\_

"Clave" y dar "click" en el botón de "Rem\_occ" .

Sesión de Consulta de Aparatos.

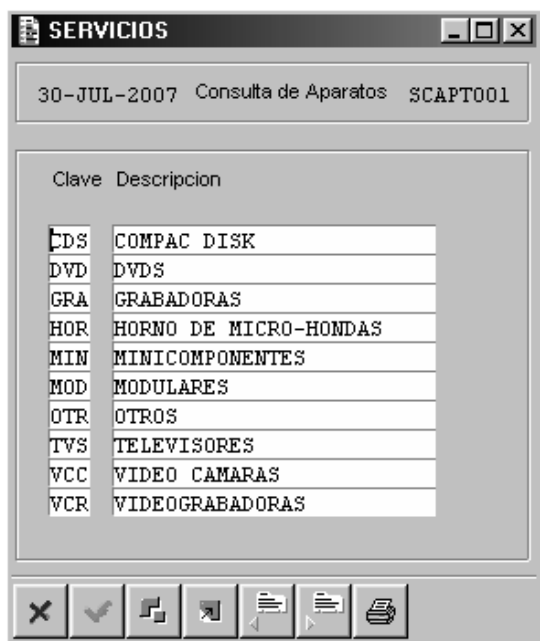

\_\_\_\_\_\_\_\_\_\_\_\_\_\_\_\_\_\_\_\_\_\_\_\_\_\_\_\_\_\_\_\_\_\_\_\_\_\_\_\_\_\_\_\_\_\_\_\_\_\_\_\_\_\_\_\_\_\_\_\_\_\_\_\_\_\_\_\_\_\_\_\_\_\_\_\_\_\_\_\_\_\_\_\_\_\_\_\_\_\_\_\_

# SESIÓN DE IMPRESIÓN DE MANTENER APARATOS.

4

Para imprimir la información de esta sesión hay que darle click al botón de "Print" de la misma sesión de Mantener o Consultar.

A continuación se presenta la impresión de dicha información.

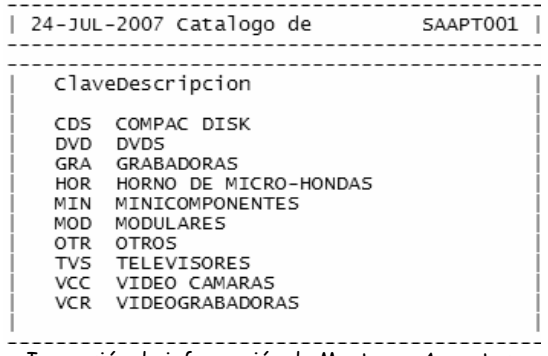

## SESIÓN MANTENER CATÁLOGO DE FALLAS.

El siguiente paso es capturar las Fallas mediante esta sesión, en donde se clasificarán mediante claves.

\_\_\_\_\_\_\_\_\_\_\_\_\_\_\_\_\_\_\_\_\_\_\_\_\_\_\_\_\_\_\_\_\_\_\_\_\_\_\_\_\_\_\_\_\_\_\_\_\_\_\_\_\_\_\_\_\_\_\_\_\_\_\_\_\_\_\_\_\_\_\_\_\_\_\_\_\_\_\_\_\_\_\_\_\_\_\_\_\_\_\_\_

Para la captura de dicha información se requiere seguir las siguientes características para cada campo:

La falla es llave única, de tipo string, de 9 posiciones, OBLIGATORIO.

Los primeros seis caracteres conforman la nomenclatura de la descripción de la Falla y deben ser letras.

Los siguientes tres caracteres con el número consecutivo de dicha llave.

El descripción de la falla es de tipo string, de 25 posiciones.

El síntoma es de tipo string, de 50 posiciones.

La clave del aparato es de tipo string, de 3 posiciones.

El diagnóstico es de tipo string, de 150 caracteres.

Las fallas se agruparon para el caso de la T.V. en: ENCENDIDO, LUMINANCIA, TUNER, SONIDO, VIDEO, CROMA, TUNER/MICROPROCESADOR, SECCIÓN VERTICAL/HORIZONTAL / MICROPROCESADOR, CI MEMORIA, HORIZONTAL, VERTICAL.

Esta sesión se divide en dos partes para poder dar de alta los registros. La primera parte corresponde a la Falla, Aparato, Síntoma.

Para dar de alta l Falla se da "click" en el botón de "Add\_occ" (agregar registro) .

Por ejemplo para la falla global de Encendido se tomarán las primeras 6 letras de la falla global "ENCEND" y el consecutivo 001 conformando así "ENCEND001", en seguida se le da "Tabulador" y pasará el cursor al siguiente campo para proporcionar la descripción de la clave de la falla. Se da tabulador y se posesionará el cursor en el campo de Aparato. Aquí previamente en la sesión de Mantener Aparatos, debe de estar capturado el tipo de aparato. Si no está dado de alta en esta sesión el sistema enviara un mensaje de que no existe el aparato que se captura en esta celda.

Para el ejemplo se le capturó "TVS" y al darle tabulador muestra en automático la descripción del mismo "Televisiones" y se posesiona en el campo de Síntoma.

En este campo se capturará el síntoma más representativo de Falla global que se está hablando.

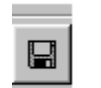

Al término de esta información se dará "click" en el botón "Store Data" para guardar la información.

El siguiente paso es "Insertar Diagnóstico". En este campo se podrá capturar los posibles puntos a revisar, ya que una falla tiene una secuencia de verificación de información, ya son voltajes, pulsos, sonidos, etc, etc.

\_\_\_\_\_\_\_\_\_\_\_\_\_\_\_\_\_\_\_\_\_\_\_\_\_\_\_\_\_\_\_\_\_\_\_\_\_\_\_\_\_\_\_\_\_\_\_\_\_\_\_\_\_\_\_\_\_\_\_\_\_\_\_\_\_\_\_\_\_\_\_\_\_\_\_\_\_\_\_\_\_\_\_\_\_\_\_\_\_\_\_\_

Se le da "click" al botón de "Insertar Diagnóstico" y en automático se presenta un bloque en blanco para poder capturar las posibles soluciones y búsquedas para el arreglo de la falla. El máximo número de caracteres para este campo es de 150 caracteres, por lo que si se requiere continuar capturando información debe de darse "click" de nuevo en el botón de "Insertar Diagnóstico" para realizar el proceso anterior

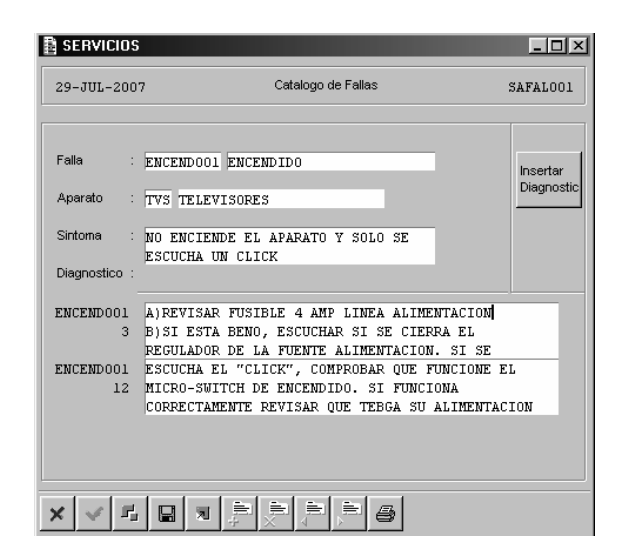

Sesión de Catálogo de Fallas y Diagnósticos.

Para borrar un diagnóstico pararse en el bloque que se desea borrar, en cualquier lugar del texto y

\_\_\_\_\_\_\_\_\_\_\_\_\_\_\_\_\_\_\_\_\_\_\_\_\_\_\_\_\_\_\_\_\_\_\_\_\_\_\_\_\_\_\_\_\_\_\_\_\_\_\_\_\_\_\_\_\_\_\_\_\_\_\_\_\_\_\_\_\_\_\_\_\_\_\_\_\_\_\_\_\_\_\_\_\_\_\_\_\_\_\_\_\_

se da el botón de borrar "Rem\_occ" .

Sesión de Consulta de Fallas.

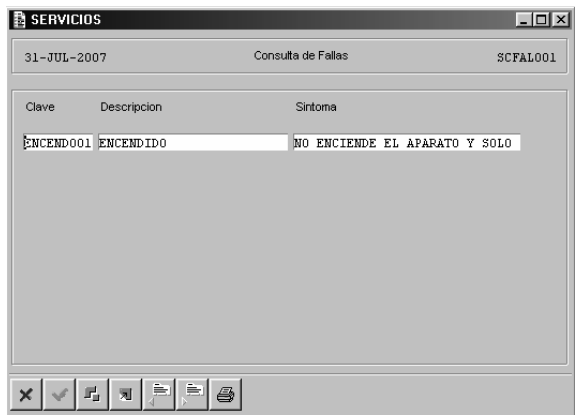

\_\_\_\_\_\_\_\_\_\_\_\_\_\_\_\_\_\_\_\_\_\_\_\_\_\_\_\_\_\_\_\_\_\_\_\_\_\_\_\_\_\_\_\_\_\_\_\_\_\_\_\_\_\_\_\_\_\_\_\_\_\_\_\_\_\_\_\_\_\_\_\_\_\_\_\_\_\_\_\_\_\_\_\_\_\_\_\_\_\_\_\_

Sesión de Impresión de Fallas.

Para imprimir la información de esta sesión hay que darle click al botón de "Print" de la misma sesión de Mantener o Consultar.

A continuación se presenta la impresión de dicha información.

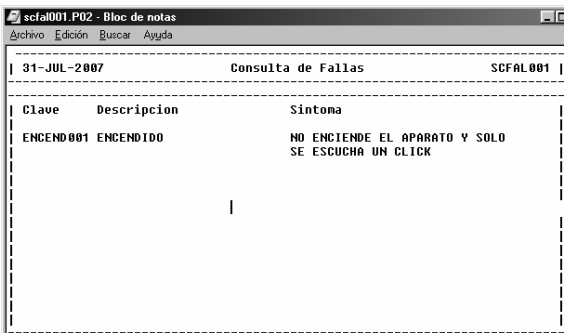

Impresión de información de Mantener Fallas.

\_\_\_\_\_\_\_\_\_\_\_\_\_\_\_\_\_\_\_\_\_\_\_\_\_\_\_\_\_\_\_\_\_\_\_\_\_\_\_\_\_\_\_\_\_\_\_\_\_\_\_\_\_\_\_\_\_\_\_\_\_\_\_\_\_\_\_\_\_\_\_\_\_\_\_\_\_\_\_\_\_\_\_\_\_\_\_\_\_\_\_\_\_

6

#### Sesión de Inventarios de Equipo.

Esta sesión nos sirve para llevar el control de la herramienta necesaria para la reparación del aparato.

\_\_\_\_\_\_\_\_\_\_\_\_\_\_\_\_\_\_\_\_\_\_\_\_\_\_\_\_\_\_\_\_\_\_\_\_\_\_\_\_\_\_\_\_\_\_\_\_\_\_\_\_\_\_\_\_\_\_\_\_\_\_\_\_\_\_\_\_\_\_\_\_\_\_\_\_\_\_\_\_\_\_\_\_\_\_\_\_\_\_\_\_

Para la captura de esta información es necesario capturar adecuadamente cada campo:

Para crear un nuevo registro se le da "click" al botón de "Add\_occ" v los campos de la pantalla se pondrán todos en blanco listos para su captura.

El cursor se posesionará en el campo de equipo. Este campo será capturado de la siguiente forma:

El equipo es llave única, de tipo string, de 15 posiciones, OBLIGATORIO. Las primeras 7 letras indican el nombre del equipo, por ejemplo OSCILOS.

Las siguientes 4 posiciones indican el año de adquisición seguida de un "guión bajo", y las últimas tres posiciones corresponden al consecutivo, excepto el 099.

El consecutivo 099 indica que se trata de un lote de herramientas. La descripción del Equipo es de tipo string, de 30 posiciones. El No. serie es de tipo string, de 20 posiciones.

La clave del proveedor es de tipo string, de 7 posiciones. Esté campo esta relacionado directamente con la tabla de "Proveedores". Al momento de capturar la clave del proveedor mostrará automáticamente la descripción del mismo.

Inventario (Pza.) es de tipo numérico, de 4 posiciones. Las observaciones es de tipo string, de 50 posiciones.

Al término de la captura correcta de la información se dará "click" en el "Store Data" para guardar la información.

\_\_\_\_\_\_\_\_\_\_\_\_\_\_\_\_\_\_\_\_\_\_\_\_\_\_\_\_\_\_\_\_\_\_\_\_\_\_\_\_\_\_\_\_\_\_\_\_\_\_\_\_\_\_\_\_\_\_\_\_\_\_\_\_\_\_\_\_\_\_\_\_\_\_\_\_\_\_\_\_\_\_\_\_\_\_\_\_\_\_\_\_\_

A continuación, se muestra el registro ya grabado.

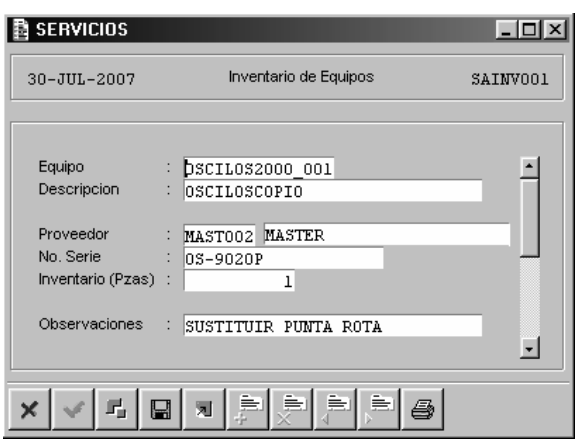

En la pantalla existe una barra horizontal que indica la existencia de más de un registro capturado en esta sesión por lo que con el "mouse" puede uno bajar la barra para ver el siguiente registro en la pantalla o con los botones:

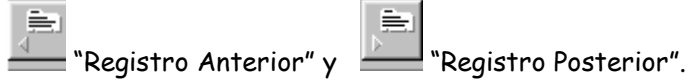

## Mantener Órdenes de Servicio.

Este proceso es la parte más importante del sistema, es donde se registra desde el momento de la solicitud de la reparación, la recepción del aparato (s), liberación del servicio, entrega del aparato, cobro y cancelación de la orden.

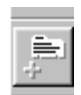

Para capturar una orden de servicio se le da "click" al botón de "Add\_occ" v todos los campos de la pantalla se pondrán en blanco y el cursor se posicionará en el campo "Orden de Serv." (éste campo visualmente tendrá un "0").

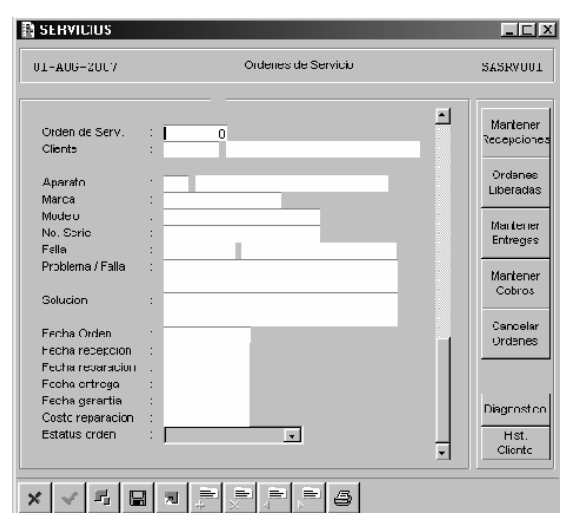

En este campo se le da "tabulador" y al dárselo enviará un mensaje de "Insertar nueva Orden de Servicio Sí/No". Al darle "SÍ" en automático generará en un número consecutivo de la orden y el cursor se posesionará en el campo de "Cliente".

Este campo está ligado a la sesión de Mantener Clientes. Si se introduce un cliente que no está registrado en esta sesión el sistema enviará el mensaje "Cliente no válido" como aviso y al darle "OK" volverá a posicionarse en el campo de "Cliente" para su captura.

Al capturarse correctamente con el código del cliente existente en la sesión de Mantener Clientes en automático se mostrará el nombre de dicha clave y se posicionará en el campo de "Aparato".

En campo de "Aparato" está ligado a la sesión de Mantener Aparatos, Si se introduce un código de aparato que no está registrado en esta sesión el sistema enviará un mensaje "Aparato no válido" como aviso y al darle "OK" volverá a posesionarse en el campo de "Aparato" para su captura. Al capturarse correctamente con el código del Aparato existente en la sesión de Mantener Aparatos en automático se mostrará el nombre de dicha clave y se posesionará en el campo de "Marca". En el campo de "Marca" se capturará la Marca del aparato(s) que se está reportando para su compostura.

En el campo de "Modelo" se capturará el modelo del aparato(s) a componer. Este campo no es obligatorio.

En el campo de "No. Serie" se capturará el No. Serie del aparato(s) a componer. Este campo no es obligatorio.

En el campo de "Falla" está ligado a la sesión de Mantener Fallas. Si se introduce un código de la falla que no está registrado en esta sesión el sistema enviará un mensaje "Falla no válida" como aviso y al darle "OK" volverá a posicionarse en el campo de "Falla" para su captura.

 $\blacksquare$ 

Al capturarse correctamente con el código de la Falla existente en la sesión de Mantener Fallas en automático se mostrará el nombre de dicha clave y se posicionará en el campo de "Problema/Falla".

\_\_\_\_\_\_\_\_\_\_\_\_\_\_\_\_\_\_\_\_\_\_\_\_\_\_\_\_\_\_\_\_\_\_\_\_\_\_\_\_\_\_\_\_\_\_\_\_\_\_\_\_\_\_\_\_\_\_\_\_\_\_\_\_\_\_\_\_\_\_\_\_\_\_\_\_\_\_\_\_\_\_\_\_\_\_\_\_\_\_\_\_

En el campo "Problema/Falla" se capturará una breve descripción del problema de la falla.

En el campo de la "Solución" se capturará una breve descripción de la solución para ayuda del técnico que revisará el aparato.

Al término de la captura de los campos en automático se llenará el campo "Fecha Orden" con la fecha en que se está capturando la información de la Orden de Servicio.

Los campos de Fecha de Entrega, Fecha Recepción, Fecha Reparación, Fecha Entrega y Costos de Reparación estarán en "blanco", ya que éstos se llenarán mediante las diferentes fases de la Orden de Servicio.

El Estatus de la Orden de Servicio será: "Solicitud del Cliente" y el sistema lo mostrará en automático.

Al término de la captura correcta de la información se dará "click" en el "Store Data" in para guardar la información.

A continuación se presenta la Órden de Servicio prototipo.

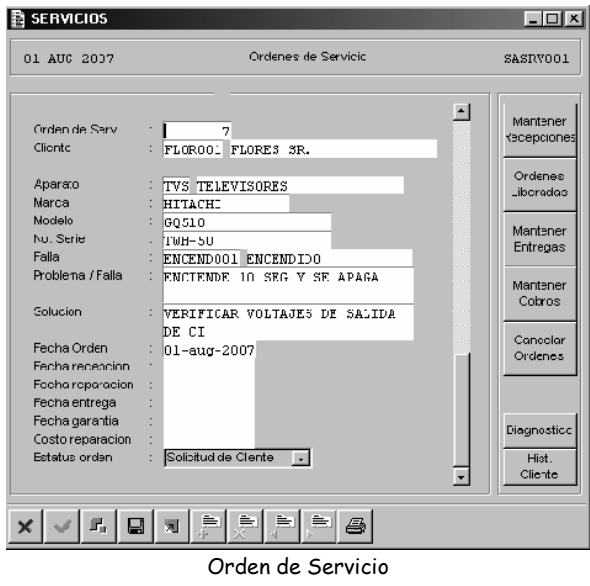

### MANTENER RECEPCIONES

La siguiente fase de la Orden de Servicio es "Mantener Recepciones". Esta fase consiste en recepcionar el aparato.

\_\_\_\_\_\_\_\_\_\_\_\_\_\_\_\_\_\_\_\_\_\_\_\_\_\_\_\_\_\_\_\_\_\_\_\_\_\_\_\_\_\_\_\_\_\_\_\_\_\_\_\_\_\_\_\_\_\_\_\_\_\_\_\_\_\_\_\_\_\_\_\_\_\_\_\_\_\_\_\_\_\_\_\_\_\_\_\_\_\_\_\_

La sesión presenta la siguiente información:

- El número de la Orden de Servicio a que corresponderá dicha recepción.
- El tipo de Aparato que se va a recepcionar.
- Breve descripción del problema que presenta el aparato.
- La clave del cliente.
- El nombre del cliente.
- Fecha del inicio de la órden (creación de la orden.)
- Fecha de Recepción del aparato. Este campo será el único que se pueda capturar, agregando la fecha de la recepción. Por ejemplo para su captura se puede escribir 080807 y al darle tabulador el sistema mostrará: 08-aug-2007
- ST nos indica el Estatus. En esta fase se guardará el estatus con una "R" de Recepcionado.

Al término de la captura correcta de la información se dará la combinación de las teclas "Ctrl" "S" al mismo tiempo para guardar la información.

Al guardar la información la pantalla se limpiará por completo y se tendrá que cerrar la pantalla.

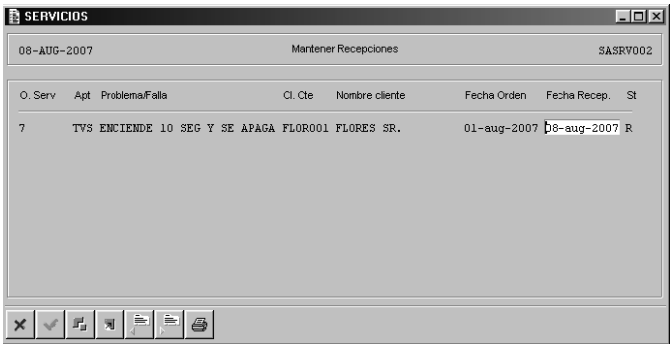

Al ver de nuevo el registro el campo de la Fecha de recepción se mostrará con la fecha previamente capturada en la pantalla anterior, como se muestra a continuación.

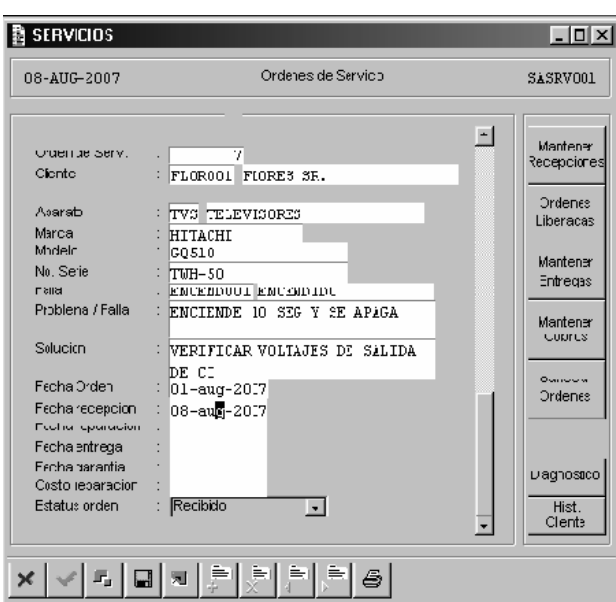

# ÓRDENES LIBERADAS

En esta sesión, se llevará el control de los servicios de los aparatos que se han reparado y listos para su entrega al cliente.

La sesión, mostrará una lista de las órdenes a liberar, posesionándose el cursor en la Fecha Liberada listo para su captura.

Para dicha captura, por ejemplo para la fecha del 10 de agosto del 2007 capturar: 100807 y en automático pondrá: 10-aug-2007.

La sesión presenta la siguiente información de sólo consulta:

- El número de la Orden de Servicio a que corresponderá dicha recepción.
- El tipo de Aparato que se va a recepcionar.
- Breve descripción del problema que presenta el aparato.
- La clave del cliente.
- El nombre del cliente.
- El Status de la órden al capturar la fecha de Liberación pasará de "R" (Recibido) pasará a "L" de Liberado.

Al término de la captura correcta de la información se dará la combinación de las teclas "Ctrl" "S" al mismo tiempo para guardar la información.

En automático desaparecerá el registro de esta sesión, y sólo mostrará aquellos registros que estén en Estatus de "R" (Recibido).

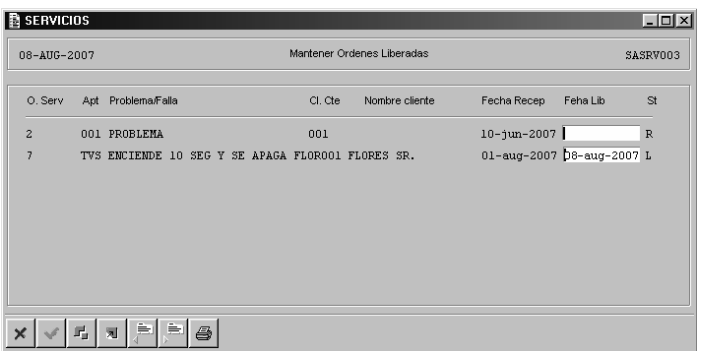

Al ver de nuevo el registro, se mostrará con la fecha de reparación previamente capturada en la pantalla anterior, como se muestra a continuación.

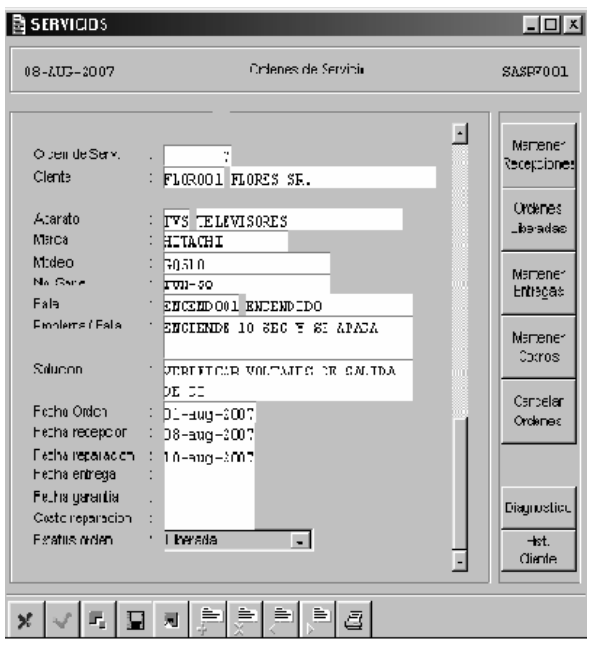

## ÓRDENES DE ENTREGAS

Esta sesión permite llevar el control de las entregas de los aparatos, registrando la Fecha de Entrega y en automático se calculará la Fecha de Garantía, en función de la o las fallas corregida, así como las partes que se le incorporaron al aparato y/o nuevas o usadas de dicho aparato a 30 días posteriores a la Fecha de Entrega,

\_\_\_\_\_\_\_\_\_\_\_\_\_\_\_\_\_\_\_\_\_\_\_\_\_\_\_\_\_\_\_\_\_\_\_\_\_\_\_\_\_\_\_\_\_\_\_\_\_\_\_\_\_\_\_\_\_\_\_\_\_\_\_\_\_\_\_\_\_\_\_\_\_\_\_\_\_\_\_\_\_\_\_\_\_\_\_\_\_\_\_\_

La sesión mostrará una lista de las órdenes para entregar, posesionándose el cursor en la Fecha Entrega listo para su captura.

Para dicha captura, por ejemplo para la fecha del 11 de agosto del 2007 capturar: 110807 y en automático pondrá: 11-aug-2007.

La sesión presenta la siguiente información de sólo consulta:

- El número de la Orden de Servicio.
- El tipo de Aparato que se va a entregar.
- Breve descripción del problema que presenta el aparato.
- La clave del cliente.
- El nombre del cliente.
- Fecha de la entrega.
- El Status de la orden al capturar la fecha de Liberación pasará de "L" (Liberada) a "E" de Entregada.

Al término de la captura correcta de la información se dará la combinación de las teclas "Ctrl" "S" al mismo tiempo para guardar la información.

En automático desaparecerá el registro de esta sesión, y sólo mostrará aquellos registros que estén en Estatus de "L" (Liberado).

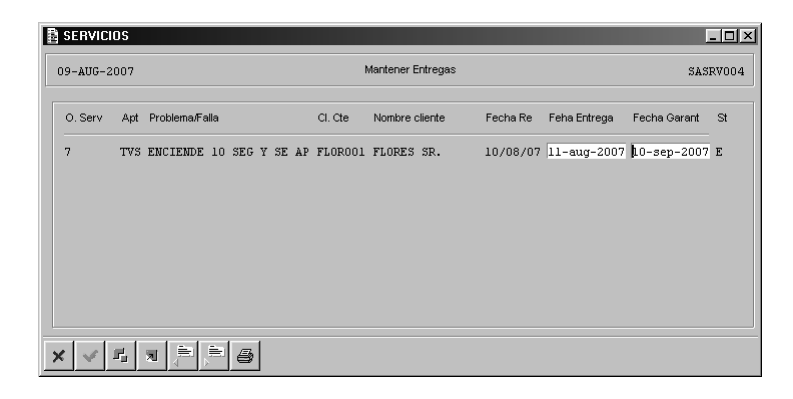

Al salir de la sesión el registro se mostrará de la siguiente manera con el estatus correspondiente de la orden:
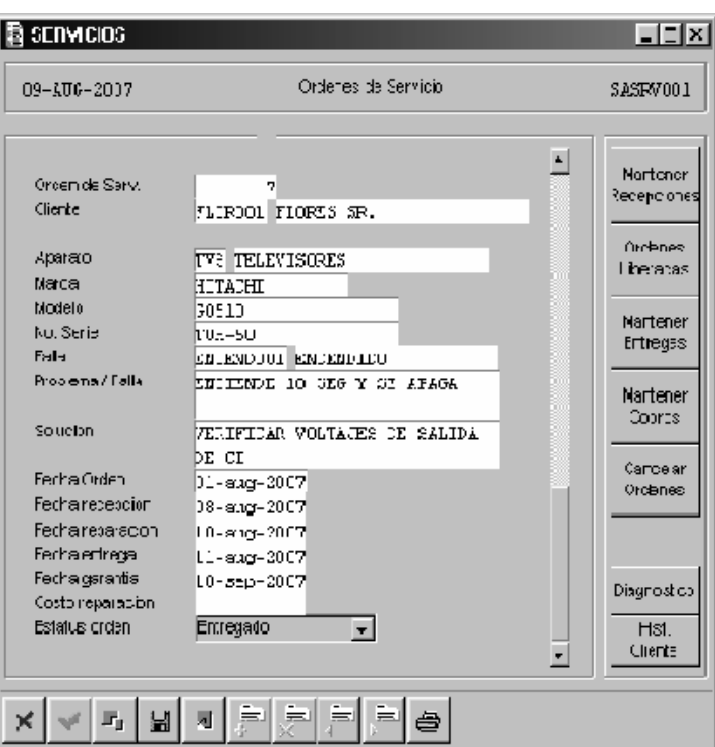

### MANTENER COBROS

Esta sesión permite capturar el costo de la reparación del aparato. La información que contiene dicha sesión es la siguiente:

- El número de la orden de servicio a que corresponderá el cobro.
- El tipo de aparato.
- Breve descripción del problema que presenta el aparato.
- La clave del cliente.
- El nombre del cliente.
- Fecha de entrega.
- El estatus de la orden cobrada pasará de "E" (Entregada) a "C" de Cobrado.

Al término de la captura correcta de la información, se dará la combinación de las teclas "Ctrl" "S" al mismo tiempo para guardar la información.

En automático desaparecerá el registro de esta sesión, y sólo mostrará aquellos registros que estén en Estatus de "E" (Entregado).

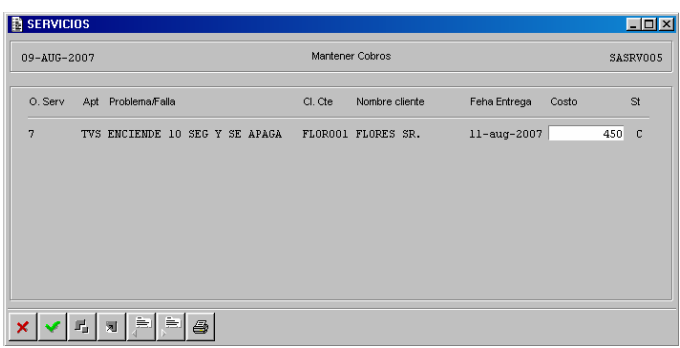

Al salir de la sesión el registro se mostrará de la siguiente manera con el estatus correspondiente de la orden Cerrada:

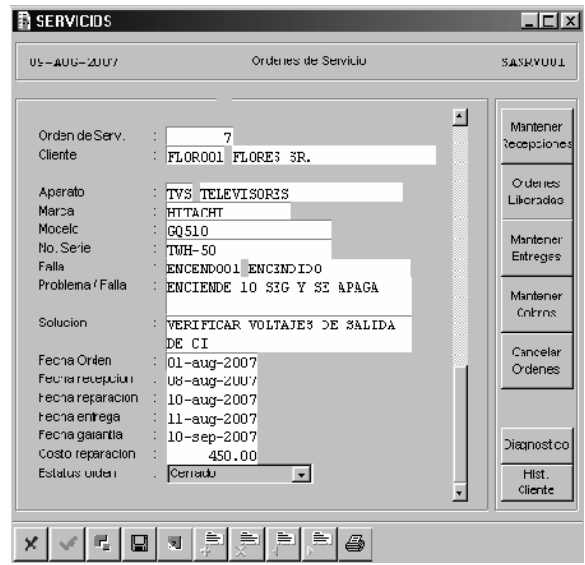

## CANCELAR ÓRDENES

Esta sesión permite realizar Cancelaciones de cualquier orden de servicio, siempre y cuando el estatus de la orden se encuentre en "R" de Recepcionada.

\_\_\_\_\_\_\_\_\_\_\_\_\_\_\_\_\_\_\_\_\_\_\_\_\_\_\_\_\_\_\_\_\_\_\_\_\_\_\_\_\_\_\_\_\_\_\_\_\_\_\_\_\_\_\_\_\_\_\_\_\_\_\_\_\_\_\_\_\_\_\_\_\_\_\_\_\_\_\_\_\_\_\_\_\_\_\_\_\_\_\_\_\_

La sesión mostrará una lista de las órdenes en este estatus listas para ser canceladas

La sesión presenta la siguiente información:

- El número de la orden de servicio.
- El tipo de aparato.
- Breve descripción del problema que presenta el aparato.
- La clave del cliente.
- El nombre del cliente.
- Fecha de recepción.
- El estatus de la orden se presentará en "R" Recepcionada. Al elegir el casillero para palomear el estatus cambiará a una "X" de Cancelada.

Al término de la captura correcta de la información se dará la combinación de las teclas "Ctrl" "S" al mismo tiempo para guardar la información.

\_\_\_\_\_\_\_\_\_\_\_\_\_\_\_\_\_\_\_\_\_\_\_\_\_\_\_\_\_\_\_\_\_\_\_\_\_\_\_\_\_\_\_\_\_\_\_\_\_\_\_\_\_\_\_\_\_\_\_\_\_\_\_\_\_\_\_\_\_\_\_\_\_\_\_\_\_\_\_\_\_\_\_\_\_\_\_\_\_\_\_\_

En automático desaparecerá el registro de esta sesión, y sólo mostrará aquellos registros que estén en Estatus de "R" (Recepcionado).

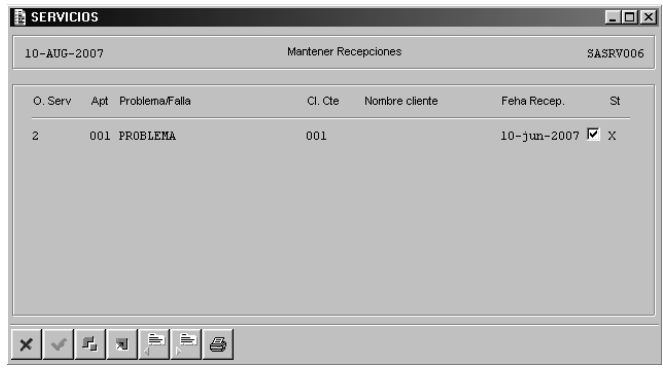

Al salir de la sesión el registro se mostrará de la siguiente manera con el estatus en Cancelado de la orden:

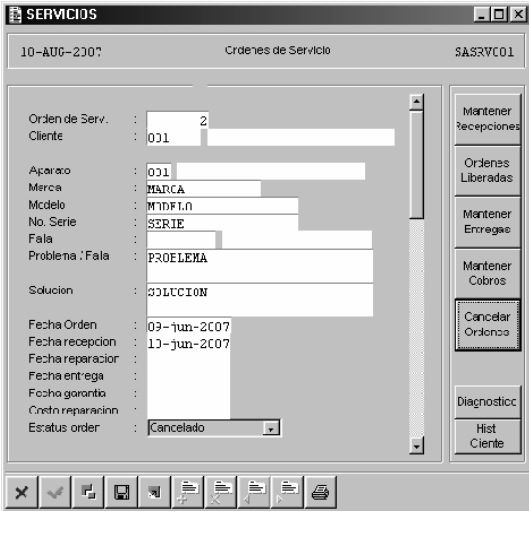

# CANCELAR ÓRDENES

En la sesión de Órdenes de Servicio se encuentra el botón de Diagnóstico. Con este botón se podrá utilizar para capturar un nuevo diagnóstico sin salir de la sesión de Órdenes de Servicio.

\_\_\_\_\_\_\_\_\_\_\_\_\_\_\_\_\_\_\_\_\_\_\_\_\_\_\_\_\_\_\_\_\_\_\_\_\_\_\_\_\_\_\_\_\_\_\_\_\_\_\_\_\_\_\_\_\_\_\_\_\_\_\_\_\_\_\_\_\_\_\_\_\_\_\_\_\_\_\_\_\_\_\_\_\_\_\_\_\_\_\_\_

### HISTORIA CLIENTE

Esta sesión permite consultar el historial de cliente mediante las Órdenes de Servicio, así se podrá saber cuantas órdenes se han tenido para un cliente, los aparatos que se han reparado, costos, fechas y estatus de las Ordenes.

\_\_\_\_\_\_\_\_\_\_\_\_\_\_\_\_\_\_\_\_\_\_\_\_\_\_\_\_\_\_\_\_\_\_\_\_\_\_\_\_\_\_\_\_\_\_\_\_\_\_\_\_\_\_\_\_\_\_\_\_\_\_\_\_\_\_\_\_\_\_\_\_\_\_\_\_\_\_\_\_\_\_\_\_\_\_\_\_\_\_\_\_\_

En la barra de Mantenimiento se podrán también ver para su captura e impresión las sesiones:

- Mantener Recepciones
- Mantener Órdenes Liberadas
- Mantener Entregas
- Mantener Cobros
- Cancelar Órdenes

En la barra de Consulta se podrán ver e imprimir las sesiones:

- Consultar Aparatos
- Consultar Fallas
- Consultar Órdenes de Servicio
- Consultar Recepciones
- Consultar Órdenes Liberadas
- Consultar Entregas
- Consultar Cobros
- Consultar Cancelaciones

 A partir de la información recabada de las necesidades en un pequeño negocio de reparación de aparatos electrónicos sobre el registro de clientes, aparatos, fallas, servicios y costos, se concretó el diseño y desarrollo de un sistema que permite controlar las Órdenes de Servicio para una cartera de Clientes. Con la implementación, se verificó que el sistema puede proporcionar información valiosa de las posibles soluciones para un problema que presente un aparato electrónico, fechas desde la recepción del aparato hasta su entrega, costos de reparación, así como las fechas de garantía.

\_\_\_\_\_\_\_\_\_\_\_\_\_\_\_\_\_\_\_\_\_\_\_\_\_\_\_\_\_\_\_\_\_\_\_\_\_\_\_\_\_\_\_\_\_\_\_\_\_\_\_\_\_\_\_\_\_\_\_\_\_\_\_\_\_\_\_\_\_\_\_\_\_\_\_\_\_\_\_\_\_\_\_\_\_\_\_\_\_\_\_\_

Los inconvenientes que se presentaron para la conclusión de esta tesis consistieron en la gran limitante de falta de bibliografía técnica sobre fallas modernas, en caso particular para este trabajo de tesis... la Televisión.

 No hay sistemas de información documentados parecidos para un pequeño negocio de reparación de aparatos electrónicos, por lo que este sistema puede ser una gran aportación para estos pequeños negocios.

Durante el desarrollo del trabajo presentado en esta tesis, se diseñaron tablas relacionales para la información integral del sistema, aplicándose las fases de definición de los requerimientos, especificación, diseño, implementación y pruebas.

En definitiva, al información al respecto sirvió para la elaboración de este trabajo, ya que las modernas especificaciones técnicas de los diversos aparatos permiten una descripción parte por parte para cada caso que se hacen y cómo, pero no mencionan si se pueden reparar por sus características físicas y sólo un técnico está a merced de los proveedores si se puede cambiar una o varias piezas de un "todo" (servomecanismo) o si se cambia por completo una parte de la estructura electrónica, por ejemplo, la reparación.

Lo anterior, no permite un adecuado seguimiento técnico o programático que pueda dar pauta a la corrección de fallas o desajustes, no solo en televisores, lo cual dependerá de que los fabricantes emitan o publiquen las especificaciones en diagramas para cada aparato, y la forma íntegra de corregir descomposturas por diversas causas, con frecuencia no imputables al cliente.

1 done

Trigger <QUIT> from Form: SAFAL001

\*\*\*\*\*\* Y1:: 1 call gp\_salir

Trigger <LPMX> from Form: SAFAL001

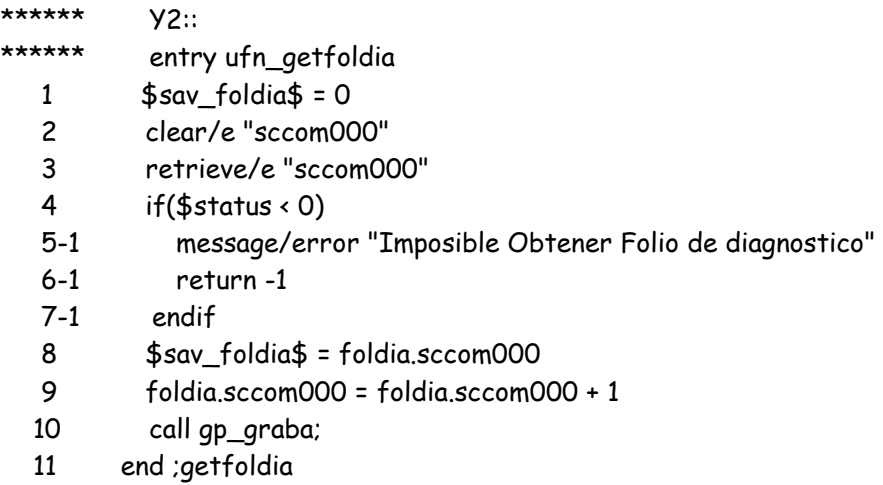

\_\_\_\_\_\_\_\_\_\_\_\_\_\_\_\_\_\_\_\_\_\_\_\_\_\_\_\_\_\_\_\_\_\_\_\_\_\_\_\_\_\_\_\_\_\_\_\_\_\_\_\_\_\_\_\_\_\_\_\_\_\_\_\_\_\_\_\_\_\_\_\_\_\_\_\_\_\_\_\_\_\_\_\_\_\_\_\_\_\_\_\_

\_\_\_\_\_\_\_\_\_\_\_\_\_\_\_\_\_\_\_\_\_\_\_\_\_\_\_\_\_\_\_\_\_\_\_\_\_\_\_\_\_\_\_\_\_\_\_\_\_\_\_\_\_\_\_\_\_\_\_\_\_\_\_\_\_\_\_\_\_\_\_\_\_\_\_\_\_\_\_\_\_\_\_\_\_\_\_\_\_\_\_\_\_

Trigger <EXEC> from Form: SAFAL001

\*\*\*\*\*\* Y3:: 1 fecha.header = \$date 2 programa.header = \$formname 3 \$sav\_clvfal\$ = \$\$save\_clvfal 4 \$sav\_clveap\$ = \$\$save\_clveap 5 \$\$save\_clveap = ''

- 6  $$$ \$\$save\_clvfal = "
- 7 retrieve/e "ssfal001"
- 8 edit

Trigger <CLR > from Form: SAFAL001

```
****** Y4:: 
 1 $sav_c|vfal$ = '' 2 $sav_clveap$ = ''
```
- 3 \$\$save\_clvfal = ''
- 4 \$\$save\_clveap = ''
- 5 call gp\_limpia

Trigger <ERAS> from Form: SAFAL001

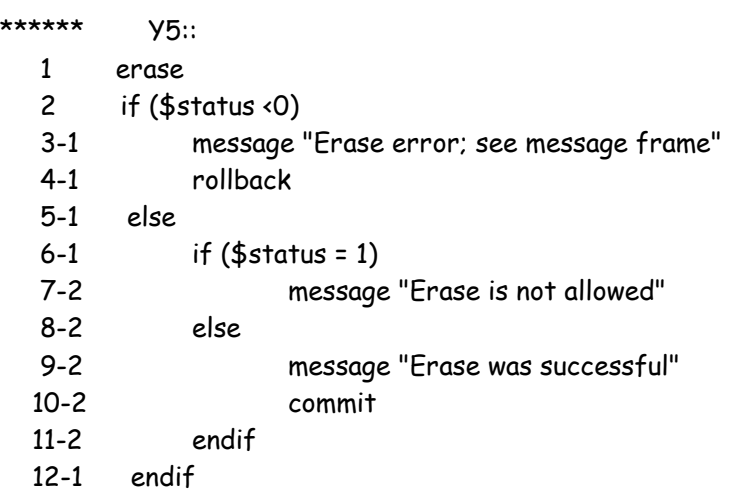

Trigger <RETS> from Form: SAFAL001

\*\*\*\*\*\* Y6:: 1 retrieve 2 if (\$status <0) 3-1 message "Retrieve sequential did not succeed; see message frame" 4-1 endif

\_\_\_\_\_\_\_\_\_\_\_\_\_\_\_\_\_\_\_\_\_\_\_\_\_\_\_\_\_\_\_\_\_\_\_\_\_\_\_\_\_\_\_\_\_\_\_\_\_\_\_\_\_\_\_\_\_\_\_\_\_\_\_\_\_\_\_\_\_\_\_\_\_\_\_\_\_\_\_\_\_\_\_\_\_\_\_\_\_\_\_\_\_

\_\_\_\_\_\_\_\_\_\_\_\_\_\_\_\_\_\_\_\_\_\_\_\_\_\_\_\_\_\_\_\_\_\_\_\_\_\_\_\_\_\_\_\_\_\_\_\_\_\_\_\_\_\_\_\_\_\_\_\_\_\_\_\_\_\_\_\_\_\_\_\_\_\_\_\_\_\_\_\_\_\_\_\_\_\_\_\_\_\_\_\_

Trigger <RETR> from Form: SAFAL001

\*\*\*\*\*\* Y7:: 1 retrieve/e "ssfal001"

Trigger <STOR> from Form: SAFAL001

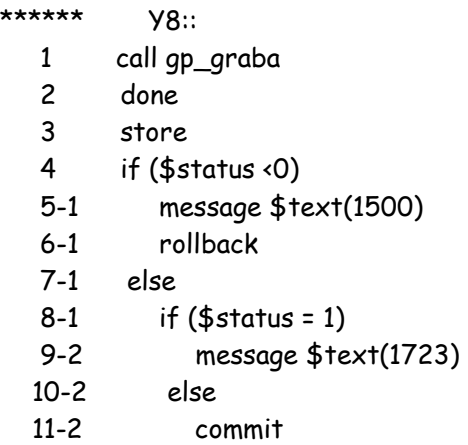

105

- 12-2 if  $(\$status < 0)$
- 13-3 rollback
- 14-3 else
- 15-3 message \$text(1805)
- 16-3 endif
- 17-2 endif
- 18-1 endif

Trigger <LOCK> from Entity: SCCOM000.SFTV

\*\*\*\*\*\* Y25:: 1 lock 2 if  $($status = -10)$  reload

Trigger <LMK > from Entity: SCCOM000.SFTV

```
****** Y29:: 
  1 retrieve/o 
 2 if (\frac{5}{3}) if (0) 3-1 if ($status=-15) message $text(2202);Multiple hits:in foreign entity 
  4-1 if ($status=-14) message $text(2205);Multiple hits:not in foreign entity 
  5-1 if ($status=-11) message $text(2009);Occurrence currently locked 
  6-1 if ($status=-7) message $text(2006);Duplicate key 
  7-1 if ($status=-4) message $text(2003);Cannot open table or file 
  8-1 if ($status=-3) message $text(2002);Exceptional I/O error 
  9-1 if ($status=-2) message $text(2200);Key not found:in foreign entity 
  10-1 else 
  11-1 if ($status=1) message $text(2201);Key not found:foreign entity w/WRITE UP 
  12-1 if ($status=2) ;One occurrence found in foreign entity 
  13-2 retrieve/e 
  14-2 if ($status < 0) message $text(2002);I/O error detected 
  15-2 endif 
  16-1 if ($status=3) message $text(2203);Occurrence un-removed 
  17-1 if ($status=4) message $text(2204);Key found:occurrence repositioned 
  18-1 endif 
  19 return ($status)
```
\_\_\_\_\_\_\_\_\_\_\_\_\_\_\_\_\_\_\_\_\_\_\_\_\_\_\_\_\_\_\_\_\_\_\_\_\_\_\_\_\_\_\_\_\_\_\_\_\_\_\_\_\_\_\_\_\_\_\_\_\_\_\_\_\_\_\_\_\_\_\_\_\_\_\_\_\_\_\_\_\_\_\_\_\_\_\_\_\_\_\_\_\_

\_\_\_\_\_\_\_\_\_\_\_\_\_\_\_\_\_\_\_\_\_\_\_\_\_\_\_\_\_\_\_\_\_\_\_\_\_\_\_\_\_\_\_\_\_\_\_\_\_\_\_\_\_\_\_\_\_\_\_\_\_\_\_\_\_\_\_\_\_\_\_\_\_\_\_\_\_\_\_\_\_\_\_\_\_\_\_\_\_\_\_\_

Trigger <READ> from Entity: SCCOM000.SFTV

\*\*\*\*\*\* Y31:: 1 read

Trigger <WRIT> from Entity: SCCOM000.SFTV

```
****** Y33:: 
  1 write
```
Trigger <DELE> from Entity: SCCOM000.SFTV

\_\_\_\_\_\_\_\_\_\_\_\_\_\_\_\_\_\_\_\_\_\_\_\_\_\_\_\_\_\_\_\_\_\_\_\_\_\_\_\_\_\_\_\_\_\_\_\_\_\_\_\_\_\_\_\_\_\_\_\_\_\_\_\_\_\_\_\_\_\_\_\_\_\_\_\_\_\_\_\_\_\_\_\_\_\_\_\_\_\_\_\_

```
****** Y34:: 
  1 delete
```
Trigger <VLDK> from Entity: SCCOM000.SFTV

```
****** Y37:: 
  1 findkey $entname, $curkey 
  2 SelectCase $status 
  3-1 Case 0 ; key not found 
  4-1 if ($foreign) ; non existing key in up entity 
  5-2 return(-1) ; only if Write Up trigger not filled 
  6-2 endif 
  7-1 Case 1 ; key found on Component 
  8-1 if (!$foreign) ; duplicate key in down entity 
  9-2 return(-1) 
  10-2 endif 
  11-1 Case 2 ; key found in DBMS 
  12-1 if (!$foreign) ; duplicate key in down entity 
  13-2 return(-1) 
  14-2 endif 
  15-1 EndSelectCase 
  16 return(0)
```
Trigger <LOCK> from Entity: SCAPT003.SFTV

```
****** Y45:: 
  1 lock 
  2 if ($status = -10) reload
```
Trigger <LMK > from Entity: SCAPT003.SFTV

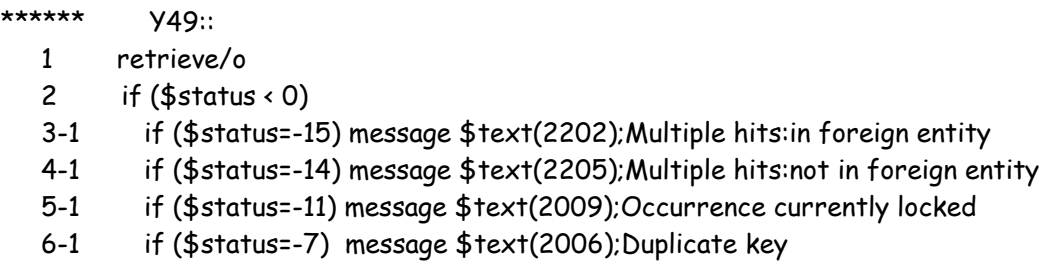

```
 7-1 if ($status=-4) message $text(2003);Cannot open table or file 
8-1 if ($status=-3) message $text(2002);Exceptional I/O error 
9-1 if ($status=-2) message $text(2200);Key not found:in foreign entity 
10-1 else 
11-1 if ($status=1) message $text(2201);Key not found:foreign entity w/WRITE UP 
12-1 if ($status=2) ;One occurrence found in foreign entity 
13-2 retrieve/e 
14-2 if ($status < 0) message $text(2002);I/O error detected 
15-2 endif 
16-1 if ($status=3) message $text(2203);Occurrence un-removed 
17-1 if ($status=4) message $text(2204);Key found:occurrence repositioned 
18-1 endif
```
19 return (\$status)

Trigger <READ> from Entity: SCAPT003.SFTV

\*\*\*\*\*\* Y51:: 1 read

Trigger <WRIT> from Entity: SCAPT003.SFTV

\*\*\*\*\*\* Y53:: 1 done 2 write

Trigger <DELE> from Entity: SCAPT003.SFTV

\*\*\*\*\*\* Y54:: 1 delete

Trigger <VLDK> from Entity: SCAPT003.SFTV

```
****** Y57:: 
  1 findkey $entname, $curkey 
  2 SelectCase $status 
  3-1 Case 0 ; key not found 
  4-1 if ($foreign) ; non existing key in up entity 
  5-2 return(-1) ; only if Write Up trigger not filled 
  6-2 endif 
  7-1 Case 1 ; key found on Component 
  8-1 if (!$foreign) ; duplicate key in down entity 
  9-2 return(-1) 
  10-2 endif
```
 11-1 Case 2 ; key found in DBMS 12-1 if (!\$foreign) ; duplicate key in down entity 13-2 return(-1) 14-2 endif 15-1 EndSelectCase 16 return(0)

\_\_\_\_\_\_\_\_\_\_\_\_\_\_\_\_\_\_\_\_\_\_\_\_\_\_\_\_\_\_\_\_\_\_\_\_\_\_\_\_\_\_\_\_\_\_\_\_\_\_\_\_\_\_\_\_\_\_\_\_\_\_\_\_\_\_\_\_\_\_\_\_\_\_\_\_\_\_\_\_\_\_\_\_\_\_\_\_\_\_\_\_

Trigger <AIO > from Entity: SSFAL001.SFTV

\*\*\*\*\*\* Y61::

- 1 clear/e "ssfal002"
- 2 creocc "ssfal001", -1

Trigger <OGF > from Entity: SSFAL001.SFTV

\*\*\*\*\*\* Y63::

- 1 clear/e "ssfal002"
- 2 retrieve/e "ssfal002"

Trigger <LOCK> from Entity: SSFAL001.SFTV

\*\*\*\*\*\* Y65:: 1 lock 2 if  $($status = -10)$  reload

Trigger <LMK > from Entity: SSFAL001.SFTV

```
****** Y69:: 
  1 retrieve/o 
 2 if (5status < 0)
   3-1 if ($status=-15) message $text(2202);Multiple hits:in foreign entity 
  4-1 if ($status=-14) message $text(2205);Multiple hits:not in foreign entity 
  5-1 if ($status=-11) message $text(2009);Occurrence currently locked 
  6-1 if ($status=-7) message $text(2006);Duplicate key 
  7-1 if ($status=-4) message $text(2003);Cannot open table or file 
  8-1 if ($status=-3) message $text(2002);Exceptional I/O error 
 9-1 if ($status=-2) message $text(2200);Key not found:in foreign entity
  10-1 else 
  11-1 if ($status=1) message $text(2201);Key not found:foreign entity w/WRITE UP 
  12-1 if ($status=2) ;One occurrence found in foreign entity 
  13-2 retrieve/e 
  14-2 if ($status < 0) message $text(2002);I/O error detected 
  15-2 endif
```
 16-1 if (\$status=3) message \$text(2203);Occurrence un-removed 17-1 if (\$status=4) message \$text(2204);Key found:occurrence repositioned 18-1 endif 19 return (\$status)

\_\_\_\_\_\_\_\_\_\_\_\_\_\_\_\_\_\_\_\_\_\_\_\_\_\_\_\_\_\_\_\_\_\_\_\_\_\_\_\_\_\_\_\_\_\_\_\_\_\_\_\_\_\_\_\_\_\_\_\_\_\_\_\_\_\_\_\_\_\_\_\_\_\_\_\_\_\_\_\_\_\_\_\_\_\_\_\_\_\_\_\_

Trigger <READ> from Entity: SSFAL001.SFTV

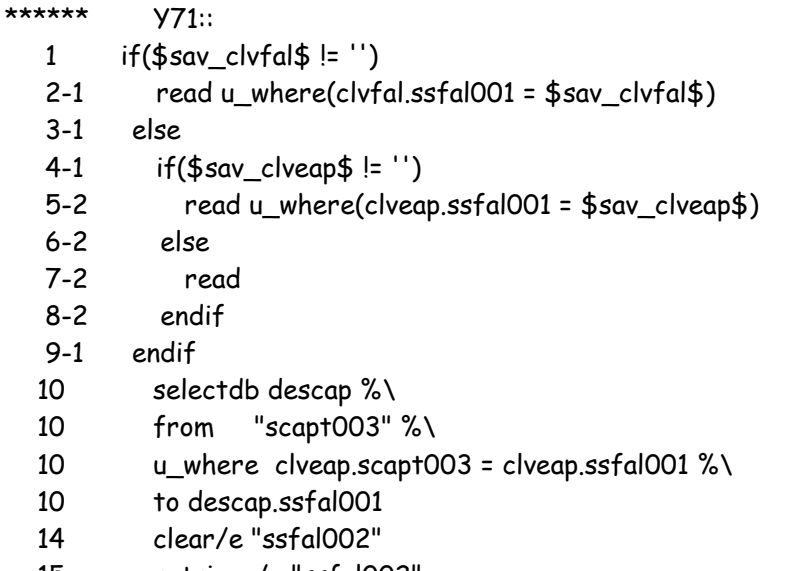

15 retrieve/e "ssfal002"

Trigger <WRIT> from Entity: SSFAL001.SFTV

\*\*\*\*\*\* Y73:: 1 write

Trigger <DELE> from Entity: SSFAL001.SFTV

\*\*\*\*\*\* Y74:: 1 clear/e "ssfal002" 2 delete

Trigger <VLDK> from Entity: SSFAL001.SFTV

\*\*\*\*\*\* Y77:: 1 findkey \$entname, \$curkey 2 SelectCase \$status 3-1 Case 0 ; key not found 4-1 if (\$foreign) ; non existing key in up entity 5-2 return(-1) ; only if Write Up trigger not filled

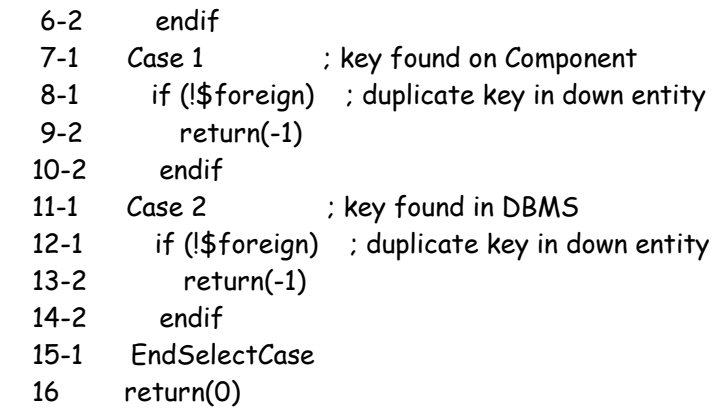

\_\_\_\_\_\_\_\_\_\_\_\_\_\_\_\_\_\_\_\_\_\_\_\_\_\_\_\_\_\_\_\_\_\_\_\_\_\_\_\_\_\_\_\_\_\_\_\_\_\_\_\_\_\_\_\_\_\_\_\_\_\_\_\_\_\_\_\_\_\_\_\_\_\_\_\_\_\_\_\_\_\_\_\_\_\_\_\_\_\_\_\_\_

Trigger <VALC> from Field: CLVFAL.SSFAL001.SFTV

\*\*\*\*\*\* Y93::

- 1 clear/e "ssfal002"
- 2 retrieve/e "ssfal002"
- $3$  \$status = 0
- 4 \$prompt = desfal.ssfal001

Trigger <NFLD> from Field: DESFAL.SSFAL001.SFTV

```
****** Y109::
```
1 \$prompt = clveap.ssfal001

Trigger <DTLF> from Field: CLVEAP.SSFAL001.SFTV

```
****** Y120::
  1 run "scapt001"
```
Trigger <NFLD> from Field: CLVEAP.SSFAL001.SFTV

```
****** Y129::
  1 $prompt = sintom.ssfal001
```
Trigger <VALC> from Field: CLVEAP.SSFAL001.SFTV

```
****** Y133:: 
 1 if (clveap.ssfal001 ='')
 2-1 descap.ssfal001 = '' 3-1 else 
 4-1 $1 = '' 5-1 selectdb (clveap, descap) %\
```
 5-1 from "scapt003" %\ 5-1 u\_where clveap.scapt003 = clveap.ssfal001 %\ 5-1 to (\$1, descap.ssfal001) 9-1 if  $($1 = '')$  10-2 message/error "Aparato no valido" 11-2 clveap.ssfal001 = '' 12-2 return -1 13-2 endif 14-1 endif

Trigger <LOCK> from Entity: DUMMY.SFTV

\*\*\*\*\*\* Y145:: 1 lock 2 if (\$status = -10) reload

Trigger <LMK > from Entity: DUMMY.SFTV

\*\*\*\*\*\* **Y149::**  1 retrieve/o 2 if  $($status < 0)$ 

- 3-1 if (\$status=-15) message \$text(2202);Multiple hits:in foreign entity
- 4-1 if (\$status=-14) message \$text(2205);Multiple hits:not in foreign entity

\_\_\_\_\_\_\_\_\_\_\_\_\_\_\_\_\_\_\_\_\_\_\_\_\_\_\_\_\_\_\_\_\_\_\_\_\_\_\_\_\_\_\_\_\_\_\_\_\_\_\_\_\_\_\_\_\_\_\_\_\_\_\_\_\_\_\_\_\_\_\_\_\_\_\_\_\_\_\_\_\_\_\_\_\_\_\_\_\_\_\_\_\_

\_\_\_\_\_\_\_\_\_\_\_\_\_\_\_\_\_\_\_\_\_\_\_\_\_\_\_\_\_\_\_\_\_\_\_\_\_\_\_\_\_\_\_\_\_\_\_\_\_\_\_\_\_\_\_\_\_\_\_\_\_\_\_\_\_\_\_\_\_\_\_\_\_\_\_\_\_\_\_\_\_\_\_\_\_\_\_\_\_\_\_\_

5-1 if (\$status=-11) message \$text(2009) 1 done

Trigger <QUIT> from Form: SAFAL001

\*\*\*\*\*\* Y1::

1 call gp\_salir

Trigger <LPMX> from Form: SAFAL001

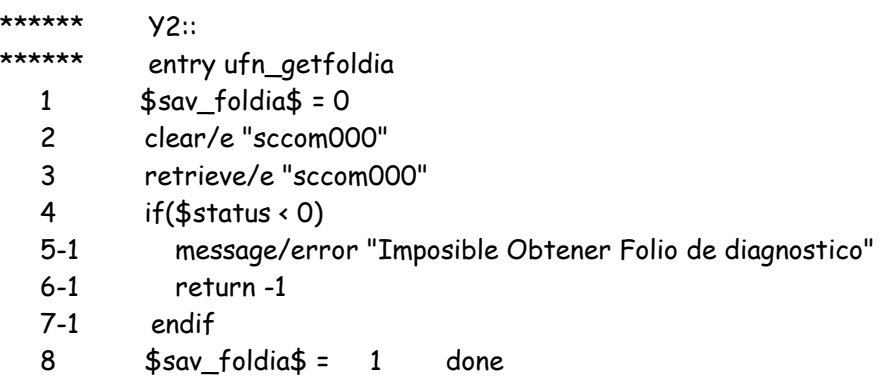

Trigger <QUIT> from Form: SAFAL001

\*\*\*\*\*\* Y1:: 1 call gp\_salir

Trigger <LPMX> from Form: SAFAL001

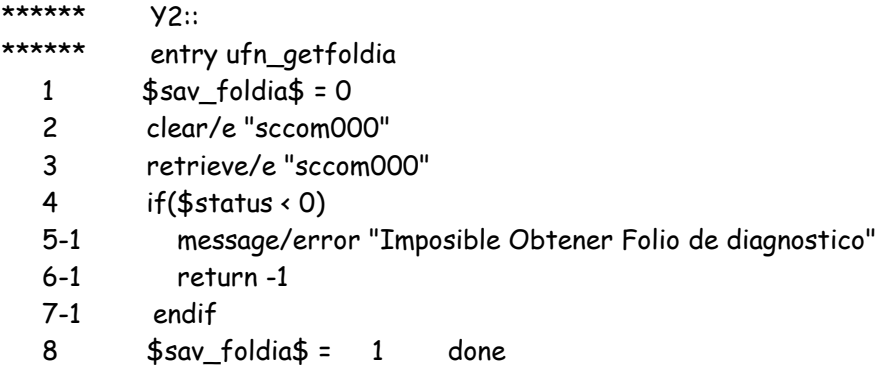

\_\_\_\_\_\_\_\_\_\_\_\_\_\_\_\_\_\_\_\_\_\_\_\_\_\_\_\_\_\_\_\_\_\_\_\_\_\_\_\_\_\_\_\_\_\_\_\_\_\_\_\_\_\_\_\_\_\_\_\_\_\_\_\_\_\_\_\_\_\_\_\_\_\_\_\_\_\_\_\_\_\_\_\_\_\_\_\_\_\_\_\_

Trigger <QUIT> from Form: SAFAL001

\*\*\*\*\*\* Y1:: 1 call gp\_salir

Trigger <LPMX> from Form: SAFAL001

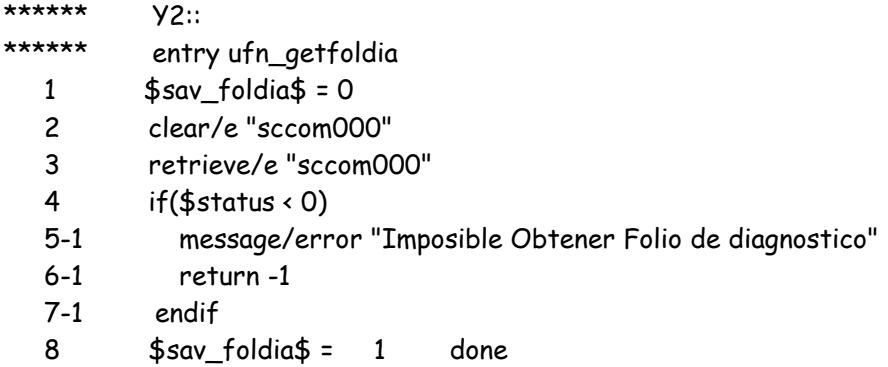

\_\_\_\_\_\_\_\_\_\_\_\_\_\_\_\_\_\_\_\_\_\_\_\_\_\_\_\_\_\_\_\_\_\_\_\_\_\_\_\_\_\_\_\_\_\_\_\_\_\_\_\_\_\_\_\_\_\_\_\_\_\_\_\_\_\_\_\_\_\_\_\_\_\_\_\_\_\_\_\_\_\_\_\_\_\_\_\_\_\_\_\_\_

Trigger <QUIT> from Form: SAFAL001

\*\*\*\*\*\* Y1:: 1 call gp\_salir

Trigger <LPMX> from Form: SAFAL001

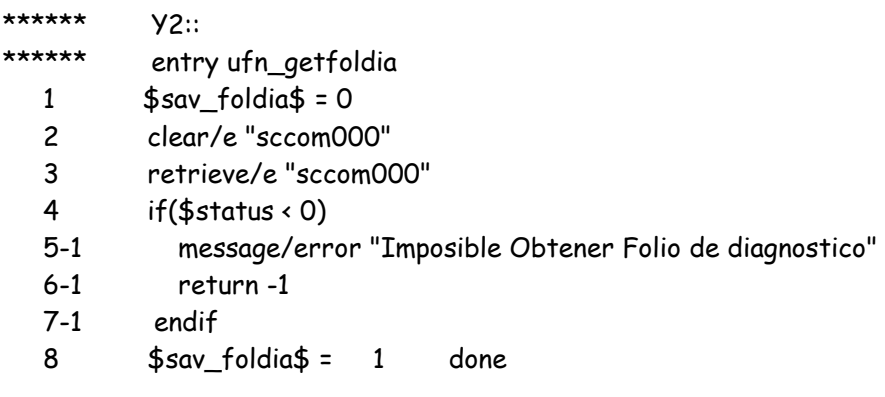

Trigger <QUIT> from Form: SAFAL001

\*\*\*\*\*\* Y1:: 1 call gp\_salir

Trigger <LPMX> from Form: SAFAL001

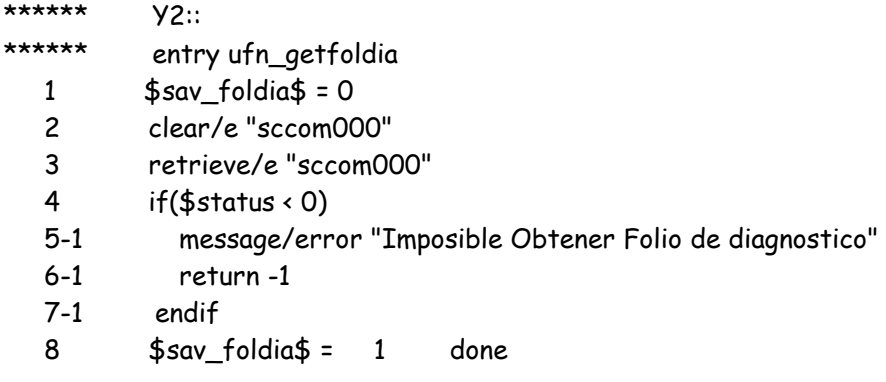

Trigger <QUIT> from Form: SAFAL001

\*\*\*\*\*\* Y1:: 1 call gp\_salir

Trigger <LPMX> from Form: SAFAL001

\*\*\*\*\*\* Y2:: \*\*\*\*\*\* entry ufn\_getfoldia 1  $$sav_foldia$ = 0$  2 clear/e "sccom000" 3 retrieve/e "sccom000" 4 if(\$status < 0) 5-1 message/error "Imposible Obtener Folio de diagnostico"

 6-1 return -1 7-1 endif 8 \$sav\_foldia\$ = 1 done

Trigger <QUIT> from Form: SAFAL001

\*\*\*\*\*\* Y1:: 1 call gp\_salir

Trigger <LPMX> from Form: SAFAL001

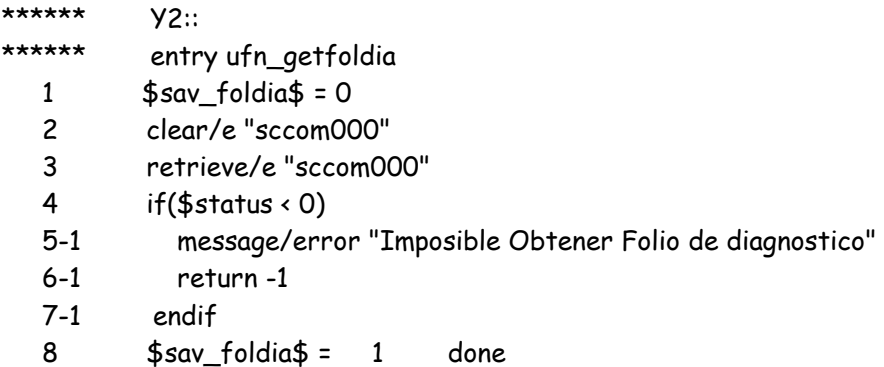

\_\_\_\_\_\_\_\_\_\_\_\_\_\_\_\_\_\_\_\_\_\_\_\_\_\_\_\_\_\_\_\_\_\_\_\_\_\_\_\_\_\_\_\_\_\_\_\_\_\_\_\_\_\_\_\_\_\_\_\_\_\_\_\_\_\_\_\_\_\_\_\_\_\_\_\_\_\_\_\_\_\_\_\_\_\_\_\_\_\_\_\_

Trigger <QUIT> from Form: SAFAL001

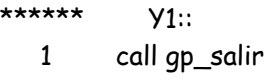

Trigger <LPMX> from Form: SAFAL001

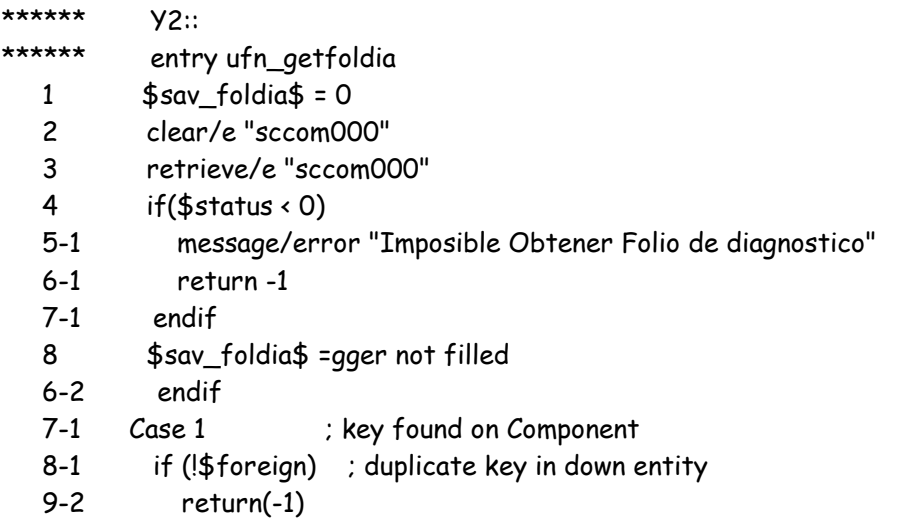

 10-2 endif 11-1 Case 2 ; key found in DBMS 12-1 if (!\$foreign) ; duplicate key in down entity 13-2 return(-1) 14-2 endif 15-1 EndSelectCase 16 return(0)

\_\_\_\_\_\_\_\_\_\_\_\_\_\_\_\_\_\_\_\_\_\_\_\_\_\_\_\_\_\_\_\_\_\_\_\_\_\_\_\_\_\_\_\_\_\_\_\_\_\_\_\_\_\_\_\_\_\_\_\_\_\_\_\_\_\_\_\_\_\_\_\_\_\_\_\_\_\_\_\_\_\_\_\_\_\_\_\_\_\_\_\_

\_\_\_\_\_\_\_\_\_\_\_\_\_\_\_\_\_\_\_\_\_\_\_\_\_\_\_\_\_\_\_\_\_\_\_\_\_\_\_\_\_\_\_\_\_\_\_\_\_\_\_\_\_\_\_\_\_\_\_\_\_\_\_\_\_\_\_\_\_\_\_\_\_\_\_\_\_\_\_\_\_\_\_\_\_\_\_\_\_\_\_\_\_

Trigger <SMOD> from Field: DIAGNO.SSFAL002.SFTV

```
****** Y185:: 
 1 if(foldia.ssfa1002 = 0) 2-1 call ufn_getfoldia 
   3-1 endif 
 4 if($sav_foldia$ = 0) 5-1 clear/e "ssfal002" 
  6-1 retrieve/e "ssfal002" 
  7-1 return 
  8-1 else 
  9-1 foldia.ssfal002 = $sav_foldia$ 
  10-1 endif 
  11 clvfal.ssfal002 = clvfal.ssfal001
```
Trigger <FGF > from Field: DIAGNO.SSFAL002.SFTV

```
****** Y192:: 
 1 if(clvfal.ssfal001 =")
  2-1 field_syntax "diagno.ssfal002", "NED, NPR" 
  3-1 else 
  4-1 field_syntax "diagno.ssfal002", ""
  5-1 endif
```
Trigger <VALC> from Field: DIAGNO.SSFAL002.SFTV

\*\*\*\*\*\* Y193:: 1 call gp\_graba

Trigger <VLDK> from Entity: HEADER.USYS

\*\*\*\*\*\* Y217::

- 1 findkey \$entname, \$curkey
- 2 SelectCase \$status
- 3-1 Case 0 ; key not found

116

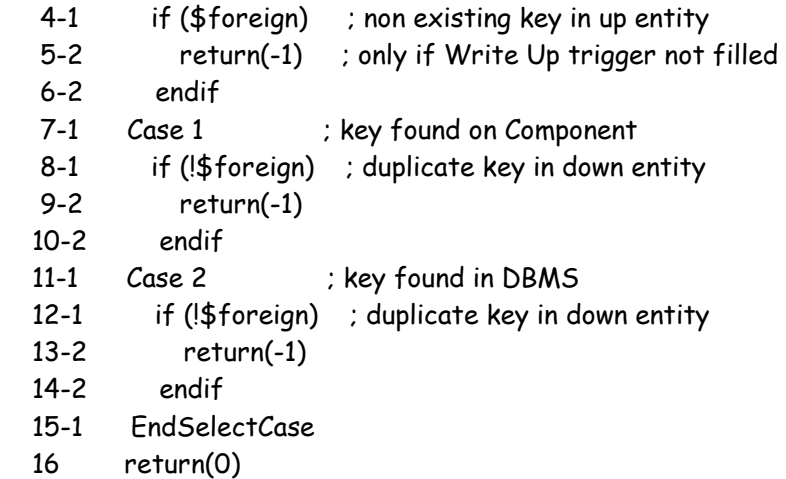

\_\_\_\_\_\_\_\_\_\_\_\_\_\_\_\_\_\_\_\_\_\_\_\_\_\_\_\_\_\_\_\_\_\_\_\_\_\_\_\_\_\_\_\_\_\_\_\_\_\_\_\_\_\_\_\_\_\_\_\_\_\_\_\_\_\_\_\_\_\_\_\_\_\_\_\_\_\_\_\_\_\_\_\_\_\_\_\_\_\_\_\_\_

Trigger <DTLF> from Field: CMDLINE.DUMMY.SFTV

\*\*\*\*\*\* Y220:: 1 if(clvfal.ssfal001 = '')return -1 2 call ufn\_getfoldia 3 if(\$status < 0)return -1 4 creocc "ssfal002", -1 5 foldia.ssfal002 = \$sav\_foldia\$ 6 clvfal.ssfal002 = clvfal.ssfal001 7 \$prompt = diagno.ssfal002 info: 1000 - module: GP\_SALIR, is linked to a library-reference info: 1000 - module: GP\_GRABA, is linked to a library-reference info: 1000 - module: GP\_LIMPIA, is linked to a library-reference info: 1000 - module: GP\_GRABA, is linked to a library-reference info: 1000 - module: GP\_GRABA, is linked to a library-reference

### G L O S A R I O.

\_\_\_\_\_\_\_\_\_\_\_\_\_\_\_\_\_\_\_\_\_\_\_\_\_\_\_\_\_\_\_\_\_\_\_\_\_\_\_\_\_\_\_\_\_\_\_\_\_\_\_\_\_\_\_\_\_\_\_\_\_\_\_\_\_\_\_\_\_\_\_\_\_\_\_\_\_\_\_\_\_\_\_\_\_\_\_\_\_\_\_\_

#### Términos del Sistema.

#### Sesión:

Una sesión esta compuesta por una forma o pantalla, en la cual se podrá accesar a cada uno de los campos que la componen o integran.

#### Campo:

Campo se refiere a cada unos de los conceptos que se necesitan capturar para formar un registro. En la sesión o pantalla existen "n" números de campos, que al capturar y guardar la información forman un registro en la Base de Datos.

#### Registro:

Se le denomina registro al conjunto de datos capturados en campos.

Pantallas o sesiones de Mantenimiento:

Son las pantallas donde se captura la información en campos para formar un registro al momento de guardar la información.

#### Dar de alta un registro:

 Consiste en insertar información a la pantalla de mantenimiento para guardar en la Base de Datos.

#### Menú:

Un menú consiste en un conjunto de sesiones a elegir.

#### Submenú:

 En un menú se puede elegir cualquiera de sus sesiones, cuya elección puede presentar un submenú dentro del mismo menú, el cual esta constituido de sesiones, ya se de mantenimiento o de consulta.

# $B T R I T Q G R A F \dot{T} A$

- 1 Televisión y Comunicación, un Enfoque Teórico y Práctico. González, Treviño Jorge Archivo: Evolución 1.2.1
- 2 Televisión a colores..... archivo: Parte Frontal de un TV. Archivo: Parte Frontal de un TV. 1.2.2.1
- 3 Televisión a colores..... archivo: Trasera de un TV Archivo: Parte Trasera de un TV 1.2.2.2
- 4 Televisión a colores..... archivo: Trasera de un TV Archivo: Control Remoto 1.2.2.3
- 5 Marca SONY, Modelo KV20TS20.
- 6 DIGIT & POINTER MULTIMETER, OPERATOR'S MANUAL
- 7 Generador de Audio Modelo LAG-53. Boletín: "Transmisor". Medio de la comunicación de la: Asociación de Técnicos Profesionales en Electrónica del Distrito Federal y Área Metropolitana A.C. A.T.P.E.. ENERO, ¡997. Pag. 1
- 8 Generador de Frecuencia Modelo LSG-20. Boletín: "Transmisor". Medio de la comunicación de la: Asociación de Técnicos Profesionales en Electrónica del Distrito Federal y Área Metropolitana A.C. A.T.P.E.. FEBRERO, 1997. Pag. 1
- 9 Frecuencímetro, Marca: GoldStar Precision Co.,Ltd 2015U , UNIVERSAL COUNTER, OPERATOR´S MANUAL. Pags. 10 – 13
- 10 OSCILLOSCOPE OS-9020P, OPERATION MANUAL. Marca LG Precision Co., Ltd. Pags. 14 20.
- 11 Revista: Mecánica Aplicada, para el profesional en mecánica de América Latina. Edición y Administración: Herramientas Urrea de México. Domicilio: Km. 11.5 carretera a El Castillo, 45680, El Salto, Jalisco, México.

- 12 Cautín ligero tipo Lápiz SP40 (40 vatios), Marca WELLER.
- 13 Extractor de Soldadura. Marca MASTER, Modelo SD17